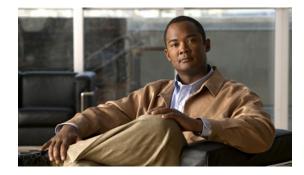

# IP SLAs—LSP Health Monitor with LSP Discovery

First Published: February 27, 2007 Last Updated: February 27, 2007

The Cisco IOS IP Service Level Agreements (SLAs) label switched path (LSP) Health Monitor with LSP Discovery feature provides the capability to proactively monitor Layer 3 Multiprotocol Label Switching (MPLS) Virtual Private Networks (VPNs). This feature provides automated end-to-end verification in the control plane and data plane for all LSPs between the participating Provider Edge (PE) routers. This end-to-end (PE-to-PE router) approach ensures that LSP connectivity is verified along the paths that customer traffic is sent. Consequently, customer-impacting network connectivity issues that occur within the MPLS core will be detected by the LSP Health Monitor.

Once configured, the LSP Health Monitor will automatically create and delete IP SLAs LSP ping or LSP traceroute operations based on network topology. The LSP Health Monitor feature also allows you to perform multioperation scheduling of IP SLAs operations and supports proactive threshold monitoring through SNMP trap notifications and syslog messages.

#### Finding Feature Information in This Module

Your Cisco IOS software release may not support all of the features documented in this module. To reach links to specific feature documentation in this module and to see a list of the releases in which each feature is supported, use the "Feature Information for the LSP Health Monitor" section on page 113.

#### Finding Support Information for Platforms and Cisco IOS and Catalyst OS Software Images

Use Cisco Feature Navigator to find information about platform support and Cisco IOS and Catalyst OS software image support. To access Cisco Feature Navigator, go to http://www.cisco.com/go/cfn. An account on Cisco.com is not required.

# Contents

- Prerequisites for the LSP Health Monitor, page 2
- Restrictions for the LSP Health Monitor, page 2
- Information About the LSP Health Monitor, page 2

- How to Use the LSP Health Monitor, page 11
- Configuration Examples for the LSP Health Monitor, page 27
- Additional References, page 35
- Command Reference, page 36
- Feature Information for the LSP Health Monitor, page 113

# Prerequisites for the LSP Health Monitor

- The participating PE routers of an LSP Health Monitor operation must support the MPLS LSP ping feature. It is recommended that the Provider (P) routers also support the MPLS LSP Ping feature in order to obtain complete error reporting and diagnostics information. For more information about the MPLS LSP Ping feature, see the "Related Documents" section on page 35.
- Ensure that the source PE router has enough memory to support the desired LSP Health Monitor functionality. Enabling the LSP discovery option can potentially have a significant impact on router memory. If there is not enough memory available during the LSP discovery process, the process will gracefully terminate and an error message will be displayed.

Note

The destination PE routers of an LSP Health Monitor operation do not require the IP SLAs Responder to be enabled.

# **Restrictions for the LSP Health Monitor**

- The LSP Health Monitor with LSP Discovery feature supports Layer 3 MPLS VPNs only.
- The LSP discovery process can potentially have a significant impact on the memory and CPU of the source PE router. To prevent unnecessary router performance issues, careful consideration should be taken when configuring the operational and scheduling parameters of an LSP Health Monitor operation.
- Once an LSP Health Monitor operation is started, its configuration parameters should not be changed until the operation has ended. Changing the configuration parameters while the operation is actively running could cause delays in obtaining network connectivity statistics.
- The LSP discovery option does not support IP SLAs LSP traceroute operations.

# Information About the LSP Health Monitor

To use the LSP Health Monitor feature, you should understand the following concepts:

- Benefits of the LSP Health Monitor, page 3
- How the LSP Health Monitor Works, page 3
- Discovery of Neighboring PE Routers, page 4
- The LSP Discovery Process, page 5
- IP SLAs LSP Ping and LSP Traceroute Operations, page 9

- Proactive Threshold Monitoring for the LSP Health Monitor, page 9
- Multioperation Scheduling for the LSP Health Monitor, page 11

## Benefits of the LSP Health Monitor

- End-to-end LSP connectivity measurements across equal-cost multipaths for determining network availability or testing network connectivity in MPLS networks
- · Proactive threshold monitoring through SNMP trap notifications and syslog messages
- · Reduced network troubleshooting time for MPLS networks
- Scalable network error detection using fast retry capability
- · Creation and deletion of IP SLAs operations based on network topology
- Discovery of Border Gateway Protocol (BGP) next hop neighbors based on local VPN routing or forwarding instances (VRFs) and global routing tables
- Multioperation scheduling of IP SLAs operations

# How the LSP Health Monitor Works

The LSP Health Monitor feature provides the capability to proactively monitor Layer 3 MPLS VPNs. The general process for how the LSP Health Monitor works is as follows:

1. The user configures an LSP Health Monitor operation and the BGP next hop neighbor discovery process is enabled.

Configuring an LSP Health Monitor operation is similar to configuring a standard IP SLAs operation. To illustrate, all operation parameters for an LSP Health Monitor operation are configured after an identification number for the operation is specified. However, unlike standard IP SLAs operations, these configured parameters are then used as the base configuration for the individual IP SLAs LSP ping and LSP traceroute operations that will be created by the LSP Health Monitor. For more information on how to configure the LSP Health Monitor, see the "Configuring the LSP Health Monitor Without LSP Discovery" section on page 12 and "Configuring the LSP Health Monitor with LSP Discovery" section on page 17.

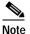

The LSP discovery process can potentially have a significant impact on the memory and CPU of the source PE router. To prevent unnecessary router performance issues, careful consideration should be taken when configuring the operational and scheduling parameters of an LSP Health Monitor operation.

When the BGP next hop neighbor discovery process is enabled, a database of BGP next hop neighbors in use by any VRF associated with the source PE router is generated based on information from the local VRF and global routing tables. For more information about the BGP next hop neighbor discovery process, see the "Discovery of Neighboring PE Routers" section on page 4.

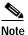

By default, only a single path between the source and destination PE routers is discovered. If the LSP discovery option is enabled, the equal-cost multipaths between the source and destination PE routers are discovered. For more information on how the LSP discovery process works, see "The LSP Discovery Process" section on page 5.

2. The user configures proactive threshold monitoring parameters for the LSP Health Monitor operation. For more information about proactive threshold monitoring, see the "Proactive Threshold Monitoring for the LSP Health Monitor" section on page 9.

Depending on the proactive threshold monitoring configuration options chosen, SNMP trap notifications or syslog messages will be generated as threshold violations are met.

3. The user configures multioperation scheduling parameters for the LSP Health Monitor operation. For more information about multioperation scheduling, see the "Multioperation Scheduling for the LSP Health Monitor" section on page 11.

Once the LSP Health Monitor operation is started, a single IP SLAs operation is automatically created (based on parameters configured in Step 1) for each applicable PE (BGP next hop) neighbor. The IP SLAs operations will measure network connectivity between the source PE router and the discovered destination PE router. The start time and frequency of each measurement is based on the multioperation scheduling parameters defined by the user.

#### Addition and Deletion of IP SLAs Operations

The LSP Health Monitor receives periodic notifications about BGP next hop neighbors that have been added to or removed from a particular VPN. This information is stored in a queue maintained by the LSP Health Monitor. Based on the information in the queue and user-specified time intervals, new IP SLAs operations are automatically created for newly discovered PE routers and existing IP SLAs operations are automatically deleted for any PE routers that are no longer valid. The automatic deletion of operations can be disabled. However, disabling this function is not recommended because these operations would then need to be deleted manually.

If the LSP discovery option is enabled, creation of LSP discovery groups for newly discovered BGP next hop neighbors will follow the same process as described in the "The LSP Discovery Process" section on page 5. If a BGP next hop neighbor is removed from a particular VPN, all the corresponding LSP discovery groups and their associated individual IP SLAs operations and statistics are removed from the LSP discovery group database.

#### Access Lists for Filtering BGP Next Hop Neighbors

Standard IP access lists can be configured (using the **access-list** [IP standard] command in global configuration mode) to restrict the number of IP SLAs operations that are automatically created by the LSP Health Monitor. When the IP SLAs access list parameter is configured, the list of BGP next hop neighbors discovered by the LSP Health Monitor is filtered based on the conditions defined by the associated standard IP access list. In other words, the LSP Health Monitor will automatically create IP SLAs operations only for those BGP next hop neighbors with source addresses that satisfy the criteria permitted by the standard IP access list.

For more information about configuring standard IP access lists, see the "Related Documents" section on page 35.

#### Unique Identifier for Each Automatically Created IP SLAs Operation

The IP SLAs operations automatically created by the LSP Health Monitor are uniquely identified by their owner field. The owner field of an operation is generated using all the parameters that can be configured for that particular operation. If the length of the owner field is longer than 255 characters, it will be truncated.

## **Discovery of Neighboring PE Routers**

A BGP next hop neighbor discovery process is used to find the BGP next hop neighbors in use by any VRF associated with the source PE router. In most cases, these neighbors will be PE routers.

When the BGP next hop neighbor discovery process is enabled, a database of BGP next hop neighbors in use by any VRF associated with the source PE router is generated based on information from the local VRF and global routing tables. As routing updates are received, new BGP next hop neighbors are added to and deleted from the database immediately.

Figure 1 shows how the BGP next hop neighbor discovery process works for a simple VPN scenario for an Internet service provider (ISP). In this example, there are three VPNs associated with router PE1: red, blue, and green. From the perspective of router PE1, these VPNs are reachable remotely through BGP next hop neighbors PE2 (router ID: 12.12.12.12) and PE3 (router ID: 13.13.13.13). When the BGP next hop neighbor discovery process is enabled on router PE1, a database is generated based on the local VRF and global routing tables. The database in this example contains two BGP next hop router entries: PE2 12.12.12 and PE3 13.13.13.13. The routing entries are maintained per next hop router to distinguish which next hop routers belong within which particular VRF. For each next hop router entry, the IPv4 Forward Equivalence Class (FEC) of the BGP next hop router in the global routing table is provided so that it can be used by the MPLS LSP ping operation. For more information about the MPLS LSP Ping feature, see the "Related Documents" section on page 35.

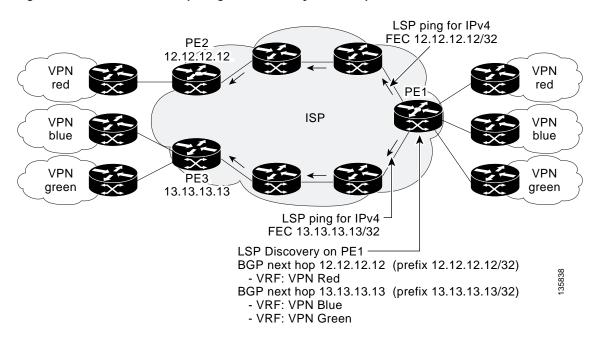

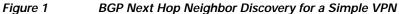

## **The LSP Discovery Process**

The LSP discovery option of an LSP Health Monitor operation provides the capability to discover the equal-cost multipaths for carrying MPLS traffic between the source and destination PE routers. Network connectivity measurements can then be performed for each of the paths that were discovered.

The general process for LSP discovery is as follows:

 BGP next hop neighbors are discovered using the BGP next hop neighbor discovery process. For more information about the BGP next hop neighbor discovery process, see the "Discovery of Neighboring PE Routers" section on page 4. Once the LSP Health Monitor operation is started, a single IP SLAs operation is automatically created for each applicable PE (BGP next hop) neighbor. Only a single path to each applicable PE neighbor is discovered during this initial step of the LSP discovery process. For each next hop neighbor, the LSP Health Monitor creates an LSP discovery group (that initially consists of only the one discovered path) and assigns the group with a unique identification number. For more information about LSP discovery groups, see the "LSP Discovery Groups" section on page 7.

2. An LSP discovery request is sent by the LSP Health Monitor to the LSP discovery subsystem for each applicable BGP next hop neighbor. For each next hop neighbor in which an appropriate response is received, MPLS echo requests are sent one-by-one from the source PE router to discover the equal-cost multipaths. The parameters that uniquely identify each equal-cost multipath (127/8 destination IP address [LSP selector] and the PE outgoing interface) are added to the associated LSP discovery database.

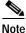

For a given LSP Health Monitor operation, the user can define the maximum number of BGP next hop neighbors that can be concurrently undergoing LSP discovery.

3. Each individual IP SLAs operation (created for each applicable PE neighbor) uses an IP SLAs LSP ping superoperation to measure network connectivity across all equal-cost multipaths between the source PE router and discovered destination PE router. The IP SLAs superoperation operates by sending an LSP ping packet to the destination PE router and adjusting the LSP ping 127/8 LSP selector IP address for each discovered equal-cost multipath. For example, assume that there are three equal-cost multipaths to a destination PE router and the identified LSP selector IP addresses are 127.0.0.1, 127.0.0.5, and 127.0.0.6. The IP SLAs superoperation would sequentially send three LSP ping packets using the identified LSP selector IP addresses for directing the superoperation across the three paths. This technique ensures that there is only a single IP SLAs LSP ping operation for each source and destination PE router pair, and significantly reduces the number of active LSP ping operations sent by the source PE router.

For information about proactive threshold monitoring and multioperation scheduling of IP SLAs operations created through the LSP discovery process, see the "Proactive Threshold Monitoring for the LSP Health Monitor" section on page 9 and "Multioperation Scheduling for the LSP Health Monitor" section on page 11.

Figure 2 illustrates a simple VPN scenario. This network consists of a core MPLS VPN with two PE routers (router PE1 and router PE2) belonging to the VRF named VPN blue. Suppose router PE1 is the source PE router for an LSP Health Monitor operation with the LSP discovery option enabled and that router PE2 is discovered by the BGP discovery process as a BGP next hop neighbor to router PE1. If path 1 and path 2 are equal-cost multipaths between router PE1 to router PE2, then the LSP discovery process would create an LSP discovery group consisting of path 1 and path 2. An IP SLAs LSP ping superoperation would also be created to monitor network availability across each path.

L

I

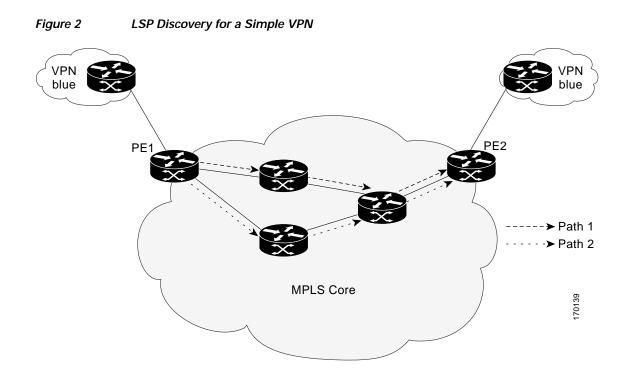

## LSP Discovery Groups

A single LSP Health Monitor operation can be comprised of several LSP discovery groups depending on the number of BGP next hop neighbors discovered by the BGP next hop neighbor discovery process. Each LSP discovery group corresponds to one BGP next hop neighbor and is assigned a unique identification number (starting with the number 1). Figure 3 illustrates a simple VPN scenario. This network consists of a core MPLS VPN with three PE routers (router PE1, PE2, and PE3) belonging to the VRF named VPN blue. Suppose router PE1 is the source PE router for an LSP Health Monitor operation with the LSP discovery option enabled and that router PE2 and PE3 are discovered by the BGP discovery process as BGP next hop neighbors to router PE1. LSP discovery group 1 is created for the equal-cost multipaths between router PE1 to router PE3.

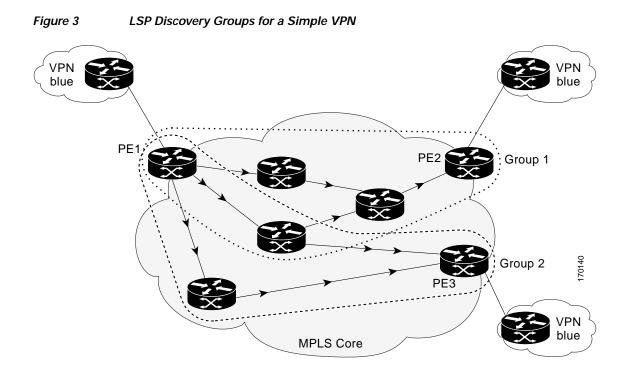

Once the LSP Health Monitor operation is started, a single IP SLAs operation is automatically created for each applicable PE (BGP next hop) neighbor. Each IP SLAs operation (created for each applicable PE neighbor) uses an IP SLAs LSP ping superoperation to measure network connectivity across all equal-cost multipaths between the source PE router and discovered destination PE router. Each LSP ping superoperation corresponds to a single LSP discovery group.

The LSP ping superoperation operates by sending an LSP ping packet to the destination PE router and adjusting the LSP ping 127/8 LSP selector IP address for each discovered equal-cost multipath. The network connectivity statistics collected by each equal-cost multipath is aggregated and stored in one-hour increments (data can be collected for a maximum of two hours). Results are stored as group averages representative of all the equal-cost multipaths within the LSP discovery group for a given one-hour increment.

Each equal-cost multipath discovered between the source PE router and a BGP next hop neighbor is uniquely identified with the following parameters:

- 127/8 destination IP address (LSP selector) within the local host IP address range
- PE outgoing interface

The database for an LSP discovery group is updated if any of the following events occur:

- The corresponding LSP ping superoperation sends an LSP ping packet.
- An active equal-cost multipath is added to or deleted from the LSP discovery group.
- The user enters the Cisco IOS command to delete all the aggregated statistical data for a particular LSP discovery group.

## IP SLAs LSP Ping and LSP Traceroute Operations

This feature introduces support for the IP SLAs LSP ping and IP SLAs LSP traceroute operations. These operations are useful for troubleshooting network connectivity issues and determining network availability in an MPLS VPN. When using the LSP Health Monitor, IP SLAs LSP ping and LSP traceroute operations are automatically created to measure network connectivity between the source PE router and the discovered destination PE routers. Individual IP SLAs LSP ping and LSP traceroute operations can also be manually configured. Manual configuration of these operations can be useful for troubleshooting a connectivity issue.

For more information on how to configure IP SLAs operations using the LSP Health Monitor, see the "Configuring the LSP Health Monitor Without LSP Discovery" section on page 12 and the "Configuring the LSP Health Monitor with LSP Discovery" section on page 17. For more information on how to manually configure an individual IP SLAs LSP ping or LSP traceroute operation, see the "Manually Configuring an IP SLAs LSP Ping or LSP Traceroute Operation" section on page 21.

The IP SLAs LSP ping and IP SLAs LSP traceroute operations are based on the same infrastructure used by the MPLS LSP Ping and MPLS LSP Traceroute features, respectively, for sending and receiving echo reply and request packets to test LSPs. For more information about the MPLS LSP Ping and MPLS LSP Traceroute management tools, see the "Related Documents" section on page 35.

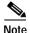

The LSP discovery option does not support IP SLAs traceroute operations.

## Proactive Threshold Monitoring for the LSP Health Monitor

Proactive threshold monitoring support for the LSP Health Monitor feature provides the capability for triggering SNMP trap notifications and syslog messages when user-defined reaction conditions (such as a connection loss or timeout) are met. Configuring threshold monitoring for an LSP Health Monitor operation is similar to configuring threshold monitoring for a standard IP SLAs operation. For more information about proactive threshold monitoring for Cisco IOS IP SLAs, see the "Related Documents" section on page 35.

#### LSP Discovery Option Enabled

If the LSP discovery option for an LSP Health Monitor operation is enabled, SNMP trap notifications can be generated when one of the following events occurs:

- LSP discovery for a particular BGP next hop neighbor fails.
- Operational status of an LSP discovery group changes.

Possible reasons for which LSP discovery can fail for a particular BGP next hop neighbor are as follows:

- Expiration of time allowed for a BGP next hop neighbor to respond to an LSP discovery request.
- Return code is "Broken" or "Unexplorable" for all paths leading to the BGP next hop neighbor.

Table 1 describes the conditions for which the operational status of an LSP discovery group can change. Whenever an individual IP SLAs LSP ping operation of an LSP discovery group is executed, a return code is generated. Depending on the value of the return code and the current status of the LSP discovery group, the group status can change.

| Individual IP<br>SLAs Operation<br>Return Code | Current Group<br>Status = UP           | Current Group<br>Status = PARTIAL                                                                                            | Current Group<br>Status = DOWN         |
|------------------------------------------------|----------------------------------------|----------------------------------------------------------------------------------------------------|----------------------------------------|
| OK                                             | No group status<br>change.             | If return codes for<br>all paths in the<br>group are OK, then<br>the group status<br>changes to UP.                          | Group status<br>changes to<br>PARTIAL. |
| Broken or<br>Unexplorable                      | Group status<br>changes to<br>PARTIAL. | If return codes for<br>all paths in the<br>group are Broken or<br>Unexplorable, then<br>the group status<br>changes to DOWN. | No group status<br>change.             |

| Table 1 | Conditions for Which an LSP Discovery Group Status Changes |
|---------|------------------------------------------------------------|
| IADIE I | conditions for which an LSP Discovery Group Status Changes |

The return code for an individual IP SLAs LSP ping operation can be one of the following:

- OK—Indicates that the LSP is working properly. The customer VPN traffic will be sent across this path.
- Broken—Indicates that the LSP is broken. Customer VPN traffic will not be sent across this path and may be discarded.
- Unexplorable—Indicates that not all the paths to this PE neighbor have been discovered. This may be due to a disruption along the LSP or because the number of 127/8 IP addresses used for LSP selection has been exhausted.

The status of an LSP discovery group can be one of the following:

- UNKNOWN—Indicates that group status has not yet been determined and that the paths belonging to the group are in the process of being tested for the first time. Once this initial test is complete, the group status will change to UP, PARTIAL, or DOWN.
- UP—Indicates that all the paths within the group are active and no operation failures have been detected.
- PARTIAL—Indicates that an operation failure has been detected for one or more, but not all, of the paths within the group.
- DOWN—Indicates that an operation failure has been detected for all the paths within the group.

#### **Secondary Frequency Option**

With the introduction of the LSP Health Monitor feature, a new threshold monitoring parameter has been added that allows you to specify a secondary frequency. If the secondary frequency option is configured and a failure (such as a connection loss or timeout) is detected for a particular path, the frequency at which the path is remeasured will increase to the secondary frequency value (testing at a faster rate). When the configured reaction condition is met (such as N consecutive connection losses or N consecutive timeouts), an SNMP trap and syslog message can be sent and the measurement frequency will return to its original frequency value.

## Multioperation Scheduling for the LSP Health Monitor

Multioperation scheduling support for the LSP Health Monitor feature provides the capability to easily schedule the automatically created IP SLAs operations (for a given LSP Health Monitor operation) to begin at intervals equally distributed over a specified duration of time (schedule period) and to restart at a specified frequency. Multioperation scheduling is particularly useful in cases where the LSP Health Monitor is enabled on a source PE router that has a large number of PE neighbors and, therefore, a large number of IP SLAs operations running at the same time.

Note

Newly created IP SLAs operations (for newly discovered BGP next hop neighbors) are added to the same schedule period as the operations that are currently running. To prevent too many operations from starting at the same time, the multioperation scheduling feature will schedule the operations to begin at random intervals uniformly distributed over the schedule period.

Configuring a multioperation schedule for the LSP Health Monitor is similar to configuring a standard multioperation schedule for a group of individual IP SLAs operations. For more information about scheduling a group of standard IP SLAs operations, see the "Related Documents" section on page 35.

#### LSP Discovery Option Enabled

When a multioperation schedule for an LSP Health Monitor operation with LSP discovery is started, the BGP next hop neighbors are discovered, and network connectivity to each applicable neighbor is monitored using only a single LSP. In other words, initially, network connectivity between the source PE router and discovered destination PE router is measured across only a single path. This initial condition is the same as if an LSP Health Monitor operation was performed without LSP discovery.

Specific information about the IP SLAs LSP ping operations that are created for newly discovered equal-cost paths during the succeeding iterations of the LSP discovery process are stored in the LSP discovery group database. These newly created IP SLAs LSP ping operations will start collecting data at the next iteration of network connectivity measurements for their associated LSP discovery group.

The start times for the individual IP SLAs LSP ping operations for each LSP discovery group is based on the number of LSP discovery groups and the schedule period of the multioperation schedule. For example, if three LSP discovery groups (Group 1, Group 2, and Group 3) are scheduled to run over a period of 60 seconds, the first LSP ping operation of Group 1 will start at 0 seconds, the first LSP ping operation of Group 2 will start at 20 seconds, and the first LSP ping operation of Group 3 will start at 40 seconds. The remaining individual IP SLAs LSP ping operations for each LSP discovery group will run sequentially after completion of the first LSP ping operation. For each LSP discovery group, only one LSP ping operation runs at a time.

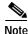

The LSP discovery process can potentially have a significant impact on the memory and CPU of the source PE router. Careful consideration should be taken when configuring the scheduling parameters to prevent too many IP SLAs LSP ping operations from running at the same time. The schedule period should be set to a relatively large value for large MPLS VPNs.

# How to Use the LSP Health Monitor

This section contains the following tasks:

- Configuring the LSP Health Monitor Without LSP Discovery, page 12 (required)
- Configuring the LSP Health Monitor with LSP Discovery, page 17 (optional)

- Manually Configuring an IP SLAs LSP Ping or LSP Traceroute Operation, page 21 (optional)
- Verifying and Troubleshooting the LSP Health Monitor, page 25 (optional)

## Configuring the LSP Health Monitor Without LSP Discovery

Perform this task to configure the operation parameters, reaction conditions, and scheduling options for an LSP Health Monitor operation without LSP discovery. If the LSP discovery option is disabled, only a single path between the source PE router and each BGP next hop neighbor is discovered. The LSP discovery option is disabled by default. The IP SLAs measurement statistics are stored on the source PE router.

#### Prerequisites

The LSP Health Monitor must be configured on a PE router.

#### SUMMARY STEPS

- 1. enable
- 2. configure terminal
- 3. mpls discovery vpn next-hop
- 4. mpls discovery vpn interval seconds
- 5. auto ip sla mpls-lsp-monitor operation-number
- type echo [ipsla-vrf-all | vrf vpn-name] or
   type pathEcho [ipsla-vrf-all | vrf vpn-name]
- 7. access-list access-list-number
- 8. scan-interval minutes
- 9. delete-scan-factor factor
- 10. force-explicit-null
- 11. exp exp-bits
- 12. **Isp-selector** *ip-address*
- 13. reply-dscp-bits dscp-value
- 14. reply-mode {ipv4 | router-alert}
- 15. request-data-size bytes
- 16. secondary-frequency { both | connection-loss | timeout } frequency
- 17. tag text
- 18. threshold milliseconds
- **19. timeout** *milliseconds*
- **20**. **ttl** *time-to-live*
- 21. exit
- 22. auto ip sla mpls-lsp-monitor reaction-configuration *operation-number* react {connectionLoss | timeout} [action-type *option*] [threshold-type {consecutive [occurrences] | immediate | never}]

Γ

23. auto ip sla mpls-lsp-monitor schedule *operation-number* schedule-period *seconds* [frequency [*seconds*]] [start-time {after *hh:mm:ss* | *hh:mm[:ss*] [month day | day month] | now | pending}]

24. exit

#### **DETAILED STEPS**

|        | Command or Action                                                                                   | Purpose                                                                                                    |
|--------|----------------------------------------------------------------------------------------------------|----------------------------------------------------------------------------------------------------|
| Step 1 | enable                                                                                              | Enables privileged EXEC mode.                                                                                                    |
|        |                                                                                                    | • Enter your password if prompted.                                                                                                    |
|        | Example:<br>Router> enable                                                                          |                                                                                                    |
| Step 2 | configure terminal                                                                                  | Enters global configuration mode.                                                                                                    |
|        |                                                                                                    | Enters groom configuration mode.                                                                                                    |
|        | <b>Example:</b><br>Router# configure terminal                                                       |                                                                                                    |
| Step 3 | mpls discovery vpn next-hop                                                                         | (Optional) Enables the MPLS VPN BGP next hop neighbor discovery process.                                                                                                    |
|        | <b>Example:</b><br>Router(config)# mpls discovery vpn next-hop                                      | Note This command is automatically enabled when the <b>auto ip sla mpls-lsp-monitor</b> command is entered.                                                                                     |
| Step 4 | mpls discovery vpn interval seconds                                                                 | (Optional) Specifies the time interval at which routing                                                                                                    |
|        | <b>Example:</b><br>Router(config)# mpls discovery vpn interval 120                                  | entries that are no longer valid are removed from the BGP<br>next hop neighbor discovery database of an MPLS VPN.<br>The default time interval is 300 seconds.                                  |
| Step 5 | auto ip sla mpls-lsp-monitor operation-number                                                       | Begins configuration for an LSP Health Monitor operation<br>and enters auto IP SLA MPLS configuration mode.                                                                                     |
|        | <b>Example:</b><br>Router(config)# auto ip sla mpls-lsp-monitor 1                                   | Note Entering this command automatically enables the <b>mpls discovery vpn next-hop</b> command.                                                                                                |
| Step 6 | <pre>type echo [ipsla-vrf-all   vrf vpn-name] Or type pathEcho [ipsla-vrf-all   vrf vpn-name]</pre> | Enters MPLS parameters configuration submode and allows<br>the user to configure the parameters for an IP SLAs LSP<br>ping operation using the LSP Health Monitor.                              |
|        |                                                                                                    | or                                                                                                    |
|        | Example:<br>Router(config-auto-ip-sla-mpls)# type echo<br>ipsla-vrf-all<br>Or                       | Enters MPLS parameters configuration submode and allows<br>the user to configure the parameters for an IP SLAs LSP<br>traceroute operation using the LSP Health Monitor.                        |
|        | <b>Example:</b><br>Router(config-auto-ip-sla-mpls)# type pathEcho<br>ipsla-vrf-all                  |                                                                                                    |
| Step 7 | <b>access-list</b> access-list-number                                                               | (Optional) Specifies the access list to apply to an LSP<br>Health Monitor operation.                                                                                                    |
|        | <b>Example:</b><br>Router(config-auto-ip-sla-mpls-params)#<br>access-list 10                        |                                                                                                    |
| Step 8 | <pre>scan-interval minutes Example: Router(config-auto-ip-sla-mpls-params)#</pre>                   | (Optional) Specifies the time interval (in minutes) at which<br>the LSP Health Monitor checks the scan queue for BGP next<br>hop neighbor updates. The default time interval is 240<br>minutes. |
|        | scan-interval 5                                                                                     | At each interval, a new IP SLAs operation is automatically<br>created for each newly discovered BGP next hop neighbor<br>listed in the LSP Health Monitor scan queue.                           |

Γ

|         | Command or Action                                                                                                    | Purpose                                                                                                    |
|---------|----------------------------------------------------------------------------------------------------|----------------------------------------------------------------------------------------------------|
| Step 9  | <pre>delete-scan-factor factor Example: Router(config-auto-ip-sla-mpls-params)#</pre>                                | (Optional) Specifies the number of times the LSP Health<br>Monitor should check the scan queue before automatically<br>deleting IP SLAs operations for BGP next hop neighbors<br>that are no longer valid. |
|         | delete-scan-factor 2                                                                                                 | The default scan factor is 1. In other words, each time the LSP Health Monitor checks the scan queue for updates, it deletes IP SLAs operations for BGP next hop neighbors that are no longer valid.       |
|         |                                                                                                    | If the scan factor is set to 0, IP SLAs operations will not be<br>automatically deleted by the LSP Health Monitor. This<br>configuration is not recommended.                                               |
|         |                                                                                                    | Note This command must be used with the scan-interval command.                                                                                                    |
| Step 10 | force-explicit-null                                                                                                  | (Optional) Adds an explicit null label to all echo request packets of an IP SLAs operation.                                                                                                    |
|         | <b>Example:</b><br>Router(config-auto-ip-sla-mpls-params)#<br>force-explicit-null                                    |                                                                                                    |
| Step 11 | exp exp-bits                                                                                                    | (Optional) Specifies the experimental field value in the<br>header for an echo request packet of an IP SLAs operation.<br>The default experimental field value is 0.                                       |
|         | <b>Example:</b><br>Router(config-auto-ip-sla-mpls-params)# exp 5                                                     |                                                                                                    |
| Step 12 | lsp-selector ip-address Example:                                                                                     | (Optional) Specifies the local host IP address used to select<br>the LSP of an IP SLAs operation. The default IP address is<br>127.0.0.0.                                                                  |
|         | Router(config-auto-ip-sla-mpls-params)#<br>lsp-selector 127.0.0.10                                                   |                                                                                                    |
| Step 13 | <pre>reply-dscp-bits dscp-value Example: Router(config-auto-ip-sla-mpls-params)#</pre>                               | (Optional) Specifies the differentiated services codepoint<br>(DSCP) value for an echo reply packet of an IP SLAs<br>operation. The default DSCP value is 0.                                               |
|         | reply-dscp-bits 5                                                                                                    |                                                                                                    |
| Step 14 | <pre>reply-mode {ipv4   router-alert} Example: Router(config-auto-ip-sla-mpls-params)# roply mode router cleat</pre> | (Optional) Specifies the reply mode for an echo request<br>packet of an IP SLAs operation. The default reply mode is<br>an IPv4 UDP packet.                                                                |
| Step 15 | reply-mode router-alert request-data-size bytes                                                                      | (Optional) Specifies the protocol data size for a request<br>packet of an IP SLAs operation. For an IP SLAs LSP ping                                                                                       |
|         | <b>Example:</b><br>Router(config-auto-ip-sla-mpls-params)#<br>request-data-size 200                                  | operation, the default is 100 bytes.                                                                                                    |

|         | Command or Action                                                                                                    | Purpose                                                                                                    |
|---------|----------------------------------------------------------------------------------------------------|----------------------------------------------------------------------------------------------------|
| Step 16 | <pre>secondary-frequency {both   connection-loss   timeout} frequency</pre>                                                                                                    | (Optional) Sets the faster measurement frequency<br>(secondary frequency) to which an IP SLAs operation<br>should change when a reaction condition occurs. |
|         | <b>Example:</b><br>Router(config-auto-ip-sla-mpls-params)#<br>secondary-frequency connection-loss 10                                                                                                    |                                                                                                    |
| Step 17 | tag text                                                                                                    | (Optional) Creates a user-specified identifier for an IP SLAs operation.                                                                                   |
|         | <b>Example:</b><br>Router(config-auto-ip-sla-mpls-params)# tag<br>testgroup                                                                                                    |                                                                                                    |
| Step 18 | threshold milliseconds Example:                                                                                                    | (Optional) Sets the upper threshold value for calculating<br>network monitoring statistics created by an IP SLAs<br>operation.                             |
|         | Router(config-auto-ip-sla-mpls-params)#<br>threshold 6000                                                                                                    |                                                                                                    |
| Step 19 | timeout milliseconds                                                                                                    | (Optional) Specifies the amount of time the IP SLAs<br>operation waits for a response from its request packet. The<br>default timeout value is 5000 ms.    |
|         | <pre>Example:<br/>Router(config-auto-ip-sla-mpls-params)# timeout<br/>7000</pre>                                                                                                    | <b>Note</b> The default timeout values vary by operation type.                                                                                             |
| Step 20 | ttl time-to-live                                                                                                    | (Optional) Specifies the maximum hop count for an echo<br>request packet of an IP SLAs operation.                                                          |
|         | <b>Example:</b><br>Router(config-auto-ip-sla-mpls-params)# ttl 200                                                                                                    |                                                                                                    |
| Step 21 | exit                                                                                                    | Exits MPLS parameters configuration submode and returns to global configuration mode.                                                                      |
|         | <b>Example:</b><br>Router(config-auto-ip-sla-mpls-params)# exit                                                                                                    |                                                                                                    |
| Step 22 | <pre>auto ip sla mpls-lsp-monitor<br/>reaction-configuration operation-number react<br/>{connectionLoss   timeout} [action-type option]<br/>[threshold-type {consecutive [occurrences]  <br/>immediate   never}]</pre> | (Optional) Configures certain actions to occur based on<br>events under the control of the LSP Health Monitor.                                             |
|         | Example:<br>Router(config)# auto ip sla mpls-lsp-monitor<br>reaction-configuration 1 react connectionLoss<br>action-type trapOnly threshold-type consecutive<br>3                                                      |                                                                                                    |

|         | Command or Action                                                                                                    | Purpose                                                                      |
|---------|----------------------------------------------------------------------------------------------------|------------------------------------------------------------------------------|
| Step 23 | <pre>auto ip sla mpls-lsp-monitor schedule operation-number schedule-period seconds [frequency [seconds]] [start-time {after hh:mm:ss   hh:mm[:ss] [month day   day month]   now   pending}]</pre> | Configures the scheduling parameters for an LSP Health<br>Monitor operation. |
|         | <b>Example:</b><br>Router(config)# auto ip sla mpls-lsp-monitor<br>schedule 1 schedule-period 60 start-time now                                                                                    |                                                                              |
| Step 24 | exit                                                                                                    | Exits global configuration submode and returns to privileged EXEC mode.      |
|         | <b>Example:</b><br>Router(config)# exit                                                                                                    |                                                                              |

## **Troubleshooting Tips**

Use the **debug ip sla trace** and **debug ip sla error** commands to help troubleshoot issues with an individual IP SLAs LSP ping or LSP traceroute operation. Use the **debug ip sla mpls-lsp-monitor** command to help troubleshoot issues with an IP SLAs LSP Health Monitor operation.

#### What to Do Next

To display the results of an individual IP SLAs operation use the **show ip sla statistics** and **show ip sla statistics aggregated** commands. Checking the output for fields that correspond to criteria in your service level agreement will help you determine whether the service metrics are acceptable.

## Configuring the LSP Health Monitor with LSP Discovery

Perform this task to configure the operation parameters, reaction conditions, and scheduling options for an LSP Health Monitor operation with LSP discovery. If the LSP discovery option is enabled, the equal-cost multipaths between the source PE router and each BGP next hop neighbor are discovered. If the LSP discovery option is disabled, only a single path between the source PE router and each BGP next hop neighbor is discovered. The LSP discovery option is disabled by default. The IP SLAs measurement statistics are stored on the source PE router.

## Prerequisites

The LSP Health Monitor must be configured on a PE router.

#### SUMMARY STEPS

- 1. enable
- 2. configure terminal
- 3. mpls discovery vpn next-hop
- 4. mpls discovery vpn interval seconds
- 5. auto ip sla mpls-lsp-monitor operation-number

- 6. type echo [ipsla-vrf-all | vrf vpn-name]
- 7. Configure optional parameters for the IP SLAs LSP echo operation. See Steps 7 through 21 in the "Configuring the LSP Health Monitor Without LSP Discovery" section on page 12.
- 8. path-discover
- 9. hours-of-statistics-kept hours
- 10. force-explicit-null
- 11. interval milliseconds
- 12. lsp-selector-base *ip-address*
- 13. maximum-sessions number
- 14. scan-period minutes
- 15. session-timeout seconds
- 16. timeout seconds
- 17. exit
- 18. exit
- **19.** auto ip sla mpls-lsp-monitor reaction-configuration *operation-number* react lpd {lpd-group [retry *number*] | tree-trace} [action-type trapOnly]
- 20. ip sla logging traps
- **21.** auto ip sla mpls-lsp-monitor schedule *operation-number* schedule-period *seconds* [frequency [*seconds*]] [start-time {after *hh:mm:ss* | *hh:mm[:ss*] [month day | day month] | now | pending}]
- 22. exit

## **DETAILED STEPS**

Γ

| Command or Action                                                                                                    | Purpose                                                                                                    |
|----------------------------------------------------------------------------------------------------|----------------------------------------------------------------------------------------------------|
| enable                                                                                                    | Enables privileged EXEC mode.                                                                                                    |
| Example:<br>Router> enable                                                                                                    | • Enter your password if prompted.                                                                                                    |
| configure terminal                                                                                                    | Enters global configuration mode.                                                                                                    |
| <b>Example:</b><br>Router# configure terminal                                                                                                    |                                                                                                    |
| mpls discovery vpn next-hop                                                                                                    | (Optional) Enables the MPLS VPN BGP next hop neighbo<br>discovery process.                                                                                                    |
| <b>Example:</b><br>Router(config)# mpls discovery vpn next-hop                                                                                                    | Note This command is automatically enabled when the <b>auto ip sla mpls-lsp-monitor</b> command is entered                                                                                                    |
| <pre>mpls discovery vpn interval seconds Example: Router(config)# mpls discovery vpn interval 120</pre>                                                                                 | (Optional) Specifies the time interval at which routing<br>entries that are no longer valid are removed from the BGF<br>next hop neighbor discovery database of an MPLS VPN.<br>The default time interval is 300 seconds. |
| auto ip sla mpls-lsp-monitor operation-number                                                                                                    | Begins configuration for an LSP Health Monitor operatio<br>and enters auto IP SLAs MPLS configuration mode.                                                                                                    |
| <pre>Example:<br/>Router(config)# auto ip sla mpls-lsp-monitor 1</pre>                                                                                                    | Note Entering this command automatically enables the <b>mpls discovery vpn next-hop</b> command.                                                                                                    |
| <pre>type echo [ipsla-vrf-all   vrf vpn-name] Example: Router(config-auto-ip-sla-mpls)# type echo ipsla-vrf-all</pre>                                                                   | Enters MPLS parameters configuration mode and allows th<br>user to configure the parameters for an IP SLAs LSP ping<br>operation using the LSP Health Monitor.                                                            |
| Configure optional parameters for the IP SLAs LSP<br>echo operation. See Steps 7 through 21 in the<br>"Configuring the LSP Health Monitor Without LSP<br>Discovery" section on page 12. | (Optional) Configures optional parameters for an IP SLA<br>LSP echo operation.                                                                                                    |
| <pre>path-discover Example: Router(config-auto-ip-sla-mpls-params)# path-discover</pre>                                                                                                 | Enables the LSP discovery option for an IP SLAs LSP<br>Health Monitor operation and enters LSP discovery<br>parameters configuration submode.                                                                             |
| hours-of-statistics-kept hours                                                                                                    | (Optional) Sets the number of hours for which LSP<br>discovery group statistics are maintained for an LSP Healt                                                                                                    |
| <b>Example:</b><br>Router(config-auto-ip-sla-mpls-lpd-params)#<br>hours-of-statistics-kept 1                                                                                            | Monitor operation.                                                                                                    |
| force-explicit-null                                                                                                    | (Optional) Adds an explicit null label to all echo request packets of an LSP Health Monitor operation.                                                                                                    |
| <b>Example:</b><br>Router(config-auto-ip-sla-mpls-lpd-params)#<br>force-explicit-null                                                                                                   |                                                                                                    |
|                                                                                                    |                                                                                                    |

|         | Command or Action                                                                                                    | Purpose                                                                                                    |
|---------|----------------------------------------------------------------------------------------------------|----------------------------------------------------------------------------------------------------|
| Step 11 | <pre>interval milliseconds Example: Router(config-auto-ip-sla-mpls-lpd-params)# interval 2</pre>                         | (Optional) Specifies the time interval between MPLS echo<br>requests that are sent as part of the LSP discovery process<br>for an LSP Health Monitor operation.                                                                                                    |
| Step 12 | <pre>lsp-selector-base ip-address Example: Router(config-auto-ip-sla-mpls-lpd-params)# lsp-selector-base 127.0.0.2</pre> | (Optional) Specifies the base IP address used to select the LSPs belonging to the LSP discovery groups of an LSP Health Monitor operation.                                                                                                    |
| Step 13 | <pre>maximum-sessions number Example: Router(config-auto-ip-sla-mpls-lpd-params)# maximum-sessions 2</pre>               | <ul> <li>(Optional) Specifies the maximum number of BGP next hop neighbors that can be concurrently undergoing LSP discovery for a single LSP Health Monitor operation.</li> <li>Note Careful consideration should be used when configuring this parameter to avoid a negative impact on the router's CPU.</li> </ul> |
| Step 14 | <pre>scan-period minutes Example: Router(config-auto-ip-sla-mpls-lpd-params)# scan-period 30</pre>                       | (Optional) Sets the amount of time after which the LSP discovery process can restart for an LSP Health Monitor operation.                                                                                                    |
| Step 15 | <pre>session-timeout seconds Example: Router(config-auto-ip-sla-mpls-lpd-params)# session-timeout 60</pre>               | (Optional) Sets the amount of time the LSP discovery<br>process for an LSP Health Monitor operation waits for a<br>response to its LSP discovery request for a particular BGP<br>next hop neighbor.                                                                                                    |
| Step 16 | <pre>timeout seconds Example: Router(config-auto-ip-sla-mpls-lpd-params)#</pre>                                          | <ul><li>(Optional) Sets the amount of time the LSP discovery process for an LSP Health Monitor operation waits for a response to its echo request packets.</li><li>Note Careful consideration should be used when</li></ul>                                                                                           |
|         | timeout 4                                                                                                    | configuring this parameter to avoid a negative impact on the router's CPU.                                                                                                    |
| Step 17 | exit                                                                                                    | Exits LSP discovery parameters configuration submode and returns to MPLS parameters configuration mode.                                                                                                    |
|         | <b>Example:</b><br>Router(config-auto-ip-sla-mpls-lpd-params)#<br>exit                                                   |                                                                                                    |
| Step 18 | exit                                                                                                    | Exits MPLS parameters configuration mode and returns to global configuration mode.                                                                                                    |
|         | <b>Example:</b><br>Router(config-auto-ip-sla-mpls-params)# exit                                                          |                                                                                                    |

|         | Command or Action                                                                                                    | Purpose                                                                                                    |
|---------|----------------------------------------------------------------------------------------------------|----------------------------------------------------------------------------------------------------|
| Step 19 | <pre>auto ip sla mpls-lsp-monitor<br/>reaction-configuration operation-number react<br/>lpd {lpd-group [retry number]   tree-trace}<br/>[action-type trapOnly]</pre>                               | (Optional) Configures the proactive threshold monitoring<br>parameters for an LSP Health Monitor operation with LSP<br>discovery enabled. |
|         | <b>Example:</b><br>Router(config)# auto ip sla mpls-lsp-monitor<br>reaction-configuration 1 react lpd lpd-group<br>retry 3 action-type trapOnly                                                    |                                                                                                    |
| Step 20 | ip sla logging traps                                                                                                    | (Optional) Enables the generation of SNMP system logging messages specific to IP SLAs trap notifications.                                 |
|         | <b>Example:</b><br>Router(config)# ip sla logging traps                                                                                                    |                                                                                                    |
| Step 21 | <pre>auto ip sla mpls-lsp-monitor schedule operation-number schedule-period seconds [frequency [seconds]] [start-time {after hh:mm:ss   hh:mm[:ss] [month day   day month]   now   pending}]</pre> | Configures the scheduling parameters for an LSP Health<br>Monitor operation.                                                              |
|         | <b>Example:</b><br>Router(config)# auto ip sla mpls-lsp-monitor<br>schedule 1 schedule-period 60 start-time now                                                                                    |                                                                                                    |
| Step 22 | exit                                                                                                    | Exits global configuration submode and returns to privileged EXEC mode.                                                                   |
|         | <b>Example:</b><br>Router(config)# exit                                                                                                    |                                                                                                    |

## **Troubleshooting Tips**

Use the **debug ip sla trace** and **debug ip sla error** commands to help troubleshoot issues with an individual IP SLAs LSP ping or LSP traceroute operation. Use the **debug ip sla mpls-lsp-monitor** command to help troubleshoot issues with an IP SLAs LSP Health Monitor operation.

## What to Do Next

To display the results of an individual IP SLAs operation use the **show ip sla statistics** and **show ip sla statistics aggregated** commands. Checking the output for fields that correspond to criteria in your service level agreement will help you determine whether the service metrics are acceptable.

# Manually Configuring an IP SLAs LSP Ping or LSP Traceroute Operation

Perform this task to manually configure an IP SLAs LSP ping or LSP traceroute operation.

#### SUMMARY STEPS

I

- 1. enable
- 2. configure terminal

- 3. ip sla operation-number
- 4. mpls lsp ping ipv4 destination-address destination-mask [force-explicit-null] [lsp-selector ip-address] [src-ip-addr source-address] [reply {dscp dscp-value | mode {ipv4 | router-alert}}] or

**mpls lsp trace ipv4** *destination-address destination-mask* [**force-explicit-null**] [**lsp-selector** *ip-address*] [**src-ip-addr** *source-address*] [**reply** {**dscp** *dscp-value* | **mode** {**ipv4** | **router-alert**}]]

- 5. exp exp-bits
- 6. request-data-size bytes
- 7. secondary-frequency {connection-loss | timeout} frequency
- 8. tag text
- 9. threshold milliseconds
- **10. timeout** *milliseconds*
- **11**. **ttl** *time-to-live*
- 12. exit
- 13. ip sla reaction-configuration operation-number [react monitored-element] [threshold-type {never | immediate | consecutive [consecutive-occurrences] | xofy [x-value y-value] | average [number-of-probes]}] [threshold-value upper-threshold lower-threshold] [action-type {none | trapOnly | triggerOnly | trapAndTrigger}]
- 14. ip sla logging traps
- **15. ip sla schedule** *operation-number* [**life** {**forever** | *seconds*}] [**start-time** {*hh:mm*[:ss] [*month day* | *day month*] | **pending** | **now** | **after** *hh:mm:ss*}] [**ageout** *seconds*] [**recurring**]
- 16. exit

## **DETAILED STEPS**

Γ

|   | Command or Action                                                                                                    | Purpose                                                                                                    |
|---|----------------------------------------------------------------------------------------------------|----------------------------------------------------------------------------------------------------|
| I | enable                                                                                                    | Enables privileged EXEC mode.                                                                                                    |
|   | <b>Example:</b><br>Router> enable                                                                                                    | • Enter your password if prompted.                                                                                                    |
| 2 | configure terminal                                                                                                    | Enters global configuration mode.                                                                                                    |
|   | <b>Example:</b><br>Router# configure terminal                                                                                                    |                                                                                                    |
| 3 | <b>ip sla</b> operation-number                                                                                                    | Begins configuration for an IP SLAs operation and enters I SLA configuration mode.                                                                                                    |
|   | <b>Example:</b><br>Router(config)# ip sla 1                                                                                                    |                                                                                                    |
| ł | <pre>mpls lsp ping ipv4 destination-address<br/>destination-mask [force-explicit-null]<br/>[lsp-selector ip-address] [src-ip-addr<br/>source-address] [reply {dscp dscp-value   mode<br/>{ipv4   router-alert}}]<br/>Or<br/>mpls lsp trace ipv4 destination-address<br/>destination-mask [force-explicit-null]<br/>[lsp-selector ip-address] [src-ip-addr<br/>source-address] [reply {dscp dscp-value   mode<br/>{ipv4   router-alert}}]<br/>Example:</pre> | Configures the IP SLAs operation as an LSP ping operation<br>and enters LSP ping configuration mode.<br>or<br>Configures the IP SLAs operation as an LSP trace operation<br>and enters LSP trace configuration mode. |
|   | Router(config-ip-sla)# mpls lsp ping ipv4<br>192.168.1.4 255.255.255.255 lsp-selector<br>127.1.1.1<br>Or                                                                                                    |                                                                                                    |
|   | Example:<br>Router(config-ip-sla)# mpls lsp trace ipv4<br>192.168.1.4 255.255.255.255 lsp-selector<br>127.1.1.1                                                                                                    |                                                                                                    |
| ō | <pre>exp exp-bits Example: Router(config-sla-monitor-lspPing)# exp 5</pre>                                                                                                    | (Optional) Specifies the experimental field value in the<br>header for an echo request packet of an IP SLAs operatio<br>The default experimental field value is 0.                                                   |
| þ | <pre>request-data-size bytes Example: Router(config-sla-monitor-lspPing)# request-data-size 200</pre>                                                                                                    | (Optional) Specifies the protocol data size for a request<br>packet of an IP SLAs operation. For an IP SLAs LSP pin<br>operation, the default is 100 bytes.                                                          |

|         | Command or Action                                                                                                    | Purpose                                                                                                    |
|---------|----------------------------------------------------------------------------------------------------|----------------------------------------------------------------------------------------------------|
| Step 7  | <pre>secondary-frequency {connection-loss   timeout} frequency</pre>                                                                                                    | (Optional) Sets the faster measurement frequency<br>(secondary frequency) to which an IP SLAs operation<br>should change when a reaction condition occurs. |
|         | <b>Example:</b><br>Router(config-sla-monitor-lspPing)#<br>secondary-frequency connection-loss 10                                                                                                    |                                                                                                    |
| Step 8  | tag text                                                                                                    | (Optional) Creates a user-specified identifier for an IP SLAs operation.                                                                                   |
|         | <b>Example:</b><br>Router(config-sla-monitor-lspPing)# tag<br>testgroup                                                                                                    |                                                                                                    |
| Step 9  | threshold milliseconds                                                                                                    | (Optional) Sets the upper threshold value for calculating<br>network monitoring statistics created by an IP SLAs<br>operation.                             |
|         | <b>Example:</b><br>Router(config-sla-monitor-lspPing)# threshold<br>6000                                                                                                    | operation                                                                                                    |
| Step 10 | timeout milliseconds                                                                                                    | (Optional) Specifies the amount of time the IP SLAs<br>operation waits for a response from its request packet. The<br>default timeout value is 5000 ms.    |
|         | <b>Example:</b><br>Router(config-sla-monitor-lspPing)# timeout<br>7000                                                                                                    | <b>Note</b> The default timeout values vary by operation type.                                                                                             |
| Step 11 | ttl time-to-live                                                                                                    | (Optional) Specifies the maximum hop count for an echo request packet of an IP SLAs operation.                                                             |
|         | <b>Example:</b><br>Router(config-sla-monitor-lspPing)# ttl 200                                                                                                    |                                                                                                    |
| Step 12 | exit                                                                                                    | Exits LSP ping or LSP trace configuration submode and returns to global configuration mode.                                                                |
|         | <b>Example:</b><br>Router(config-sla-monitor-lspPing)# exit                                                                                                    |                                                                                                    |
| Step 13 | <pre>ip sla reaction-configuration operation-number<br/>[react monitored-element] [threshold-type<br/>{never   immediate   consecutive<br/>[consecutive-occurrences]   xofy [x-value<br/>y-value]   average [number-of-probes]}]<br/>[threshold-value upper-threshold<br/>lower-threshold] [action-type {none   trapOnly<br/>  triggerOnly   trapAndTrigger}]</pre> | (Optional) Configures certain actions to occur based on<br>events under the control of Cisco IOS IP SLAs.                                                  |
|         | <b>Example:</b><br>Router(config)# ip sla reaction-configuration 1<br>react connectionLoss threshold-type consecutive<br>3 action-type traponly                                                                                                    |                                                                                                    |
| Step 14 | ip sla logging traps                                                                                                    | (Optional) Enables the generation of SNMP system logging messages specific to IP SLAs trap notifications.                                                  |
|         | <b>Example:</b><br>Router(config)# ip sla logging traps                                                                                                    |                                                                                                    |

|         | Command or Action                                                                                                    | Purpose                                                                 |
|---------|----------------------------------------------------------------------------------------------------|-------------------------------------------------------------------------|
| Step 15 | <pre>ip sla schedule operation-number [life {forever   seconds}] [start-time {hh:mm[:ss] [month day   day month]   pending   now   after hh:mm:ss}] [ageout seconds] [recurring]</pre> | Configures the scheduling parameters for an IP SLAs operation.          |
|         | <b>Example:</b><br>Router(config)# ip sla schedule 1 start-time<br>now                                                                                                    |                                                                         |
| Step 16 | exit                                                                                                    | Exits global configuration submode and returns to privileged EXEC mode. |
|         | <b>Example:</b><br>Router(config)# exit                                                                                                    |                                                                         |

## **Troubleshooting Tips**

Use the **debug ip sla trace** and **debug ip sla error** commands to help troubleshoot issues with an individual IP SLAs LSP ping or LSP traceroute operation.

#### What to Do Next

To display the results of an individual IP SLAs operation use the **show ip sla statistics** and **show ip sla statistics aggregated** commands. Checking the output for fields that correspond to criteria in your service level agreement will help you determine whether the service metrics are acceptable.

# Verifying and Troubleshooting the LSP Health Monitor

Perform this task to verify and troubleshoot the LSP Health Monitor.

#### SUMMARY STEPS

- 1. debug ip sla error [operation-number]
- 2. debug ip sla mpls-lsp-monitor [operation-number]
- 3. debug ip sla trace [operation-number]
- 4. show ip sla mpls-lsp-monitor collection-statistics [group-id]
- 5. show ip sla mpls-lsp-monitor configuration [operation-number]
- 6. show ip sla mpls-lsp-monitor lpd operational-state [group-id]
- 7. show ip sla mpls-lsp-monitor neighbors
- 8. show ip sla mpls-lsp-monitor scan-queue operation-number
- 9. show ip sla mpls-lsp-monitor summary [operation-number [group [group-id]]]
- 10. show ip sla statistics [operation-number] [details]
- 11. show ip sla statistics aggregated [operation-number] [details]
- 12. show mpls discovery vpn

#### **DETAILED STEPS**

|        | Command or Action                                                                       | Purpose                                                                                                    |
|--------|-----------------------------------------------------------------------------------------|----------------------------------------------------------------------------------------------------|
| Step 1 | <b>debug ip sla error</b> [operation-number]                                            | (Optional) Enables debugging output of IP SLAs operation run-time errors.                                                                            |
|        | <b>Example:</b><br>Router# debug ip sla error                                           |                                                                                                    |
| Step 2 | <b>debug ip sla mpls-lsp-monitor</b><br>[operation-number]                              | (Optional) Enables debugging output of LSP Health<br>Monitor operations.                                                                             |
|        | <b>Example:</b><br>Router# debug ip sla mpls-lsp-monitor                                |                                                                                                    |
| Step 3 | <b>debug ip sla trace</b> [operation-number]                                            | (Optional) Enables debugging output for tracing the execution of IP SLAs operations.                                                                 |
|        | <b>Example:</b><br>Router# debug ip sla trace                                           |                                                                                                    |
| Step 4 | <pre>show ip sla mpls-lsp-monitor collection-statistics [group-id]</pre>                | (Optional) Displays the statistics for IP SLAs operations<br>belonging to an LSP discovery group of an LSP Health<br>Monitor operation.              |
|        | <b>Example:</b><br>Router# show ip sla mpls-lsp-monitor<br>collection-statistics 100001 | Note This command is applicable only if the LSP discovery option is enabled.                                                                         |
| Step 5 | <pre>show ip sla mpls-lsp-monitor configuration [operation-number]</pre>                | (Optional) Displays configuration settings for LSP Health<br>Monitor operations.                                                                     |
|        | <b>Example:</b><br>Router# show ip sla mpls-lsp-monitor<br>configuration 1              |                                                                                                    |
| Step 6 | <pre>show ip sla mpls-lsp-monitor lpd operational-state [group-id]</pre>                | (Optional) Displays the operational status of the LSP discovery groups belonging to an LSP Health Monitor operation.                                 |
|        | <b>Example:</b><br>Router# show ip sla mpls-lsp-monitor lpd<br>operational-state 100001 | Note This command is applicable only if the LSP discovery option is enabled.                                                                         |
| Step 7 | show ip sla mpls-lsp-monitor neighbors                                                  | (Optional) Displays routing and connectivity information<br>about MPLS VPN BGP next hop neighbors discovered by                                      |
|        | <b>Example:</b><br>Router# show ip sla mpls-lsp-monitor neighbors                       | the LSP Health Monitor.                                                                                                    |
| Step 8 | <b>show ip sla mpls-lsp-monitor scan-queue</b><br>operation-number                      | (Optional) Displays information about adding or deleting<br>BGP next hop neighbors from a particular MPLS VPN of an<br>LSP Health Monitor operation. |
|        | <b>Example:</b><br>Router# show ip sla mpls-lsp-monitor scan-queue<br>1                 |                                                                                                    |

I

|        | Command or Action                                                                     | Purpose                                                                                                    |  |  |  |
|--------|---------------------------------------------------------------------------------------|----------------------------------------------------------------------------------------------------|--|--|--|
| tep 9  | <pre>show ip sla mpls-lsp-monitor summary [operation-number [group [group-id]]]</pre> | (Optional) Displays BGP next hop neighbor and LSP discovery group information for LSP Health Monitor operations.                        |  |  |  |
|        | <b>Example:</b><br>Router# show ip sla mpls-lsp-monitor summary                       | Note This command is applicable only if the LSP discovery option is enabled.                                                            |  |  |  |
| tep 10 | <pre>show ip sla statistics [operation-number] [details]</pre>                        | (Optional) Displays the current operational status and statistics of all IP SLAs operations or a specified operation.                   |  |  |  |
|        | <b>Example:</b><br>Router# show ip sla statistics 100001                              | Note This command applies only to manually configured IP SLAs operations.                                                               |  |  |  |
| ep 11  | <pre>show ip sla statistics aggregated [operation-number] [details]</pre>             | (Optional) Displays the aggregated statistical errors and distribution information for all IP SLAs operations or a specified operation. |  |  |  |
|        | <b>Example:</b><br>Router# show ip sla statistics aggregated<br>100001                | Note This command applies only to manually configured IP SLAs operations.                                                               |  |  |  |
| ep 12  | show mpls discovery vpn                                                               | (Optional) Displays routing information relating to the<br>MPLS VPN BGP next hop neighbor discovery process.                            |  |  |  |
|        | <b>Example:</b><br>Router# show mpls discovery vpn                                    |                                                                                                    |  |  |  |

# **Configuration Examples for the LSP Health Monitor**

This section provides the following configuration examples:

- Configuring and Verifying the LSP Health Monitor Without LSP Discovery: Example, page 27
- Configuring and Verifying the LSP Health Monitor with LSP Discovery: Example, page 31
- Manually Configuring an IP SLAs LSP Ping Operation: Example, page 34

# Configuring and Verifying the LSP Health Monitor Without LSP Discovery: Example

Figure 4 illustrates a simple VPN scenario for an ISP. This network consists of a core MPLS VPN with four PE routers belonging to three VPNs: red, blue, and green. From the perspective of router PE1, these VPNs are reachable remotely through BGP next hop routers PE2 (router ID: 10.10.10.5), PE3 (router ID: 10.10.10.7), and PE4 (router ID: 10.10.10.8).

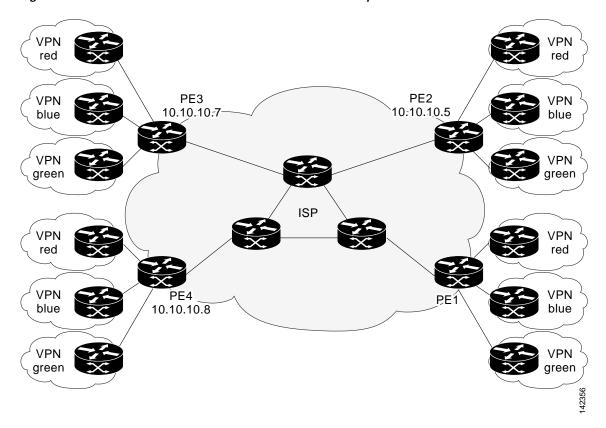

Figure 4 Network Used for LSP Health Monitor Example

The following example shows how to configure operation parameters, proactive threshold monitoring, and scheduling options on router PE1 (see Figure 4) using the LSP Health Monitor. In this example, the LSP discovery option is enabled for LSP Health Monitor operation 1. Operation 1 is configured to automatically create IP SLAs LSP ping operations for all BGP next hop neighbors (PE2, PE3, and PE4) in use by all VRFs (red, blue, and green) associated with router PE1. The BGP next hop neighbor process is enabled, and the time interval at which routing entries that are no longer valid are removed from the BGP next hop neighbor discovery database is set to 60 seconds. The time interval at which the LSP Health Monitor checks the scan queue for BGP next hop neighbor updates is set to 1 minute. The secondary frequency option is enabled for both connection loss and timeout events, and the secondary frequency is set to 10 seconds. As specified by the proactive threshold monitoring configuration, when three consecutive connection loss or timeout events occur, an SNMP trap notification is sent. Multioperation scheduling and the generation of IP SLAs SNMP system logging messages are enabled.

#### **Router PE1 Configuration**

```
mpls discovery vpn interval 60
mpls discovery vpn next-hop
!
auto ip sla mpls-lsp-monitor 1
type echo ipsla-vrf-all
timeout 1000
scan-interval 1
secondary-frequency both 10
!
auto ip sla mpls-lsp-monitor reaction-configuration 1 react connectionLoss threshold-type
consecutive 3 action-type trapOnly
```

```
auto ip sla mpls-lsp-monitor reaction-configuration 1 react timeout threshold-type
consecutive 3 action-type trapOnly
ip sla traps
snmp-server enable traps rtr
!
auto ip sla mpls-lsp-monitor schedule 1 schedule-period 60 start-time now
```

The following is sample output from the **show ip sla mpls-lsp-monitor configuration** command for router PE1:

PE1# show ip sla mpls-lsp-monitor configuration 1

| Entry Number : 1     |   |                                   |
|----------------------|---|-----------------------------------|
| Modification time    | : | *12:18:21.830 PDT Fri Aug 19 2005 |
| Operation Type       | : | echo                              |
| Vrf Name             | : | ipsla-vrf-all                     |
| Tag                  | : |                                   |
| EXP Value            | : | 0                                 |
| Timeout(ms)          | : | 1000                              |
| Threshold(ms)        | : | 5000                              |
| Frequency(sec)       | : | Equals schedule period            |
| LSP Selector         | : | 127.0.0.1                         |
| ScanInterval(min)    | : | 1                                 |
| Delete Scan Factor   | : | 1                                 |
| Operations List      | : | 100001-100003                     |
| Schedule Period(sec) | : | 60                                |
| Request size         |   |                                   |
| Start Time           | : | Start Time already passed         |
| SNMP RowStatus       | : | Active                            |
| TTL value            | : | 255                               |
| Reply Mode           | : | ipv4                              |
| Reply Dscp Bits      | : |                                   |
| Secondary Frequency  | : | Enabled on Timeout                |
| Value(sec)           | : | 10                                |
| Reaction Configs     | : |                                   |
| Reaction             | : | connectionLoss                    |
| Threshold Type       | : | Consecutive                       |
| Threshold Count      |   |                                   |
| Action Type          |   |                                   |
| Reaction             | : | timeout                           |
| Threshold Type       |   |                                   |
| Threshold Count      | : | 3                                 |
| Action Type          | : | Trap Only                         |
|                      |   |                                   |

The following is sample output from the **show mpls discovery vpn** command for router PE1:

#### PE1# show mpls discovery vpn

I

The following is sample output from the **show ip sla mpls-lsp-monitor neighbors** command for router PE1:

```
PE1# show ip sla mpls-lsp-monitor neighbors
```

```
IP SLA MPLS LSP Monitor Database : 1
BGP Next hop 10.10.10.5 (Prefix: 10.10.10.5/32) OK
ProbeID: 100001 (red, blue, green)
BGP Next hop 10.10.10.7 (Prefix: 10.10.10.7/32) OK
ProbeID: 100002 (red, blue, green)
BGP Next hop 10.10.10.8 (Prefix: 10.10.10.8/32) OK
ProbeID: 100003 (red, blue, green)
```

The following is sample output from the **show ip sla mpls-lsp-monitor scan-queue 1** and **debug ip sla mpls-lsp-monitor** commands when IP connectivity from router PE1 to router PE4 is lost. This output shows that connection loss to each of the VPNs associated with router PE4 (red, blue, and green) was detected and that this information was added to the LSP Health Monitor scan queue. Also, since router PE4 is no longer a valid BGP next hop neighbor, the IP SLAs operation for router PE4 (Probe 10003) is being deleted.

PE1# show ip sla mpls-lsp-monitor scan-queue 1

Next scan Time after: 20 Secs Next Delete scan Time after: 20 Secs

| BGP Next hop | Prefix  | vrf   | Add/Delete? |
|--------------|---------|-------|-------------|
| 10.10.10.8   | 0.0.0/0 | red   | Del(100003) |
| 10.10.10.8   | 0.0.0/0 | blue  | Del(100003) |
| 10.10.10.8   | 0.0.0/0 | green | Del(100003) |

#### PE1# debug ip sla mpls-lsp-monitor

```
IP SLAs MPLSLM debugging for all entries is on
*Aug 19 19:48: IP SLAs MPLSLM(1):Next hop 10.10.10.8 added in DeleteQ(1)
*Aug 19 19:49: IP SLAs MPLSLM(1):Removing vrf red from tree entry 10.10.10.8
*Aug 19 19:56: IP SLAs MPLSLM(1):Next hop 10.10.10.8 added in DeleteQ(1)
*Aug 19 19:56: IP SLAs MPLSLM(1):Next hop 10.10.10.8 added in DeleteQ(1)
*Aug 19 19:49: IP SLAs MPLSLM(1):Removing vrf blue from tree entry 10.10.10.8
*Aug 19 19:49: IP SLAs MPLSLM(1):Removing vrf green from tree entry 10.10.10.8
*Aug 19 19:49: IP SLAs MPLSLM(1):Removing Probe 100003
```

The following is sample output from the **show ip sla mpls-lsp-monitor scan-queue 1** and **debug ip sla mpls-lsp-monitor** commands when IP connectivity from router PE1 to router PE4 is restored. This output shows that each of the VPNs associated with router PE4 (red, blue, and green) were discovered and that this information was added to the LSP Health Monitor scan queue. Also, since router PE4 is a newly discovered BGP next hop neighbor, a new IP SLAs operation for router PE4 (Probe 100005) is being created and added to the LSP Health Monitor multioperation schedule. Even though router PE4 belongs to three VPNs, only one IP SLAs operation is being created.

PE1# show ip sla mpls-lsp-monitor scan-queue 1

Next scan Time after: 23 Secs Next Delete scan Time after: 23 Secs

| BGP Next hop | Prefix        | vrf   | Add/Delete? |
|--------------|---------------|-------|-------------|
| 10.10.10.8   | 10.10.10.8/32 | red   | Add         |
| 10.10.10.8   | 10.10.10.8/32 | blue  | Add         |
| 10.10.10.8   | 10.10.10.8/32 | green | Add         |
|              |               |       |             |

#### PE1# debug ip sla mpls-lsp-monitor

IP SLAs MPLSLM debugging for all entries is on
\*Aug 19 19:59: IP SLAs MPLSLM(1):Next hop 10.10.10.8 added in AddQ
\*Aug 19 19:59: IP SLAs MPLSLM(1):Next hop 10.10.10.8 added in AddQ
\*Aug 19 19:59: IP SLAs MPLSLM(1):Next hop 10.10.10.8 added in AddQ
\*Aug 19 19:59: IP SLAs MPLSLM(1):Adding vrf red into tree entry 10.10.10.8
\*Aug 19 19:59: IP SLAs MPLSLM(1):Adding Probe 100005
\*Aug 19 19:59: IP SLAs MPLSLM(1):Adding ProbeID 100005 to tree entry 10.10.10.8 (1)
\*Aug 19 19:59: IP SLAs MPLSLM(1):Adding vrf blue into tree entry 10.10.10.8 (1)
\*Aug 19 19:59: IP SLAs MPLSLM(1):Adding vrf blue into tree entry 10.10.10.8
\*Aug 19 19:59: IP SLAs MPLSLM(1):Duplicate in AddQ 10.10.10.8
\*Aug 19 19:59: IP SLAs MPLSLM(1):Duplicate in AddQ 10.10.10.8
\*Aug 19 19:59: IP SLAS MPLSLM(1):Duplicate in AddQ 10.10.10.8
\*Aug 19 19:59: IP SLAS MPLSLM(1):Duplicate in AddQ 10.10.10.8

## Configuring and Verifying the LSP Health Monitor with LSP Discovery: Example

Figure 5 illustrates a simple VPN scenario for an ISP. This network consists of a core MPLS VPN with two PE routers belonging to a VPN named red. From the perspective of router PE1, there are three equal-cost multipaths available to reach router PE2.

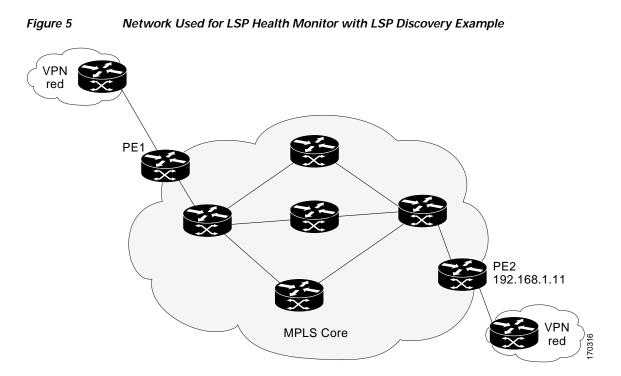

The following example shows how to configure operation parameters, proactive threshold monitoring, and scheduling options on router PE1 (see Figure 5) using the LSP Health Monitor. In this example, the LSP discovery option is enabled for LSP Health Monitor operation 100. Operation 100 is configured to automatically create IP SLAs LSP ping operations for all equal-cost multipaths between router PE1 and router PE2. The BGP next hop neighbor process is enabled, and the time interval at which routing entries that are no longer valid are removed from the BGP next hop neighbor discovery database is set to 30 seconds. The time interval at which the LSP Health Monitor checks the scan queue for BGP next hop neighbor updates is set to 1 minute. The secondary frequency option is enabled for both connection loss

and timeout events, and the secondary frequency is set to 5 seconds. The explicit null label option for echo request packets is enabled. The LSP rediscovery time period is set to 3 minutes. As specified by the proactive threshold monitoring configuration, an SNMP trap notification will be sent when an LSP discovery group status changes occurs. Multioperation scheduling and the generation of IP SLAs SNMP system logging messages are enabled.

#### **Router PE1 Configuration**

```
mpls discovery vpn next-hop
mpls discovery vpn interval 30
!
auto ip sla mpls-lsp-monitor 100
type echo ipsla-vrf-all
scan-interval 1
secondary-frequency both 5
T.
path-discover
force-explicit-null
scan-period 3
!
auto ip sla mpls-lsp-monitor reaction-configuration 100 react lpd-group retry 3
action-type trapOnly
!
auto ip sla mpls-lsp-monitor schedule 100 schedule-period 30 start-time now
ip sla logging traps
snmp-server enable traps rtr
```

The following is sample output from the **show ip sla mpls-lsp-monitor configuration** command for router PE1:

#### PE1# show ip sla mpls-lsp-monitor configuration

| Entry Number : 100    |    |                                        |
|-----------------------|----|----------------------------------------|
| Modification time     | :  | *21:50:16.411 GMT Tue Jun 20 2006      |
| Operation Type        | :  | echo                                   |
| Vrf Name              | :  | ipsla-vrf-all                          |
| Tag                   | :  |                                        |
| EXP Value             | :  | 0                                      |
| Timeout(ms)           | :  | 5000                                   |
| Threshold(ms)         | :  | 50                                     |
| Frequency(sec)        | :  | Equals schedule period                 |
| ScanInterval(min)     | :  | 1                                      |
| Delete Scan Factor    | :  | 1                                      |
| Operations List       | :  | 100002                                 |
| Schedule Period(sec)  | :  | 30                                     |
| Request size          | :  | 100                                    |
| Start Time : Start Ti |    | Start Time already passed              |
| SNMP RowStatus        | :  | Active                                 |
| TTL value             | :  | 255                                    |
| Reply Mode            | :  | ipv4                                   |
| Reply Dscp Bits       | :  |                                        |
| Path Discover         | :  | Enable                                 |
| Maximum sessions      |    | : 1                                    |
| Session Timeout(      | se | econds) : 120                          |
| Base LSP Selecto      | r  | : 127.0.0.0                            |
| Echo Timeout(seconds) |    | nds) : 5                               |
| Send Interval(msec)   |    | c) : 0                                 |
| Label Shimming Mode   |    | de : force-explicit-null               |
| Number of Stats       | Ho | ours : 2                               |
| Scan Period(minu      | te | es) : 3                                |
| Secondary Frequency   | :  | Enabled on Connection Loss and Timeout |

I

```
Value(sec) : 5
Reaction Configs :
Reaction : Lpd Group
Retry Number : 3
Action Type : Trap Only
```

The following is sample output from the show mpls discovery vpn command for router PE1:

```
PE1# show mpls discovery vpn
```

```
Refresh interval set to 30 seconds.
Next refresh in 4 seconds
Next hop 192.168.1.11 (Prefix: 192.168.1.11/32)
in use by: red
```

The following is sample output from the **show ip sla mpls-lsp-monitor neighbors** command for router PE1:

PE1# show ip sla mpls-lsp-monitor neighbors

```
IP SLA MPLS LSP Monitor Database : 100
BGP Next hop 192.168.1.11 (Prefix: 192.168.1.11/32) OK Paths: 3
ProbeID: 100001 (red)
```

The following is sample output from the **show ip sla mpls-lsp-monitor lpd operational-state** command for LSP discovery group 100001:

```
PE1# show ip sla mpls-lsp-monitor lpd operational-state
```

```
Entry number: 100001
MPLSLM Entry Number: 100
Target FEC Type: LDP IPv4 prefix
Target Address: 192.168.1.11
Number of Statistic Hours Kept: 2
Last time LPD Stats were reset: *21:21:18.239 GMT Tue Jun 20 2006
Traps Type: 3
Latest Path Discovery Mode: rediscovery complete
Latest Path Discovery Start Time: *21:59:04.475 GMT Tue Jun 20 2006
Latest Path Discovery Return Code: OK
Latest Path Discovery Completion Time(ms): 3092
Number of Paths Discovered: 3
Path Information :
Path Outgoing Lsp
                              Link Conn Adj
                                                         Downstream
Index Interface Selector
                               Type Id
                                          Addr
                                                         Label Stack
                                                                        Status
      Et0/0
1
                127.0.0.8
                               90
                                     0
                                          10.10.18.30
                                                         21
                                                                        OK
                              90 0
                127.0.0.2
2
      Et0/0
                                          10.10.18.30
                                                         21
                                                                        OK
      Et0/0 127.0.0.1
                              90 0 10.10.18.30
3
                                                         21
                                                                        OK
```

The following is sample output from the **show ip sla mpls-lsp-monitor collection-statistics** command for LSP discovery group 100001:

PE1# show ip sla mpls-lsp-monitor collection-statistics

```
Entry number: 100001
Start Time Index: *21:52:59.795 GMT Tue Jun 20 2006
Path Discovery Start Time: *22:08:04.507 GMT Tue Jun 20 2006
Target Destination IP address: 192.168.1.11
Path Discovery Status: OK
Path Discovery Completion Time: 3052
```

I

```
Path Discovery Minimum Paths: 3

Path Discovery Maximum Paths: 3

LSP Group Index: 100002

LSP Group Status: up

Total Pass: 36

Total Timeout: 0 Total Fail: 0

Latest Probe Status: 'up,up,up'

Latest Path Identifier: '127.0.0.8-Et0/0-21,127.0.0.2-Et0/0-21,127.0.0.1-Et0/0-21'

Minimum RTT: 280 Maximum RTT: 324 Average RTT: 290
```

The following is sample output from the **show ip sla mpls-lsp-monitor summary** command for LSP Health Monitor operation 100:

PE1# show ip sla mpls-lsp-monitor summary 100

| Index   |                             | -           | MPLS  | LSP Monitor p                         | probe | e index                                                  |
|---------|-----------------------------|-------------|-------|---------------------------------------|-------|----------------------------------------------------------|
| Destina | ation                       | -           | Targe | Target IP address of the BGP next hop |       |                                                          |
| Status  |                             | -           | LPD g | LPD group status                      |       |                                                          |
| LPD Gro | oup ID                      | -           | Uniqu | e index to id                         | lenti | ify the LPD group                                        |
| Last Op | peration Time               | -           |       | -                                     |       | n was attempted by<br>the LPD Group                      |
|         | Destination<br>192.168.1.11 | Statı<br>up | us    | LPD Group ID<br>100001                | )     | Last Operation Time<br>*22:20:29.471 GMT Tue Jun 20 2006 |

The following is sample output from the **show ip sla mpls-lsp-monitor summary** command for LSP discovery group 100001:

PE1#show ip sla mpls-lsp-monitor summary 100 group 100001

| Group ID              | - unique n                                    | umber to ide | ntify a LPD | group |                       |  |
|-----------------------|-----------------------------------------------|--------------|-------------|-------|-----------------------|--|
| Lsp-selector          | - Unique 127/8 address used to identify a LPD |              |             |       |                       |  |
| Last Operation status | - Latest probe status                         |              |             |       |                       |  |
| Last RTT              | - Latest Round Trip Time                      |              |             |       |                       |  |
| Last Operation Time   | - Time when the last operation was attempted  |              |             |       |                       |  |
|                       |                                               |              |             |       |                       |  |
| Group ID Lsp-Selector | Status                                        | Failures     | Successes   | RTT   | Last Operation Time   |  |
| 100001 127.0.0.8      | up                                            | 0            | 55          | 320   | *22:20:29.471 GMT Tue |  |
| Jun 20 2006           |                                               |              |             |       |                       |  |
| 100001 127.0.0.2      | up                                            | 0            | 55          | 376   | *22:20:29.851 GMT Tue |  |
| Jun 20 2006           |                                               |              |             |       |                       |  |
| 100001 127.0.0.1      | up                                            | 0            | 55          | 300   | *22:20:30.531 GMT Tue |  |
| Jun 20 2006           |                                               |              |             |       |                       |  |
|                       |                                               |              |             |       |                       |  |

## Manually Configuring an IP SLAs LSP Ping Operation: Example

The following example shows how to manually configure and schedule an individual IP SLAs LSP ping operation:

```
ip sla 1
mpls lsp ping ipv4 192.168.1.4 255.255.255 lsp-selector 127.1.1.1
frequency 120
secondary-frequency connection-loss 30
secondary-frequency timeout 30
!
ip sla reaction-configuration 1 react connectionLoss threshold-type consecutive 3
action-type trapOnly
ip sla reaction-configuration 1 react timeout threshold-type consecutive 3 action-type
trapOnly
ip sla logging traps
```

```
!
ip sla schedule 1 start-time now life forever
```

# **Additional References**

The following sections provide references related to the LSP Health Monitor with LSP Discovery feature.

# **Related Documents**

| Related Topic                                            | Document Title                                                                                                    |
|----------------------------------------------------------|----------------------------------------------------------------------------------------------------|
| MPLS LSP ping and LSP traceroute management tools        | <i>MPLS LSP Ping/Traceroute for LDP/TE, and LSP Ping for VCCV,</i><br>Cisco IOS feature module, Release 12.2(33)SRB                 |
| MPLS LSP discovery management tool                       | <i>MPLS EM—MPLS LSP Multipath Tree Trace</i> , Cisco IOS feature module, Release 12.2(33)SRB                                        |
| Configuring standard IP access lists                     | "IP Access Lists" chapter of the Cisco IOS IP Application Services<br>Configuration Guide, Release 12.4                             |
| Multioperation scheduling for Cisco IOS IP SLAs          | "IP SLAs—Multioperation Scheduling of IP SLAs Operations"<br>chapter of the <i>IP SLAs Configuration Guide</i> , Release 12.4T      |
| Proactive threshold monitoring for Cisco IOS IP SLAs     | "IP SLAs—Proactive Threshold Monitoring of IP SLAs Operations"<br>chapter of the <i>IP SLAs Configuration Guide</i> , Release 12.4T |
| Cisco IOS IP SLAs command line interface<br>enhancements | Cisco IOS IP Service Level Agreements Command Line Interface,<br>Cisco white paper                                                  |
| Cisco IOS IP SLAs configuration tasks                    | Cisco IOS IP SLAs Configuration Guide, Release 12.4T                                                                                |
| Cisco IOS IP SLAs commands                               | Cisco IOS IP SLAs Command Reference, Release 12.2SR                                                                                 |

# **Standards**

| Standard                                | Title                                                |
|-----------------------------------------|------------------------------------------------------|
| draft-ietf-mpls-lsp-ping-09.txt         | Detecting MPLS Data Plane Failures                   |
| draft-ietf-mpls-oam-frmwk-03.txt        | A Framework for MPLS Operations and Management (OAM) |
| draft-ietf-mpls-oam-requirements-06.txt | OAM Requirements for MPLS Networks                   |

# MIBs

I

| MIB              | MIBs Link                                                                                                    |
|------------------|----------------------------------------------------------------------------------------------------|
| CISCO-RTTMON-MIB | To locate and download MIBs for selected platforms, Cisco IOS releases, and feature sets, use Cisco MIB Locator found at the following URL: |
|                  | http://www.cisco.com/go/mibs                                                                                                    |

# RFCs

| RFC                                                                                                    | Title |
|----------------------------------------------------------------------------------------------------|-------|
| No new or modified RFCs are supported by this feature, and support for existing RFCs has not been modified by this feature. |       |

# **Technical Assistance**

| Description                                                                                                    | Link                             |
|----------------------------------------------------------------------------------------------------|----------------------------------|
| The Cisco Support website provides extensive online<br>resources, including documentation and tools for<br>troubleshooting and resolving technical issues with<br>Cisco products and technologies. Access to most tools<br>on the Cisco Support website requires a Cisco.com user<br>ID and password. If you have a valid service contract<br>but do not have a user ID or password, you can register<br>on Cisco.com. | http://www.cisco.com/techsupport |

# **Command Reference**

This section documents only commands that are new or modified.

- access-list (IP SLA)
- auto ip sla mpls-lsp-monitor
- auto ip sla mpls-lsp-monitor reaction-configuration
- auto ip sla mpls-lsp-monitor reset
- auto ip sla mpls-lsp-monitor schedule
- debug ip sla mpls-lsp-monitor
- delete-scan-factor
- exp (IP SLA)
- force-explicit-null
- hours-of-statistics-kept (LSP discovery)
- interval (LSP discovery)
- Isp-selector
- lsp-selector-base
- maximum-sessions
- mpls discovery vpn interval
- mpls discovery vpn next-hop
- mpls lsp ping ipv4
- mpls lsp trace ipv4

- path-discover
- reply-dscp-bits
- reply-mode
- scan-interval
- scan-period
- secondary-frequency
- session-timeout (LSP discovery)
- show ip sla mpls-lsp-monitor collection-statistics
- show ip sla mpls-lsp-monitor configuration
- show ip sla mpls-lsp-monitor lpd operational-state
- show ip sla mpls-lsp-monitor neighbors
- show ip sla mpls-lsp-monitor scan-queue
- show ip sla mpls-lsp-monitor summary
- show mpls discovery vpn
- timeout (LSP discovery)
- ttl (IP SLA)

ſ

- type echo (MPLS)
- type pathEcho (MPLS)

# access-list (IP SLA)

To specify the access list to apply to a Cisco IOS IP Service Level Agreements (SLAs) label switched path (LSP) Health Monitor operation, use the **access-list** command in auto IP SLA MPLS parameters configuration mode. To remove the access list, use the **no** form of this command.

access-list access-list-number

no access-list access-list-number

| Syntax Description | access-list-number                                                                                                    | Number of an access list. This value is a decimal number from 1 to 99 or from 1300 to 1999.                                                                                                    |
|--------------------|----------------------------------------------------------------------------------------------------|----------------------------------------------------------------------------------------------------|
| Command Default    | No access list is specif                                                                                                    | fied.                                                                                                    |
| Command Modes      | Auto IP SLA MPLS pa                                                                                                    | arameters configuration (config-auto-ip-sla-mpls-params)                                                                                                    |
| Command History    | Release                                                                                                    | Modification                                                                                                    |
|                    | 12.2(27)SBC                                                                                                    | This command was introduced.                                                                                                    |
|                    | 12.4(6)T                                                                                                    | This command was integrated into Cisco IOS Release 12.4(6)T.                                                                                                    |
|                    | 12.2(33)SRA                                                                                                    | This command was integrated into Cisco IOS Release 12.2(33)SRA.                                                                                                    |
|                    | 12.0(32)SY                                                                                                    | This command was integrated into Cisco IOS Release 12.0(32)SY.                                                                                                    |
|                    | 12.2(31)SB2                                                                                                    | This command was integrated into Cisco IOS Release 12.2(31)SB2.                                                                                                    |
|                    | IP SLAs LSP Health M<br>Gateway Protocol (BG<br>the conditions defined<br>will automatically created                          | o restrict the number of IP SLAs operations that are automatically created by the<br>Monitor. When the IP SLAs access list parameter is configured, the list of Border<br>P) next hop neighbors discovered by the LSP Health Monitor is filtered based on<br>by the associated standard IP access list. In other words, the LSP Health Monitor<br>ate IP SLAs operations only for those BGP next hop neighbors with source<br>the criteria permitted by the standard IP access list. |
| Examples           | and scheduling options<br>is configured to autom<br>use by all VPN routing<br>router. Standard IP acc<br>by LSP Health Monito | IP access list in global configuration mode                                                                                                    |

Cisco IOS Release 12.2(33)SRB

I

```
mpls discovery vpn next-hop
!
auto ip sla mpls-lsp-monitor 1
type echo ipsla-vrf-all
timeout 1000
scan-interval 1
secondary-frequency connection-loss 10
secondary-frequency timeout 10
access-list 10
!
auto ip sla mpls-lsp-monitor reaction-configuration 1 react connectionLoss threshold-type
consecutive 3 action-type trapOnly
auto ip sla mpls-lsp-monitor reaction-configuration 1 react timeout threshold-type
consecutive 3 action-type trapOnly
ip sla logging traps
1
auto ip sla mpls-lsp-monitor schedule 1 schedule-period 60 start-time now
```

| <b>Related Commands</b> | Command                         | Description                                                                                                    |
|-------------------------|---------------------------------|----------------------------------------------------------------------------------------------------|
|                         | access-list (IP<br>standard)    | Defines a standard IP access list.                                                                               |
|                         | auto ip sla<br>mpls-lsp-monitor | Begins configuration for an IP SLAs LSP Health Monitor operation and enters auto IP SLA MPLS configuration mode. |

### auto ip sla mpls-lsp-monitor

To begin configuration for an IP Service Level Agreements (SLAs) label switched path (LSP) Health Monitor operation and enter auto IP SLA MPLS configuration mode, use the **auto ip sla mpls-lsp-monitor** command in global configuration mode. To remove all configuration information for an LSP Health Monitor operation, use the **no** form of this command.

auto ip sla mpls-lsp-monitor operation-number

no auto ip sla mpls-lsp-monitor operation-number

| Syntax Description | operation-number                                                                                 | Number used for the identification of the LSP Health Monitor operation you wish to configure.                                                                                                    |
|--------------------|--------------------------------------------------------------------------------------------------|----------------------------------------------------------------------------------------------------|
| Command Default    | No LSP Health Monit                                                                              | or operation is configured.                                                                                                    |
| Command Modes      | Global configuration                                                                             |                                                                                                    |
| Command History    | Release                                                                                          | Modification                                                                                                    |
|                    | 12.4(6)T                                                                                         | This command was introduced.                                                                                                    |
|                    | 12.0(32)SY                                                                                       | This command was integrated into Cisco IOS Release 12.0(32)SY.                                                                                                    |
|                    | 12.2(31)SB2                                                                                      | This command was integrated into Cisco IOS Release 12.2(31)SB2. This command replaces the <b>rtr mpls-lsp-monitor</b> command.                                                                                                    |
|                    | 12.2(33)SRB                                                                                      | This command was integrated into Cisco IOS Release 12.2(33)SRB. This command replaces the <b>rtr mpls-lsp-monitor</b> command.                                                                                                    |
| Usage Guidelines   | After you configure ar<br>LSP Health Monitor o<br>configuration mode. Y                          | d automatically enables the <b>mpls discovery vpn next-hop</b> command.<br>In LSP Health Monitor operation, you must schedule the operation. To schedule an<br>peration, use the <b>auto ip sla mpls-lsp-monitor schedule</b> command in global<br>You can also optionally set reaction configuration for the operation (see the <b>auto ip</b><br><b>reaction-configuration</b> command). |
|                    |                                                                                                  | configuration settings of an LSP Health Monitor operation, use the <b>show ip sla infiguration</b> command in EXEC mode.                                                                                                    |
| Examples           | and scheduling option<br>is configured to autom<br>(BGP) next hop neight<br>source Provider Edge |                                                                                                    |
|                    | mpls discovery vpn :<br>mpls discovery vpn :                                                     |                                                                                                    |

!

I

```
auto ip sla mpls-lsp-monitor 1
type echo ipsla-vrf-all
timeout 1000
scan-interval 1
secondary-frequency connection-loss 10
secondary-frequency timeout 10
!
auto ip sla mpls-lsp-monitor reaction-configuration 1 react connectionLoss threshold-type
consecutive 3 action-type trapOnly
auto ip sla mpls-lsp-monitor reaction-configuration 1 react timeout threshold-type
consecutive 3 action-type trapOnly
ip sla logging traps
!
auto ip sla mpls-lsp-monitor schedule 1 schedule-period 60 start-time now
```

| Command                                                   | Description                                                                                                    |
|-----------------------------------------------------------|----------------------------------------------------------------------------------------------------|
| auto ip sla<br>mpls-lsp-monitor<br>reaction-configuration | Configures certain actions to occur based on events under the control of the IP SLAs LSP Health Monitor.                                                                                                    |
| auto ip sla<br>mpls-lsp-monitor reset                     | Removes all IP SLAs LSP Health Monitor configuration from the running configuration.                                                                                                    |
| auto ip sla<br>mpls-lsp-monitor<br>schedule               | Configures the scheduling parameters for an IP SLAs LSP Health Monitor operation.                                                                                                    |
| mpls discovery vpn<br>next-hop                            | Enables the MPLS VPN BGP next hop neighbor discovery process.                                                                                                    |
| show ip sla<br>mpls-lsp-monitor<br>configuration          | Displays configuration settings for IP SLAs LSP Health Monitor operations.                                                                                                    |
| type echo (MPLS)                                          | Configures the parameters for a Cisco IOS IP SLAs LSP ping operation using the LSP Health Monitor.                                                                                                    |
| type pathEcho<br>(MPLS)                                   | Configures the parameters for a Cisco IOS IP SLAs LSP traceroute operation using the LSP Health Monitor.                                                                                                    |
|                                                           | auto ip sla<br>mpls-lsp-monitor<br>reaction-configuration<br>auto ip sla<br>mpls-lsp-monitor reset<br>auto ip sla<br>mpls-lsp-monitor<br>schedule<br>mpls discovery vpn<br>next-hop<br>show ip sla<br>mpls-lsp-monitor<br>configuration<br>type echo (MPLS) |

I

#### auto ip sla mpls-lsp-monitor reaction-configuration

To configure proactive threshold monitoring parameters for a Cisco IOS IP Service Level Agreements (SLAs) label switched path (LSP) Health Monitor operation, use the **auto ip sla mpls-lsp-monitor reaction-configuration** command in global configuration mode. To clear all threshold monitoring configuration for a specified LSP Health Monitor operation, use the **no** form of this command.

#### LSP Health Monitor Without LSP Discovery

- auto ip sla mpls-lsp-monitor reaction-configuration operation-number react {connectionLoss |
   timeout} [action-type option] [threshold-type {consecutive [occurrences] | immediate |
   never}]
- no auto ip sla mpls-lsp-monitor reaction-configuration operation-number

LSP Health Monitor with LSP Discovery

auto ip sla mpls-lsp-monitor reaction-configuration *operation-number* react lpd {lpd-group [retry *number*] | tree-trace} [action-type trapOnly]

no auto ip sla mpls-lsp-monitor reaction-configuration operation-number

| Syntax Description | operation-number                               | Number of the LSP Health Monitor operation for which reactions are to be configured.                                                                                                    |
|--------------------|------------------------------------------------|----------------------------------------------------------------------------------------------------|
|                    | react connectionLoss                           | Enables monitoring of one-way connection loss events.                                                                                                    |
|                    | react timeout                                  | Enables monitoring of one-way timeout events.                                                                                                    |
|                    | action-type option                             | (Optional) Specifies what action is performed when threshold events occur.<br>If the <b>threshold-type never</b> keywords are defined, the <b>action-type</b> keyword is disabled. The <i>option</i> argument can be one of the following keywords: |
|                    |                                                | • <b>none</b> —No action is taken. This option is the default value.                                                                                                    |
|                    |                                                | • <b>trapOnly</b> —SNMP trap notification is sent.                                                                                                    |
|                    | threshold-type<br>consecutive<br>[occurrences] | (Optional) When a threshold violation for the monitored element (such as a timeout) are met consecutively for a specified number of times, perform the action defined by the <b>action-type</b> keyword.                                            |
|                    |                                                | The default number of 5 consecutive occurrences can be changed using the <i>occurrences</i> argument. The valid range is from 1 to 16.                                                                                                    |
|                    | threshold-type<br>immediate                    | (Optional) When a threshold violation for the monitored element (such as a timeout) are met, immediately perform the action defined by the <b>action-type</b> keyword.                                                                              |
|                    | threshold-type never                           | (Optional) Do not calculate threshold violations. This option is the default threshold type.                                                                                                    |
|                    | lpd                                            | (Optional) Specifies the LSP discovery option.                                                                                                    |
|                    | lpd-group                                      | (Optional) Enables monitoring of LSP discovery group status changes.                                                                                                    |

| retry number         | (Optional) Specifies the number of times the equal-cost multipaths           |
|----------------------|------------------------------------------------------------------------------|
|                      | belonging to an LSP discovery group are retested when a failure is detected. |
|                      | After the specified number of retests have been completed, an SNMP trap      |
|                      | notification may be sent depending on the current status of the LSP          |
|                      | discovery group. See the "Usage Guidelines" section for more information.    |
|                      | The value of the <i>number</i> argument is zero by default.                  |
|                      | Use the secondary frequency command to increase the frequency at which       |
|                      | failed paths belonging to an LSP discovery group are retested. This          |
|                      | command is not applicable if the retry value is set to zero.                 |
| tree-trace           | (Optional) Enables monitoring of situations where LSP discovery to a         |
|                      | Border Gateway Protocol (BGP) next hop neighbor fails.                       |
| action-type trapOnly | (Optional) Enables SNMP trap notifications.                                  |
|                      |                                                                              |

**Command Default** IP SLAs proactive threshold monitoring is disabled.

Command Modes Global configuration

| Command History | Release     | Modification                                                                                                    |
|-----------------|-------------|----------------------------------------------------------------------------------------------------|
|                 | 12.4(6)T    | This command was introduced.                                                                                                    |
|                 | 12.0(32)SY  | This command was integrated into Cisco IOS Release 12.0(32)SY.                                                                                        |
|                 | 12.2(31)SB2 | This command was integrated into Cisco IOS Release 12.2(31)SB2. This command replaces the <b>rtr mpls-lsp-monitor reaction-configuration</b> command. |
|                 | 12.2(33)SRB | This command was integrated into Cisco IOS Release 12.2(33)SRB. This command replaces the <b>rtr mpls-lsp-monitor reaction-configuration</b> command. |

Usage Guidelines

You can configure the **auto ip sla mpls-lsp-monitor reaction-configuration** command multiple times to enable proactive threshold monitoring for multiple elements for the same operation. However, disabling of individual monitored elements is not supported. In other words, the **no auto ip sla mpls-lsp-monitor reaction-configuration** command will disable all proactive threshold monitoring configuration for the specified IP SLAs operation.

SNMP traps for IP SLAs are supported by the CISCO-RTTMON-MIB and CISCO-SYSLOG-MIB. Depending on the Cisco IOS software release that you are running, use the **ip sla logging traps** or **ip sla monitor logging traps** command to enable the generation of SNMP system logging messages specific to IP SLAs trap notifications. Use the **snmp-server enable traps rtr** command to enable the sending of IP SLAs SNMP trap notifications.

To display the current threshold monitoring configuration settings for an LSP Health Monitor operation, use the **show ip sla mpls-lsp-monitor configuration** command.

I

#### Examples

The following example shows how to configure operation parameters, proactive threshold monitoring, and scheduling options using the LSP Health Monitor. In this example, LSP Health Monitor operation 1 is configured to automatically create IP SLAs LSP ping operations for all Border Gateway Protocol (BGP) next hop neighbors in use by all VPN routing or forwarding instances (VRFs) associated with the source Provider Edge (PE) router. As specified by the proactive threshold monitoring configuration, when three consecutive connection loss or timeout events occur, an SNMP trap notification is sent.

```
mpls discovery vpn interval 60
mpls discovery vpn next-hop
!
auto ip sla mpls-lsp-monitor 1
type echo ipsla-vrf-all
timeout 1000
scan-interval 1
secondary-frequency connection-loss 10
secondary-frequency timeout 10
!
auto ip sla mpls-lsp-monitor reaction-configuration 1 react connectionLoss threshold-type
consecutive 3 action-type trapOnly
auto ip sla mpls-lsp-monitor reaction-configuration 1 react timeout threshold-type
consecutive 3 action-type trapOnly
ip sla logging traps
```

auto ip sla mpls-lsp-monitor schedule 1 schedule-period 60 start-time now

#### **Related Commands**

| Command                                          | Description                                                                                                    |
|--------------------------------------------------|----------------------------------------------------------------------------------------------------|
| auto ip sla<br>mpls-lsp-monitor                  | Begins configuration for an IP SLAs LSP Health Monitor operation and enters auto IP SLA MPLS configuration mode. |
| ip sla logging traps                             | Enables the generation of SNMP system logging messages specific to IP SLAs trap notifications.                   |
| ip sla monitor logging<br>traps                  | Enables the generation of SNMP system logging messages specific to IP SLAs trap notifications.                   |
| show ip sla<br>mpls-lsp-monitor<br>configuration | Displays configuration settings for IP SLAs LSP Health Monitor operations.                                       |
| snmp-server enable<br>traps rtr                  | Enables the sending of IP SLAs SNMP trap notifications.                                                          |

ſ

## auto ip sla mpls-lsp-monitor reset

To remove all IP Service Level Agreements (SLAs) label switched path (LSP) Health Monitor configuration from the running configuration, use the **auto ip sla mpls-lsp-monitor reset** command in global configuration mode.

auto ip sla mpls-lsp-monitor reset [lpd group-number]

| Syntax Description | lpd group-number                                                                                                    | (Optional) Specifies the number used to identify the LSP discovery group you wish to configure.                                                                                                    |
|--------------------|----------------------------------------------------------------------------------------------------|----------------------------------------------------------------------------------------------------|
| Command Default    | None                                                                                                    |                                                                                                    |
| Command Modes      | Global configuration                                                                                                    |                                                                                                    |
| Command History    | Release                                                                                                    | Modification                                                                                                    |
| ,                  | 12.4(6)T                                                                                                    | This command was introduced.                                                                                                    |
|                    | 12.0(32)SY                                                                                                    | This command was integrated into Cisco IOS Release 12.0(32)SY.                                                                                                    |
|                    | 12.2(31)SB2                                                                                                    | This command was integrated into Cisco IOS Release 12.2(31)SB2. The <b>lpd</b> keyword and <i>lpd-group</i> argument was added.                                                                                                    |
|                    | 12.2(33)SRB                                                                                                    | This command was integrated into Cisco IOS Release 12.2(33)SRB.                                                                                                    |
| Usage Guidelines   | network connectivity<br>database. The non-sta<br>the IP address of the<br>discovery group IP S<br>the <b>auto ip sla mpls</b> - | <b>npls-lsp-monitor reset lpd</b> group-number command to remove all the stored<br>statistics for the specified LSP discovery group from the LSP discovery group<br>atistical LSP discovery group data will be set to default values or zero. However,<br>associated Border Gateway Protocol (BGP) next hop neighbor, the list of LSP<br>LAs operations, and the list of LSP selector IP addresses will be preserved. After<br><b>-lsp-monitor reset lpd</b> group-number command is entered, statistical data for the<br>egating again with new data only. |
|                    |                                                                                                    | figuration information (not including IP SLAs LSP Health Monitor configuration) figuration, use the <b>ip sla reset</b> command in global configuration mode.                                                                                                    |
| Examples           | The following examp running configuration                                                                                       | ble shows how to remove all the LSP Health Monitor configurations from the n:                                                                                                    |
|                    | auto ip sla mpls-l                                                                                                    | sp-monitor reset                                                                                                    |
| Related Commands   | Command                                                                                                    | Description                                                                                                    |
|                    | ip sla reset                                                                                                    | Stops all IP SLAs operations, clears IP SLAs configuration information, and returns the IP SLAs feature to the startup condition.                                                                                                    |

### auto ip sla mpls-lsp-monitor schedule

To configure the scheduling parameters for an IP Service Level Agreements (SLAs) label switched path (LSP) Health Monitor operation, use the **auto ip sla mpls-lsp-monitor schedule** command in global configuration mode. To stop the operation and place it in the default state (pending), use the **no** form of this command.

auto ip sla mpls-lsp-monitor schedule *operation-number* schedule-period *seconds* [frequency [seconds]] [start-time {after hh:mm:ss | hh:mm[:ss] [month day | day month] | now | pending}]

no auto ip sla mpls-lsp-monitor schedule operation-number

| Syntax Description | operation-number           | Number of the LSP Health Monitor operation to be scheduled.                                                                                                    |
|--------------------|----------------------------|----------------------------------------------------------------------------------------------------|
|                    | schedule-period<br>seconds | Specifies the amount of time (in seconds) for which the LSP Health Monitor is scheduled.                                                                                                    |
|                    | frequency seconds          | (Optional) Specifies the number of seconds after which each IP SLAs operation is restarted. The default frequency is the value specified for the schedule period.                                                                                                    |
|                    | start-time                 | (Optional) Time when the operation starts collecting information. If the start time is not specified, no information is collected.                                                                                                    |
|                    | after hh:mm:ss             | (Optional) Indicates that the operation should start <i>hh</i> hours, <i>mm</i> minutes, and <i>ss</i> seconds after this command was entered.                                                                                                    |
|                    | hh:mm[:ss]                 | (Optional) Specifies an absolute start time using hours, minutes, and seconds. Use the 24-hour clock notation. For example, <b>start-time 01:02</b> means "start at 1:02 a.m.," and <b>start-time 13:01:30</b> means "start at 1:01 p.m. and 30 seconds." The current day is implied unless you specify a month and day. |
|                    | month                      | (Optional) Name of the month in which to start the operation. If a month is not specified, the current month is used. Use of this argument requires that a day be specified. You can specify the month by using either the full English name or the first three letters of the month.                                    |
|                    | day                        | (Optional) Number of the day (in the range 1 to 31) on which to start the operation. If a day is not specified, the current day is used. Use of this argument requires that a month be specified.                                                                                                    |
|                    | now                        | (Optional) Indicates that the operation should start immediately.                                                                                                    |
|                    | pending                    | (Optional) No information is collected. This option is the default value.                                                                                                    |

**Command Default** The LSP Health Monitor operation is placed in a pending state (that is, the operation is enabled but is not actively collecting information).

Command Modes Global configuration

| Command History  | Release                                                                                                    | Modification                                                                                                    |
|------------------|----------------------------------------------------------------------------------------------------|----------------------------------------------------------------------------------------------------|
|                  | 12.4(6)T                                                                                                    | This command was introduced.                                                                                                    |
|                  | 12.0(32)SY                                                                                                    | This command was integrated into Cisco IOS Release 12.0(32)SY.                                                                                                    |
|                  | 12.2(31)SB2                                                                                                    | This command was integrated into Cisco IOS Release 12.2(31)SB2. This command replaces the <b>rtr mpls-lsp-monitor schedule</b> command.                                                                                                    |
|                  | 12.2(33)SRB                                                                                                    | This command was integrated into Cisco IOS Release 12.2(33)SRB. This command replaces the <b>rtr mpls-lsp-monitor schedule</b> command.                                                                                                    |
| Usage Guidelines | command, you can<br>operation, use the <b>n</b>                                                                       | an LSP Health Monitor operation with the <b>auto ip sla mpls-lsp-monitor schedule</b><br>not change the configuration of the operation. To change the configuration of the<br><b>o auto ip sla mpls-lsp-monitor</b> <i>operation-number</i> command in global configuration<br>r the new configuration information.                                                                                                    |
|                  |                                                                                                    | ent configuration settings of an LSP Health Monitor operation, use the <b>show ip sla</b> configuration command in user EXEC or privileged EXEC mode.                                                                                                    |
| Examples         | and scheduling opti<br>is configured to aut<br>(BGP) next hop neig<br>source Provider Edg                             | pple shows how to configure operation parameters, proactive threshold monitoring,<br>ons using the LSP Health Monitor. In this example, LSP Health Monitor operation 1<br>omatically create IP SLAs LSP ping operations for all Border Gateway Protocol<br>ghbors in use by all VPN routing or forwarding instances (VRFs) associated with the<br>ge (PE) router. The schedule period for LSP Health Monitor operation 1 is set to<br>operation is scheduled to start immediately. |
|                  | mpls discovery vp<br>mpls discovery vp                                                                                | n interval 60                                                                                                    |
|                  | :<br>auto ip sla mpls-<br>type echo ipsla-<br>timeout 1000<br>scan-interval 1<br>secondary-freque<br>secondary-freque | vrf-all<br>ncy connection-loss 10                                                                                                    |
|                  | consecutive 3 act<br>auto ip sla mpls-                                                                                | <pre>lsp-monitor reaction-configuration 1 react connectionLoss threshold-type<br/>ion-type trapOnly<br/>lsp-monitor reaction-configuration 1 react timeout threshold-type<br/>ion-type trapOnly<br/>aps</pre>                                                                                                    |
|                  | •                                                                                                    | lsp-monitor schedule 1 schedule-period 60 start-time now                                                                                                    |
| Related Commands | Command                                                                                                    | Description                                                                                                    |
|                  | auto ip sla<br>mpls-lsp-monitor                                                                                       | Begins configuration for an IP SLAs LSP Health Monitor operation and enters auto IP SLA MPLS configuration mode.                                                                                                    |

mpls-lsp-monitor configuration

show ip sla

Γ

Displays configuration settings for IP SLAs LSP Health Monitor operations.

# debug ip sla mpls-lsp-monitor

To enable debugging output for the IP Service Level Agreements (SLAs) label switched path (LSP) Health Monitor, use the **debug ip sla mpls-lsp-monitor** command in privileged EXEC mode. To disable debugging output, use the **no** form of this command.

debug ip sla mpls-lsp-monitor [operation-number]

no debug ip sla mpls-lsp-monitor [operation-number]

| Syntax Description           | operation-number                                                                                                    | (Optional) Number of the LSP Health Monitor operation for which the debugging output will be displayed.                                                                                                    |
|------------------------------|----------------------------------------------------------------------------------------------------|----------------------------------------------------------------------------------------------------|
| Command Default              | Debug is not enabled.                                                                                                    |                                                                                                    |
| Command Modes                | Privileged EXEC                                                                                                    |                                                                                                    |
| Command History              | Release                                                                                                    | Modification                                                                                                    |
|                              | 12.4(6)T                                                                                                    | This command was introduced.                                                                                                    |
|                              | 12.0(32)SY                                                                                                    | This command was integrated into Cisco IOS Release 12.0(32)SY.                                                                                                    |
|                              | 12.2(33)SRB                                                                                                    | This command was integrated into Cisco IOS Release 12.2(33)SRB. This command replaces the <b>debug rtr mpls-lsp-monitor</b> command.                                                                                                    |
| Examples                     | The following is sample<br>Router# <b>debug ip sla</b>                                                                                                    | e output from the <b>debug ip sla mpls-lsp-monitor</b> command:                                                                                                    |
| xamples                      | Router# <b>debug ip sla</b><br>IP SLAs MPLSLM debugg<br>*Aug 19 19:59: IP SLA<br>*Aug 19 19:59: IP SLA<br>*Aug 19 19:59: IP SLA<br>*Aug 19 19:59: IP SLA                                                                                                    | e output from the <b>debug ip sla mpls-lsp-monitor</b> command:<br><b>mpls-lsp-monitor</b><br>ging for all entries is on<br>As MPLSLM(1):Next hop 10.10.10.8 added in AddQ<br>As MPLSLM(1):Next hop 10.10.10.8 added in AddQ<br>As MPLSLM(1):Next hop 10.10.10.8 added in AddQ<br>As MPLSLM(1):Next hop 10.10.10.8 added in AddQ<br>As MPLSLM(1):Next hop 10.10.10.8 added in AddQ                                                                                                    |
| xamples                      | Router# debug ip sla<br>IP SLAs MPLSLM debugg<br>*Aug 19 19:59: IP SLA<br>*Aug 19 19:59: IP SLA<br>*Aug 19 19:59: IP SLA<br>*Aug 19 19:59: IP SLA<br>*Aug 19 19:59: IP SLA<br>*Aug 19 19:59: IP SLA                                                                                                    | e output from the <b>debug ip sla mpls-lsp-monitor</b> command:<br><b>mpls-lsp-monitor</b><br>ging for all entries is on<br>As MPLSLM(1):Next hop 10.10.10.8 added in AddQ<br>As MPLSLM(1):Next hop 10.10.10.8 added in AddQ<br>As MPLSLM(1):Next hop 10.10.10.8 added in AddQ                                                                                                    |
| xamples                      | Router# debug ip sla<br>IP SLAs MPLSLM debugg<br>*Aug 19 19:59: IP SLA<br>*Aug 19 19:59: IP SLA<br>*Aug 19 19:59: IP SLA<br>*Aug 19 19:59: IP SLA<br>*Aug 19 19:59: IP SLA<br>*Aug 19 19:59: IP SLA<br>*Aug 19 19:59: IP SLA<br>*Aug 19 19:59: IP SLA<br>*Aug 19 19:59: IP SLA<br>*Aug 19 19:59: IP SLA<br>*Aug 19 19:59: IP SLA                                                   | e output from the <b>debug ip sla mpls-lsp-monitor</b> command:<br>mpls-lsp-monitor<br>ging for all entries is on<br>As MPLSLM(1):Next hop 10.10.10.8 added in AddQ<br>As MPLSLM(1):Next hop 10.10.10.8 added in AddQ<br>As MPLSLM(1):Next hop 10.10.10.8 added in AddQ<br>As MPLSLM(1):Next hop 10.10.10.8 added in AddQ<br>As MPLSLM(1):Next hop 10.10.10.8 added in AddQ<br>As MPLSLM(1):Adding vrf red into tree entry 10.10.10.8<br>As MPLSLM(1):Adding Probe 100005<br>As MPLSLM(1):Adding ProbeID 100005 to tree entry 10.10.10.8 (1)<br>As MPLSLM(1):Adding vrf blue into tree entry 10.10.10.8<br>As MPLSLM(1):Duplicate in AddQ 10.10.10.8<br>As MPLSLM(1):Adding vrf green into tree entry 10.10.10.8<br>As MPLSLM(1):Adding vrf green into tree entry 10.10.10.8<br>As MPLSLM(1):Duplicate in AddQ 10.10.10.8                                                                                                    |
| Examples                     | Router# debug ip sla<br>IP SLAs MPLSLM debugg<br>*Aug 19 19:59: IP SLA<br>*Aug 19 19:59: IP SLA<br>*Aug 19 19:59: IP SLA<br>*Aug 19 19:59: IP SLA<br>*Aug 19 19:59: IP SLA<br>*Aug 19 19:59: IP SLA<br>*Aug 19 19:59: IP SLA<br>*Aug 19 19:59: IP SLA<br>*Aug 19 19:59: IP SLA<br>*Aug 19 19:59: IP SLA<br>*Aug 19 19:59: IP SLA                                                   | e output from the debug ip sla mpls-lsp-monitor command:<br>mpls-lsp-monitor<br>ging for all entries is on<br>As MPLSLM(1):Next hop 10.10.10.8 added in AddQ<br>As MPLSLM(1):Next hop 10.10.10.8 added in AddQ<br>As MPLSLM(1):Next hop 10.10.10.8 added in AddQ<br>As MPLSLM(1):Next hop 10.10.10.8 added in AddQ<br>As MPLSLM(1):Adding vrf red into tree entry 10.10.10.8<br>As MPLSLM(1):Adding Probe 100005<br>As MPLSLM(1):Adding ProbeID 100005 to tree entry 10.10.10.8 (1)<br>As MPLSLM(1):Adding vrf blue into tree entry 10.10.10.8<br>As MPLSLM(1):Duplicate in AddQ 10.10.10.8<br>As MPLSLM(1):Adding vrf green into tree entry 10.10.10.8<br>As MPLSLM(1):Adding vrf green into tree entry 10.10.10.8<br>As MPLSLM(1):Adding vrf green into tree entry 10.10.10.8<br>As MPLSLM(1):Duplicate in AddQ 10.10.10.8<br>As MPLSLM(1):Adding Vrf green into tree entry 10.10.10.8<br>As MPLSLM(1):Adding Vrf green into tree entry 10.10.10.8<br>As MPLSLM(1):Adding Vrf green into tree entry 10.10.10.8<br>As MPLSLM(1):Adding Vrf green into tree entry 10.10.10.8<br>As MPLSLM(1):Added Probe(s) 100005 will be scheduled after 26 secs |
| Examples<br>Related Commands | Router# debug ip sla<br>IP SLAs MPLSLM debugg<br>*Aug 19 19:59: IP SLZ<br>*Aug 19 19:59: IP SLZ<br>*Aug 19 19:59: IP SLZ<br>*Aug 19 19:59: IP SLZ<br>*Aug 19 19:59: IP SLZ<br>*Aug 19 19:59: IP SLZ<br>*Aug 19 19:59: IP SLZ<br>*Aug 19 19:59: IP SLZ<br>*Aug 19 19:59: IP SLZ<br>*Aug 19 19:59: IP SLZ<br>*Aug 19 19:59: IP SLZ<br>*Aug 19 19:59: IP SLZ<br>*Aug 19 19:59: IP SLZ | e output from the debug ip sla mpls-lsp-monitor command:<br>mpls-lsp-monitor<br>ging for all entries is on<br>As MPLSLM(1):Next hop 10.10.10.8 added in AddQ<br>As MPLSLM(1):Next hop 10.10.10.8 added in AddQ<br>As MPLSLM(1):Next hop 10.10.10.8 added in AddQ<br>As MPLSLM(1):Next hop 10.10.10.8 added in AddQ<br>As MPLSLM(1):Next hop 10.10.10.8 added in AddQ<br>As MPLSLM(1):Adding vrf red into tree entry 10.10.10.8<br>As MPLSLM(1):Adding Probe 100005<br>As MPLSLM(1):Adding ProbeID 100005 to tree entry 10.10.10.8 (1)<br>As MPLSLM(1):Adding vrf blue into tree entry 10.10.10.8<br>As MPLSLM(1):Duplicate in AddQ 10.10.10.8<br>As MPLSLM(1):Adding vrf green into tree entry 10.10.10.8<br>As MPLSLM(1):Adding vrf green into tree entry 10.10.10.8<br>As MPLSLM(1):Duplicate in AddQ 10.10.10.8<br>As MPLSLM(1):Added Probe(s) 100005 will be scheduled after 26 secs                                                                                                    |

### delete-scan-factor

ſ

To specify the number of times the IP Service Level Agreements (SLAs) label switched path (LSP) Health Monitor should check the scan queue before automatically deleting IP SLAs operations for Border Gateway Protocol (BGP) next hop neighbors that are no longer valid, use the **delete-scan-factor** command in auto IP SLA MPLS parameters configuration mode. To return to the default value, use the **no** form of this command.

delete-scan-factor factor

no delete-scan-factor

| Syntax Description | factor                                         | Specifies the number of times the LSP Health Monitor should check the scan<br>queue before automatically deleting IP SLAs operations for BGP next hop<br>neighbors that are no longer valid.                                                                                                    |
|--------------------|------------------------------------------------|----------------------------------------------------------------------------------------------------|
| Command Default    |                                                | otor is 1. In other words, each time the LSP Health Monitor checks the scan queue es IP SLAs operations for BGP next hop neighbors that are no longer valid.                                                                                                    |
| Command Modes      | Auto IP SLA MPLS                               | parameters configuration (config-auto-ip-sla-mpls-params)                                                                                                    |
| Command History    | Release                                        | Modification                                                                                                    |
|                    | 12.2(27)SBC                                    | This command was introduced.                                                                                                    |
|                    | 12.4(6)T                                       | This command was integrated into Cisco IOS Release 12.4(6)T.                                                                                                    |
|                    | 12.2(33)SRA                                    | This command was integrated into Cisco IOS Release 12.2(33)SRA.                                                                                                    |
|                    | 12.0(32)SY                                     | This command was integrated into Cisco IOS Release 12.0(32)SY.                                                                                                    |
|                    | 12.2(31)SB2                                    | This command was integrated into Cisco IOS Release 12.2(31)SB2.                                                                                                    |
| Usage Guidelines   |                                                | t be used with the <b>scan-interval</b> command. Use the <b>scan-interval</b> command to erval at which the LSP Health Monitor checks the scan queue for BGP next hop                                                                                                    |
| Note               |                                                | set to 0, IP SLAs operations will not be automatically deleted by the LSP Health guration is not recommended.                                                                                                    |
| Examples           | and scheduling option<br>is configured to auto | ple shows how to configure operation parameters, proactive threshold monitoring,<br>ons using the LSP Health Monitor. In this example, LSP Health Monitor operation 1<br>omatically create IP SLAs LSP ping operations for all Border Gateway Protocol<br>hbors in use by all VPN routing or forwarding instances (VRFs) associated with the |

source Provider Edge (PE) router. The delete scan factor is set to 2. In other words, every other time the LSP Health Monitor checks the scan queue for updates, it deletes IP SLAs operations for BGP next hop neighbors that are no longer valid.

```
mpls discovery vpn interval 60
mpls discovery vpn next-hop
!
auto ip sla mpls-lsp-monitor 1
type echo ipsla-vrf-all
timeout 1000
scan-interval 1
 secondary-frequency connection-loss 10
 secondary-frequency timeout 10
delete-scan-factor 2
!
auto ip sla mpls-lsp-monitor reaction-configuration 1 react connectionLoss threshold-type
consecutive 3 action-type trapOnly
auto ip sla mpls-lsp-monitor reaction-configuration 1 react timeout threshold-type
consecutive 3 action-type trapOnly
ip sla logging traps
auto ip sla mpls-lsp-monitor schedule 1 schedule-period 60 start-time now
```

| Related Commands | Command                                       | Description                                                                                                    |
|------------------|-----------------------------------------------|----------------------------------------------------------------------------------------------------|
|                  | auto ip sla<br>mpls-lsp-monitor               | Begins configuration for an IP SLAs LSP Health Monitor operation and enters auto IP SLA MPLS configuration mode.                               |
|                  | scan-interval                                 | Specifies the time interval (in minutes) at which the LSP Health Monitor checks the scan queue for BGP next hop neighbor updates.              |
|                  | show ip sla<br>mpls-lsp-monitor<br>scan-queue | Displays information about adding or deleting BGP next hop neighbors from<br>a particular MPLS VPN of an IP SLAs LSP Health Monitor operation. |

### exp (IP SLA)

To specify the experimental field value in the header for an echo request packet of a Cisco IOS IP Service Level Agreements (SLAs) operation, use the **exp** command in the appropriate submode of auto IP SLA MPLS configuration or IP SLA configuration mode. To return to the default value, use the **no** form of this command.

exp exp-bits

no exp

| Syntax Description | exp-bitsSpecifies the experimental field value in the header for an echo request<br>packet. Valid values are from 0 to 7. Default is 0.                                      |  |  |
|--------------------|----------------------------------------------------------------------------------------------------|--|--|
|                    |                                                                                                    |  |  |
| Command Default    | The experimental field value is set to 0.                                                                                                    |  |  |
| Command Modes      | Auto IP SLA MPLS Configuration                                                                                                    |  |  |
|                    | MPLS parameters configuration (config-auto-ip-sla-mpls-params)                                                                                                    |  |  |
|                    | IP SLA Configuration and IP SLA Monitor Configuration                                                                                                    |  |  |
|                    | LSP ping configuration (config-sla-monitor-lspPing)<br>LSP trace configuration (config-sla-monitor-lspTrace)                                                                 |  |  |
|                    |                                                                                                    |  |  |
| Note               | The configuration mode varies depending on the Cisco IOS release you are running and the operation type configured. See the "Usage Guidelines" section for more information. |  |  |
|                    |                                                                                                    |  |  |

| Command History | Release     | Modification                                                    |
|-----------------|-------------|-----------------------------------------------------------------|
|                 | 12.2(27)SBC | This command was introduced.                                    |
|                 | 12.4(6)T    | This command was integrated into Cisco IOS Release 12.4(6)T.    |
|                 | 12.2(33)SRA | This command was integrated into Cisco IOS Release 12.2(33)SRA. |
|                 | 12.0(32)SY  | This command was integrated into Cisco IOS Release 12.0(32)SY.  |
|                 | 12.2(31)SB2 | This command was integrated into Cisco IOS Release 12.2(31)SB2. |

#### Usage Guidelines

ſ

#### IP SLAs Operation Configuration Dependence on Cisco IOS Release

The Cisco IOS command used to begin configuration for an IP SLAs operation varies depending on the Cisco IOS release you are running (see Table 2). Note that if you are configuring an IP SLAs LSP Health Monitor operation, see Table 3 for information on Cisco IOS release dependencies. You must configure the type of IP SLAs operation (such as LSP ping) before you can configure any of the other parameters of the operation.

I

The configuration mode for the **exp** (IP SLA) command varies depending on the Cisco IOS release you are running and the operation type configured. For example, if you are running Cisco IOS Release 12.4(6)T and the LSP ping operation type is configured (without using the LSP Health Monitor), you would enter the **exp** (IP SLA) command in LSP ping configuration mode (config-sla-monitor-lspPing) within IP SLA configuration mode.

### Table 2Command Used to Begin Configuration of an IP SLAs Operation Based on Cisco IOS<br/>Release

| Cisco IOS Release                                       | Global Configuration Command | Command Mode Entered         |
|---------------------------------------------------------|------------------------------|------------------------------|
| 12.4(4)T, 12.0(32)SY,<br>12.2(33)SRB, or later releases | ip sla                       | IP SLA configuration         |
| 12.3(14)T, 12.4, 12.4(2)T, or<br>12.2(31)SB2            | ip sla monitor               | IP SLA monitor configuration |

### Table 3 Command Used to Begin Configuration of an IP SLAs LSP Health Monitor Operation Based on Cisco IOS Release

| Cisco IOS Release                                                       | Global Configuration Command | Command Mode Entered              |
|-------------------------------------------------------------------------|------------------------------|-----------------------------------|
| 12.4(6)T, 12.0(32)SY,<br>12.2(31)SB2, 12.2(33)SRB, or<br>later releases | auto ip sla mpls-lsp-monitor | Auto IP SLA MPLS<br>configuration |

#### Examples

The following example shows how to configure operation parameters, proactive threshold monitoring, and scheduling options using the LSP Health Monitor. In this example, LSP Health Monitor operation 1 is configured to automatically create IP SLAs LSP ping operations for all Border Gateway Protocol (BGP) next hop neighbors in use by all VPN routing or forwarding instances (VRFs) associated with the source Provider Edge (PE) router. The experimental field value for each IP SLAs operations created by LSP Health Monitor operation 1 is set to 5.

```
mpls discovery vpn interval 60
mpls discovery vpn next-hop
auto ip sla mpls-lsp-monitor 1
type echo ipsla-vrf-all
timeout 1000
 scan-interval 1
 secondary-frequency connection-loss 10
 secondary-frequency timeout 10
delete-scan-factor 2
 exp 5
1
auto ip sla mpls-lsp-monitor reaction-configuration 1 react connectionLoss threshold-type
consecutive 3 action-type trapOnly
auto ip sla mpls-lsp-monitor reaction-configuration 1 react timeout threshold-type
consecutive 3 action-type trapOnly
ip sla logging traps
1
auto ip sla mpls-lsp-monitor schedule 1 schedule-period 60 start-time now
```

#### Related Commands

Γ

| Command Description                                                                                                    |                                                                                             |
|----------------------------------------------------------------------------------------------------|---------------------------------------------------------------------------------------------|
| auto ip slaBegins configuration for an IP SLAs LSP Health Monitor opmpls-lsp-monitorenters auto IP SLA MPLS configuration mode. |                                                                                             |
| ip slaBegins configuration for an IP SLAs operation and enters IP SLA<br>configuration mode.                                    |                                                                                             |
| ip sla monitor                                                                                                    | Begins configuration for an IP SLAs operation and enters IP SLA monitor configuration mode. |

I

### force-explicit-null

To add an explicit null label to all echo request packets of a Cisco IOS IP Service Level Agreements (SLAs) LSP Health Monitor operation, use the **force-explicit-null** command in the appropriate submode of auto IP SLA MPLS configuration mode. To return to the default value, use the **no** form of this command.

force-explicit-null

no force-explicit-null

- Syntax Description This command has no arguments or keywords.
- **Command Default** An explicit null label is not added.

 Command Modes
 Auto IP SLA MPLS Configuration

 MPLS parameters configuration (config-auto-ip-sla-mpls-params)
 LSP discovery parameters configuration (config-auto-ip-sla-mpls-lpd-params)

| Command History | Release     | Modification                                                                                                    |
|-----------------|-------------|----------------------------------------------------------------------------------------------------|
|                 | 12.4(6)T    | This command was introduced.                                                                                                    |
|                 | 12.0(32)SY  | This command was integrated into Cisco IOS Release 12.0(32)SY.                                                                                                    |
|                 | 12.2(31)SB2 | This command was integrated into Cisco IOS Release 12.2(31)SB2. Support for this command in MPLS label switched path (LSP) discovery parameters configuration mode was added. |
|                 | 12.2(33)SRB | This command was integrated into Cisco IOS Release 12.2(33)SRB.                                                                                                    |

Usage Guidelines You must configure the type of LSP Health Monitor operation (such as LSP ping) before you can configure any of the other parameters of the operation.

Examples

The following example shows how to configure operation parameters, proactive threshold monitoring, and scheduling options using the LSP Health Monitor. In this example, LSP Health Monitor operation 1 is configured to automatically create IP SLAs LSP ping operations for all Border Gateway Protocol (BGP) next hop neighbors in use by all VPN routing or forwarding instances (VRFs) associated with the source PE router. In this example, an explicit null label will be added to all the echo request packets of IP SLAs operations created by LSP Health Monitor operation 1.

```
mpls discovery vpn interval 60
mpls discovery vpn next-hop
!
auto ip sla mpls-lsp-monitor 1
type echo ipsla-vrf-all
force-explicit-null
timeout 1000
```

ſ

```
scan-interval 1
secondary-frequency connection-loss 10
secondary-frequency timeout 10
delete-scan-factor 2
!
auto ip sla mpls-lsp-monitor reaction-configuration 1 react connectionLoss threshold-type
consecutive 3 action-type trapOnly
auto ip sla mpls-lsp-monitor reaction-configuration 1 react timeout threshold-type
consecutive 3 action-type trapOnly
ip sla logging traps
!
auto ip sla mpls-lsp-monitor schedule 1 schedule-period 60 start-time now
```

# Related Commands Command Description auto in sla Begins configuration for an IP SLAs LSP Health Monitor operation and

| auto ip sia      | Begins configuration for an IP SLAS LSP Health Monitor operation and |
|------------------|----------------------------------------------------------------------|
| mpls-lsp-monitor | enters auto IP SLA MPLS configuration mode.                          |

# hours-of-statistics-kept (LSP discovery)

To set the number of hours for which label switched path (LSP) discovery group statistics are maintained for a Cisco IOS IP Service Level Agreements (SLAs) LSP Health Monitor operation, use the **hours-of-statistics-kept** command in auto IP SLA MPLS LSP discovery parameters configuration mode. To return to the default value, use the **no** form of this command.

hours-of-statistics-kept hours

no hours-of-statistics-kept

| Syntax Description | hours                                                                                                    | Number of hours that statistics are maintained. The default is 2 hours.                                                                                                    |
|--------------------|----------------------------------------------------------------------------------------------------|----------------------------------------------------------------------------------------------------|
| Command Default    | 2 hours                                                                                                    |                                                                                                    |
| Command Modes      | Auto IP SLA MPLS                                                                                                    | LSP discovery parameters configuration (config-auto-ip-sla-mpls-lpd-params)                                                                                                    |
| Command History    | Release                                                                                                    | Modification                                                                                                    |
|                    | 12.2(31)SB2                                                                                                    | This command was introduced.                                                                                                    |
|                    | 12.2(33)SRB                                                                                                    | This command was integrated into Cisco IOS Release 12.2(33)SRB.                                                                                                    |
| Usage Guidelines   | The LSP discovery group statistics are distributed in one-hour increments. Since the number of LSP discovery groups for a single LSP Health Monitor operation can be significantly large, the collection of group statistics is restricted to a maximum of 2 hours. If the <i>number</i> argument is set to zero, no LSP discovery group statistics are maintained. |                                                                                                    |
|                    |                                                                                                    | er command to enable the LSP discovery option for an IP SLAs LSP Health Monitor<br>auto IP SLA MPLS LSP discovery parameters configuration mode.                                                                                                    |
| Examples           | and scheduling optic<br>enabled for LSP Hea<br>LSP ping operations<br>neighbors in use by a                                                                                                    | ple shows how to configure operation parameters, proactive threshold monitoring,<br>ons using the LSP Health Monitor. In this example, the LSP discovery option is<br>alth Monitor operation 1. Operation 1 is configured to automatically create IP SLAs<br>is for the equal-cost multipaths to all Border Gateway Protocol (BGP) next hop<br>all VPN routing or forwarding instances (VRFs) associated with the source Provider<br>SP discovery group statistics are collected every 1 hour. |
|                    | auto ip sla mpls-<br>type echo ipsla-<br>path-discover<br>maximum-sessions<br>session-timeout (<br>interval 2<br>timeout 4<br>force-explicit-nu<br>hours-of-statist:                                                                                                    | 2<br>50<br>111                                                                                                    |

```
scan-period 30
!
auto ip sla mpls-lsp-monitor schedule 1 schedule-period 60 frequency 100 start-time now
!
auto ip sla mpls-lsp-monitor reaction-configuration 1 react lpd tree-trace action-type
trapOnly
auto ip sla mpls-lsp-monitor reaction-configuration 1 react lpd lpd-group retry 3
action-type trapOnly
```

#### Related Commands

ſ

| Command                         | Description           Begins configuration for an IP SLAs LSP Health Monitor operation and enters auto IP SLA MPLS configuration mode.                      |  |
|---------------------------------|----------------------------------------------------------------------------------------------------|--|
| auto ip sla<br>mpls-lsp-monitor |                                                                                                    |  |
| path-discover                   | Enables the LSP discovery option for an IP SLAs LSP Health Monitor<br>operation and enters auto IP SLA MPLS LSP discovery parameters<br>configuration mode. |  |

# interval (LSP discovery)

To specify the time interval between Multiprotocol Label Switching (MPLS) echo requests that are sent as part of the label switched path (LSP) discovery process for a Cisco IOS IP Service Level Agreements (SLAs) LSP Health Monitor operation, use the **interval** command in auto IP SLA MPLS LSP discovery parameters configuration mode. To return to the default value, use the **no** form of this command.

interval milliseconds

no interval

| Syntax Description | milliseconds                                                                                | Number of milliseconds between each MPLS echo request. The default is 0 milliseconds.                                                                                                    |
|--------------------|---------------------------------------------------------------------------------------------|----------------------------------------------------------------------------------------------------|
| Command Default    | 0 milliseconds                                                                              |                                                                                                    |
| Command Modes      | Auto IP SLA MPLS                                                                            | LSP discovery parameters configuration (config-auto-ip-sla-mpls-lpd-params)                                                                                                    |
| Command History    | Release                                                                                     | Modification                                                                                                    |
| -                  | 12.2(31)SB2                                                                                 | This command was introduced.                                                                                                    |
|                    | 12.2(33)SRB                                                                                 | This command was integrated into Cisco IOS Release 12.2(33)SRB.                                                                                                    |
| Usage Guidelines   |                                                                                             | er command to enable the LSP discovery option for an IP SLAs LSP Health Monitor<br>auto IP SLA MPLS LSP discovery parameters configuration mode.                                                                                                    |
| Examples           | and scheduling optic<br>enabled for LSP Hea<br>LSP ping operations<br>neighbors in use by a | ple shows how to configure operation parameters, proactive threshold monitoring,<br>ons using the LSP Health Monitor. In this example, the LSP discovery option is<br>alth Monitor operation 1. Operation 1 is configured to automatically create IP SLAs<br>of the equal-cost multipaths to all Border Gateway Protocol (BGP) next hop<br>all VPN routing or forwarding instances (VRFs) associated with the source Provider |
|                    | Edge (PE) router. To<br>are sent every 2 mill                                               | discover the equal cost multipaths per BGP next hop neighbor, MPLS echo requests liseconds.                                                                                                    |
|                    | auto ip sla mpls-1<br>type echo ipsla-v<br>path-discover<br>!<br>maximum-sessions           | vrf-all                                                                                                    |
|                    | session-timeout (<br>interval 2<br>timeout 4<br>force-explicit-nu<br>hours-of-statisti      | 111                                                                                                    |
|                    | scan-period 30<br>!                                                                         |                                                                                                    |

auto ip sla mpls-lsp-monitor schedule 1 schedule-period 60 frequency 100 start-time now
!
auto ip sla mpls-lsp-monitor reaction-configuration 1 react lpd tree-trace action-type
trapOnly
auto ip sla mpls-lsp-monitor reaction-configuration 1 react lpd lpd-group retry 3
action-type trapOnly

#### Related Commands

ſ

| S | Command                         | Description                                                                                                    |
|---|---------------------------------|----------------------------------------------------------------------------------------------------|
|   | auto ip sla<br>mpls-lsp-monitor | Begins configuration for an IP SLAs LSP Health Monitor operation and enters auto IP SLA MPLS configuration mode.                                            |
|   | path-discover                   | Enables the LSP discovery option for an IP SLAs LSP Health Monitor<br>operation and enters auto IP SLA MPLS LSP discovery parameters<br>configuration mode. |

# **Isp-selector**

To specify the local host IP address used to select the label switched path (LSP) for a Cisco IOS IP Service Level Agreements (SLAs) LSP Health Monitor operation, use the **lsp-selector** command in auto IP SLA MPLS parameters configuration mode. To return to the default value, use the **no** form of this command.

lsp-selector *ip-address* 

no lsp-selector ip-address

| Syntax Description | ip-address                                                                                | Specifies a local host IP address used to select the LSP.                                                                                                    |
|--------------------|-------------------------------------------------------------------------------------------|----------------------------------------------------------------------------------------------------|
| Command Default    | The local host IP ac                                                                      | ddress used to select the LSP is 127.0.0.0.                                                                                                    |
| Command Modes      | Auto IP SLA MPLS                                                                          | S parameters configuration (config-auto-ip-sla-mpls-params)                                                                                                    |
| Command History    | Release                                                                                   | Modification                                                                                                    |
|                    | 12.2(27)SBC                                                                               | This command was introduced.                                                                                                    |
|                    | 12.4(6)T                                                                                  | This command was integrated into Cisco IOS Release 12.4(6)T.                                                                                                    |
|                    | 12.2(33)SRA                                                                               | This command was integrated into Cisco IOS Release 12.2(33)SRA.                                                                                                    |
|                    | 12.0(32)SY                                                                                | This command was integrated into Cisco IOS Release 12.0(32)SY.                                                                                                    |
|                    | 12.2(31)SB2                                                                               | This command was integrated into Cisco IOS Release 12.2(31)SB2.                                                                                                    |
| Usage Guidelines   | measurement. This (PE) router and the                                                     | sed to force an IP SLAs operation to use a specific LSP to obtain its response time<br>option is useful if there are equal-cost multipaths between the source Provider Edge<br>Border Gateway Protocol (BGP) next hop neighbor. |
|                    | You must configure                                                                        | e the type of LSP Health Monitor operation (such as LSP ping) before you can<br>e other parameters of the operation.                                                                                                    |
| Examples           | and scheduling opti<br>is configured to aut<br>(BGP) next hop neig<br>source PE router. A | on next-hop                                                                                                    |
|                    | type echo ipsla-<br>timeout 1000                                                          | vrf-all                                                                                                    |

ſ

```
scan-interval 1
secondary-frequency connection-loss 10
secondary-frequency timeout 10
delete-scan-factor 2
lsp-selector 127.0.0.1
!
auto ip sla mpls-lsp-monitor reaction-configuration 1 react connectionLoss threshold-type
consecutive 3 action-type trapOnly
auto ip sla mpls-lsp-monitor reaction-configuration 1 react timeout threshold-type
consecutive 3 action-type trapOnly
ip sla logging traps
!
auto ip sla mpls-lsp-monitor schedule 1 schedule-period 60 start-time now
```

| Related Commands | Command          | Description                                                          |
|------------------|------------------|----------------------------------------------------------------------|
|                  | auto ip sla      | Begins configuration for an IP SLAs LSP Health Monitor operation and |
|                  | mpls-lsp-monitor | enters auto IP SLA MPLS configuration mode.                          |

### Isp-selector-base

To specify the base IP address used to select the label switched paths (LSPs) belonging to the LSP discovery groups of a Cisco IOS IP Service Level Agreements (SLAs) LSP Health Monitor operation, use the **lsp-selector-base** command in auto IP SLA MPLS LSP discovery parameters configuration mode. To return to the default value, use the **no** form of this command.

lsp-selector-base ip-address

no lsp-selector-base

| Syntax Description | ip-address                                                                                                    | Base IP address used to select the LSPs within an LSP discovery group. The default IP address is 127.0.0.0.                                                                                                    |
|--------------------|----------------------------------------------------------------------------------------------------|----------------------------------------------------------------------------------------------------|
| Command Default    | The default base IP                                                                                                    | address is 127.0.0.0.                                                                                                    |
| Command Modes      | Auto IP SLA MPLS                                                                                                    | LSP discovery parameters configuration (config-auto-ip-sla-mpls-lpd-params)                                                                                                    |
| Command History    | Release                                                                                                    | Modification                                                                                                    |
| -                  | 12.2(31)SB2                                                                                                    | This command was introduced.                                                                                                    |
|                    | 12.2(33)SRB                                                                                                    | This command was integrated into Cisco IOS Release 12.2(33)SRB.                                                                                                    |
| Usage Guidelines   | <ul> <li>three parameters:</li> <li>Local host IP at</li> <li>Outgoing interface</li> <li>Downstream Mit</li> <li>Use the path-discov</li> </ul>        | Itipath belonging to an LSP discovery group is uniquely identified by the following<br>Idress of the LSP selector<br>ace<br>PLS label stack number<br>rer command to enable the LSP discovery option for an IP SLAs LSP Health Monitor<br>auto IP SLA MPLS LSP discovery parameters configuration mode. |
| Examples           | and scheduling optic<br>enabled for LSP Hea<br>LSP ping operations<br>neighbors in use by a<br>Edge (PE) router. Th<br>127.0.0.2.<br>auto ip sla mpls-1 |                                                                                                    |
|                    | type echo ipsla-v<br>path-discover<br>!                                                                                                    | <pre>rrf-all</pre>                                                                                                    |

ſ

```
maximum-sessions 2
                    session-timeout 60
                    lsp-selector-base 127.0.0.2
                    interval 2
                    timeout 4
                    force-explicit-null
                    hours-of-statistics-kept 1
                    scan-period 30
                   !
                   auto ip sla mpls-lsp-monitor schedule 1 schedule-period 60 frequency 100 start-time now
                   auto ip sla mpls-lsp-monitor reaction-configuration 1 react lpd tree-trace action-type
                   trapOnly
                   auto ip sla mpls-lsp-monitor reaction-configuration 1 react lpd lpd-group retry 3
                   action-type trapOnly
Related Commands
                   Command
                                          Description
```

| Related Commanus | Commanu                         | Description                                                                                                    |
|------------------|---------------------------------|----------------------------------------------------------------------------------------------------|
|                  | auto ip sla<br>mpls-lsp-monitor | Begins configuration for an IP SLAs LSP Health Monitor operation and enters auto IP SLA MPLS configuration mode.                                            |
|                  | path-discover                   | Enables the LSP discovery option for an IP SLAs LSP Health Monitor<br>operation and enters auto IP SLA MPLS LSP discovery parameters<br>configuration mode. |

# maximum-sessions

To specify the maximum number of Border Gateway Protocol (BGP) next hop neighbors that can be concurrently undergoing label switched path (LSP) discovery for a single Cisco IOS IP Service Level Agreements (SLAs) LSP Health Monitor operation, use the **maximum-sessions** command in auto IP SLA MPLS LSP discovery parameters configuration mode. To return to the default value, use the **no** form of this command.

maximum-sessions number

no maximum-sessions

| number argument is set to 1.         PLS LSP discovery parameters configuration (config-auto-ip-sla-mpls-lpd-params)         Modification         This command was introduced.         This command was integrated into Cisco IOS Release 12.2(33)SRB.                                                                                           |
|----------------------------------------------------------------------------------------------------|
| Modification<br>This command was introduced.                                                                                                    |
| This command was introduced.                                                                                                    |
|                                                                                                    |
| This command was integrated into Cisco IOS Release 12.2(33)SRB.                                                                                                    |
|                                                                                                    |
| xample shows how to configure operation parameters, proactive threshold monitoring, options using the LSP Health Monitor. In this example, the LSP discovery option is                                                                                                    |
|                                                                                                    |
| Health Monitor operation 1. Operation 1 is configured to automatically create IP SLAs ions for the equal-cost multipaths to all Border Gateway Protocol (BGP) next hop by all VPN routing or forwarding instances (VRFs) associated with the source Provider r. The maximum number of LSP discovery processes allowed to run concurrently is set |
| ls-lsp-monitor 1<br>la-vrf-all                                                                                                    |
| ons 2<br>ut 60<br>t-null<br>istics-kept 1<br>0                                                                                                    |
|                                                                                                    |

```
!
auto ip sla mpls-lsp-monitor schedule 1 schedule-period 60 frequency 100 start-time now
!
auto ip sla mpls-lsp-monitor reaction-configuration 1 react lpd tree-trace action-type
trapOnly
auto ip sla mpls-lsp-monitor reaction-configuration 1 react lpd lpd-group retry 3
action-type trapOnly
```

#### **Related Commands**

ſ

| Command                         | Description                                                                                                    |
|---------------------------------|----------------------------------------------------------------------------------------------------|
| auto ip sla<br>mpls-lsp-monitor | Begins configuration for an IP SLAs LSP Health Monitor operation and enters auto IP SLA MPLS configuration mode.                                            |
| path-discover                   | Enables the LSP discovery option for an IP SLAs LSP Health Monitor<br>operation and enters auto IP SLA MPLS LSP discovery parameters<br>configuration mode. |

# mpls discovery vpn interval

To specify the time interval at which routing entries that are no longer valid are removed from the Border Gateway Protocol (BGP) next hop neighbor discovery database of a Multiprotocol Label Switching (MPLS) Virtual Private Network (VPN), use the **mpls discovery vpn interval** command in global configuration mode. To return to the default scan interval, use the **no** form of this command.

mpls discovery vpn interval seconds

no mpls discovery vpn interval

| Syntax Description | seconds                                                                                                    | Specifies the time interval (in seconds) at which routing entries that are no longer valid are removed from the BGP next hop neighbor discovery database of an MPLS VPN. The default is 300 seconds.                                                                                                    |
|--------------------|----------------------------------------------------------------------------------------------------|----------------------------------------------------------------------------------------------------|
| Command Default    | The default time int                                                                                                   | terval is 300 seconds.                                                                                                    |
| Command Modes      | Global configuratio                                                                                                    | n                                                                                                    |
| Command History    | Release                                                                                                    | Modification                                                                                                    |
| ,                  | 12.2(27)SBC                                                                                                    | This command was introduced.                                                                                                    |
|                    | 12.4(6)T                                                                                                    | This command was integrated into Cisco IOS Release 12.4(6)T.                                                                                                    |
|                    | 12.2(33)SRA                                                                                                    | This command was integrated into Cisco IOS Release 12.2(33)SRA.                                                                                                    |
|                    | 12.0(32)SY                                                                                                    | This command was integrated into Cisco IOS Release 12.0(32)SY.                                                                                                    |
|                    | 12.2(31)SB2                                                                                                    | This command was integrated into Cisco IOS Release 12.2(31)SB2.                                                                                                    |
| Usage Guidelines   | command), a databa<br>(VRF) associated w<br>local VRF and glob<br>added immediately<br>removed from the d<br>command). | hop neighbor discovery process is enabled (using the <b>mpls discovery vpn next-hop</b><br>ase of BGP next hop neighbors in use by any VPN routing or forwarding instance<br>with the source Provider Edge (PE) router is generated based on information from the<br>al routing tables. As routing updates are received, new BGP next hop neighbors are<br>to the database. However, BGP next hop neighbors (that are no longer valid) are only<br>latabase periodically as defined by the user (using the <b>mpls discovery vpn interval</b> |
|                    | The BGP next hop (SLAs) LSP Health                                                                                     | neighbor discovery process is used by the Cisco IOS IP Service Level Agreements<br>Monitor feature.                                                                                                    |
| Examples           | and specify 60 seco                                                                                                    | nple shows how to enable the MPLS VPN BGP next hop neighbor discovery process<br>nds as the time interval at which routing entries that are no longer valid are removed<br>hop neighbor discovery database of an MPLS VPN:                                                                                                    |
|                    | mpls discovery vp<br>mpls discovery vp                                                                                 |                                                                                                    |

Γ

| Related Commands | Command                        | Description                                                                                    |
|------------------|--------------------------------|------------------------------------------------------------------------------------------------|
|                  | mpls discovery vpn<br>next-hop | Enables the MPLS VPN BGP next hop neighbor discovery process.                                  |
|                  | show mpls discovery<br>vpn     | Displays routing information relating to the MPLS VPN BGP next hop neighbor discovery process. |

### mpls discovery vpn next-hop

To enable the Multiprotocol Label Switching (MPLS) Virtual Private Network (VPN) Border Gateway Protocol (BGP) next hop neighbor discovery process, use the **mpls discovery vpn next-hop** command in global configuration mode. To disable the discovery process, use the **no** form of this command.

#### mpls discovery vpn next-hop

no mpls discovery vpn next-hop

- Syntax Description This command has no arguments or keywords.
- **Command Default** The BGP next hop neighbor discovery process is disabled.
- **Command Modes** Global configuration

| Command History | Release     | Modification                                                    |
|-----------------|-------------|-----------------------------------------------------------------|
|                 | 12.2(27)SBC | This command was introduced.                                    |
|                 | 12.4(6)T    | This command was integrated into Cisco IOS Release 12.4(6)T.    |
|                 | 12.2(33)SRA | This command was integrated into Cisco IOS Release 12.2(33)SRA. |
|                 | 12.0(32)SY  | This command was integrated into Cisco IOS Release 12.0(32)SY.  |
|                 | 12.2(31)SB2 | This command was integrated into Cisco IOS Release 12.2(31)SB2. |

**Usage Guidelines** When the BGP next hop neighbor discovery process is enabled, a database of BGP next hop neighbors in use by any VPN routing or forwarding instance (VRF) associated with the source Provider Edge (PE) router is generated based on information from the local VRF and global routing tables. As routing updates are received, new BGP next hop neighbors are added immediately to the database. However, BGP next hop neighbors (that are no longer valid) are only removed from the database periodically as defined by the user (using the **mpls discovery vpn interval** command in global configuration mode).

The **mpls discovery vpn next-hop** command is automatically enabled when an IP Service Level Agreements (SLAs) LSP Health Monitor operation is enabled. However, to disable the BGP next hop neighbor discovery process, you must use the **no** form of this command.

**Examples** The following example shows how to enable the MPLS VPN BGP next hop neighbor discovery process and specify 60 seconds as the time interval at which routing entries that are no longer valid are removed from the BGP next hop neighbor discovery database of an MPLS VPN:

mpls discovery vpn interval 60 mpls discovery vpn next-hop

Γ

| Related Commands | Command                        | Description                                                                                                    |
|------------------|--------------------------------|----------------------------------------------------------------------------------------------------|
|                  | mpls discovery vpn<br>interval | Specifies the time interval at which routing entries that are no longer valid<br>are removed from the BGP next hop neighbor discovery database of an<br>MPLS VPN. |
|                  | show mpls discovery<br>vpn     | Displays routing information relating to the MPLS VPN BGP next hop neighbor discovery process.                                                                    |

### mpls lsp ping ipv4

To manually configure an individual Cisco IOS IP Service Level Agreements (SLAs) label switched path (LSP) ping IPv4 operation, use the **mpls lsp ping ipv4** command in IP SLA configuration mode.

**mpls lsp ping ipv4** destination-address destination-mask [**force-explicit-null**] [**lsp-selector** *ip-address*] [**src-ip-addr** source-address] [**reply** {**dscp** dscp-value | **mode** {**ipv4** | **router-alert**}]]

| Syntax Description                                  | destination-address                                                        | Address prefix of the target to be tested.                                                                                                    |
|-----------------------------------------------------|----------------------------------------------------------------------------|----------------------------------------------------------------------------------------------------|
|                                                     | destination-mask                                                           | Number of bits in the network mask of the target address.                                                                                                    |
|                                                     | force-explicit-null                                                        | (Optional) Adds an explicit null label to all echo request packets.                                                                                                    |
|                                                     | <b>lsp-selector</b> <i>ip-address</i>                                      | (Optional) Specifies a local host IP address used to select the LSP. Default address is 127.0.0.1                                                                                    |
|                                                     | <b>src-ip-addr</b><br>source-address                                       | (Optional) Specifies a source IP address for the echo request originator.                                                                                                    |
|                                                     | reply dscp dscp-value                                                      | (Optional) Specifies the differentiated services codepoint (DSCP) value of an echo reply packet. Default DSCP value is 0.                                                            |
|                                                     | reply mode                                                                 | (Optional) Specifies the reply mode for the echo request packet.                                                                                                    |
|                                                     |                                                                            |                                                                                                    |
|                                                     | ipv4                                                                       | (Optional) Replies with an IPv4 UDP packet (default).                                                                                                    |
| Command Default                                     | router-alert                                                               | (Optional) Replies with an IPv4 UDP packet with router alert.                                                                                                    |
|                                                     | router-alert                                                               |                                                                                                    |
| Command Modes                                       | router-alert No IP SLAs operation ty IP SLA configuration                  | (Optional) Replies with an IPv4 UDP packet with router alert.                                                                                                    |
| Command Modes                                       | router-alert No IP SLAs operation ty IP SLA configuration Release          | (Optional) Replies with an IPv4 UDP packet with router alert.<br>pe is configured for the operation being configured.<br>Modification                                                |
| Command Modes                                       | router-alert No IP SLAs operation ty IP SLA configuration Release 12.4(6)T | (Optional) Replies with an IPv4 UDP packet with router alert.         pe is configured for the operation being configured.         Modification         This command was introduced. |
| Command Default<br>Command Modes<br>Command History | router-alert No IP SLAs operation ty IP SLA configuration Release          | (Optional) Replies with an IPv4 UDP packet with router alert.<br>pe is configured for the operation being configured.<br>Modification                                                |

**Usage Guidelines** You must configure the type of IP SLAs operation (such as LSP ping) before you can configure any of the other parameters of the operation. To change the operation type of an existing IP SLAs operation, you must first delete the IP SLAs operation (using the **no ip sla** global configuration command) and then reconfigure the operation with the new operation type.

The **lsp-selector** keyword is used to force an IP SLAs operation to use a specific LSP to obtain its response time measurement. This option is useful if there are multiple equal cost paths between Provider Edge (PE) routers.

Examples

ſ

The following example shows how to manually configure operation parameters, reaction conditions, and scheduling options for IP SLAs LSP ping operation 1:

```
ip sla 1
mpls lsp ping ipv4 192.168.1.4 255.255.255 lsp-selector 127.1.1.1
frequency 120
secondary-frequency connection-loss 30
secondary-frequency timeout 30
!
ip sla reaction-configuration 1 react connectionLoss threshold-type consecutive 3
action-type trapOnly
ip sla reaction-configuration 1 react timeout threshold-type consecutive 3 action-type
trapOnly
ip sla logging traps
!
ip sla schedule 1 start-time now life forever
```

| Related Commands | Command | Description                                                     |
|------------------|---------|-----------------------------------------------------------------|
|                  | ip sla  | Begins configuration for an IP SLAs operation and enters IP SLA |
|                  |         | configuration mode.                                             |

### mpls lsp trace ipv4

To manually configure an individual Cisco IOS IP Service Level Agreements (SLAs) label switched path (LSP) traceroute IPv4 operation, use the **mpls lsp trace ipv4** command in IP SLA configuration mode.

**mpls lsp trace ipv4** *destination-address destination-mask* [**force-explicit-null**] [**lsp-selector** *ip-address*] [**src-ip-addr** *source-address*] [**reply** {**dscp** *dscp-value* | **mode** {**ipv4** | **router-alert**}]]

| Syntax Description | destination-address                                                        | Address prefix of the target to be tested.                                                                                                    |
|--------------------|----------------------------------------------------------------------------|----------------------------------------------------------------------------------------------------|
|                    | destination-mask                                                           | Number of bits in the network mask of the target address.                                                                                                    |
|                    | force-explicit-null                                                        | (Optional) Adds an explicit null label to all echo request packets.                                                                                                    |
|                    | <b>lsp-selector</b> <i>ip-address</i>                                      | (Optional) Specifies a local host IP address used to select the LSP. Default address is 127.0.0.1.                                                                                   |
|                    | <b>src-ip-addr</b><br>source-address                                       | (Optional) Specifies a source IP address for the echo request originator.                                                                                                    |
|                    | reply dscp dscp-value                                                      | (Optional) Specifies the differentiated services codepoint (DSCP) value of an echo reply. Default DSCP value is 0.                                                                   |
|                    | reply mode                                                                 | (Optional) Specifies the reply mode for the echo request packet.                                                                                                    |
|                    |                                                                            |                                                                                                    |
|                    | ipv4                                                                       | (Optional) Replies with an IPv4 UDP packet (default).                                                                                                    |
| Command Default    | router-alert                                                               | (Optional) Replies with an IPv4 UDP packet with router alert.                                                                                                    |
| Command Default    | router-alert                                                               |                                                                                                    |
| Command Modes      | router-alert<br>No IP SLAs operation ty<br>IP SLA configuration            | (Optional) Replies with an IPv4 UDP packet with router alert.                                                                                                    |
|                    | router-alert No IP SLAs operation ty IP SLA configuration Release          | (Optional) Replies with an IPv4 UDP packet with router alert.<br>pe is configured for the operation being configured.<br>Modification                                                |
| Command Modes      | router-alert No IP SLAs operation ty IP SLA configuration Release 12.4(6)T | (Optional) Replies with an IPv4 UDP packet with router alert.         pe is configured for the operation being configured.         Modification         This command was introduced. |
| Command Modes      | router-alert No IP SLAs operation ty IP SLA configuration Release          | (Optional) Replies with an IPv4 UDP packet with router alert.<br>pe is configured for the operation being configured.<br>Modification                                                |

**Usage Guidelines** 

You must configure the type of IP SLAs operation (such as LSP trace) before you can configure any of the other parameters of the operation. To change the operation type of an existing IP SLAs operation, you must first delete the IP SLAs operation (using the **no ip sla** global configuration command) and then reconfigure the operation with the new operation type.

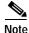

This command supports only single path connectivity measurements between the source PE router and associated BGP next hop neighbors.

The **lsp-selector** keyword is used to force an IP SLAs operation to use a specific LSP to obtain its response time measurement. This option is useful if there are multiple equal cost paths between provider edge (PE) routers.

#### Examples

I

The following example shows how to manually configure operation parameters, reaction conditions, and scheduling options for IP SLAs LSP traceroute operation 1:

```
ip sla 1
mpls lsp trace ipv4 192.168.1.4 255.255.255 lsp-selector 127.1.1.1
frequency 120
secondary-frequency connection-loss 30
secondary-frequency timeout 30
!
ip sla reaction-configuration 1 react connectionLoss threshold-type consecutive 3
action-type trapOnly
ip sla reaction-configuration 1 react timeout threshold-type consecutive 3 action-type
trapOnly
ip sla logging traps
!
ip sla schedule 1 start-time now life forever
```

| Related Commands | Command | Description                                                                         |  |
|------------------|---------|-------------------------------------------------------------------------------------|--|
|                  | ip sla  | Begins configuration for an IP SLAs operation and enters IP SLA configuration mode. |  |

# path-discover

To enable the label switched path (LSP) discovery option for a Cisco IOS IP Service Level Agreements (SLAs) LSP Health Monitor operation and enter auto IP SLA MPLS LSP discovery parameters configuration mode, use the **path-discover** command in auto IP SLA MPLS parameters configuration mode. To disable the LSP discovery option, use the **no** form of this command.

path-discover

no path-discover

| Syntax Description | This command has no arguments or keywords.                     |                                                                                                    |  |
|--------------------|----------------------------------------------------------------|----------------------------------------------------------------------------------------------------|--|
| Command Default    | The LSP discovery optic                                        | on is disabled.                                                                                                    |  |
| Command Modes      | Auto IP SLA MPLS par                                           | cameters configuration (config-auto-ip-sla-mpls-params)                                                             |  |
| Command History    | Release                                                        | Modification                                                                                                    |  |
| -                  | 12.2(31)SB2                                                    | This command was introduced.                                                                                        |  |
|                    | 12.2(33)SRB                                                    | This command was integrated into Cisco IOS Release 12.2(33)SRB.                                                     |  |
| Examples           | The following example operation 1:                             | shows how to enable the LSP discovery option of IP SLAs LSP Health Monitor                                          |  |
|                    | auto ip sla mpls-lsp-<br>type echo ipsla-vrf-<br>path-discover |                                                                                                    |  |
| Related Commands   | Command                                                        | Description                                                                                                    |  |
|                    | auto ip sla<br>mpls-lsp-monitor                                | Begins configuration for an IP SLAs LSP Health Monitor operation and<br>enters auto IP SLA MPLS configuration mode. |  |

## reply-dscp-bits

ſ

To specify the differentiated services codepoint (DSCP) value for an echo reply packet of a Cisco IOS IP Service Level Agreements (SLAs) label switched path (LSP) Health Monitor operation, use the **reply-dscp-bits** command in auto IP SLA MPLS parameters configuration mode. To return to the default value, use the **no** form of this command.

reply-dscp-bits dscp-value

no reply-dscp-bits dscp-value

| Syntax Description | dscp-value                                                                                                    | Specifies the differentiated services codepoint (DSCP) value for an echo reply packet.                                                                                                    |
|--------------------|----------------------------------------------------------------------------------------------------|----------------------------------------------------------------------------------------------------|
| Command Default    | The DSCP value is                                                                                                    | 0.                                                                                                    |
| Command Modes      | Auto IP SLA MPLS                                                                                                    | S parameters configuration (config-auto-ip-sla-mpls-params)                                                                                                    |
| Command History    | Release                                                                                                    | Modification                                                                                                    |
| ,                  | 12.2(27)SBC                                                                                                    | This command was introduced.                                                                                                    |
|                    | 12.4(6)T                                                                                                    | This command was integrated into Cisco IOS Release 12.4(6)T.                                                                                                    |
|                    | 12.2(33)SRA                                                                                                    | This command was integrated into Cisco IOS Release 12.2(33)SRA.                                                                                                    |
|                    | 12.0(32)SY                                                                                                    | This command was integrated into Cisco IOS Release 12.0(32)SY.                                                                                                    |
|                    | 12.2(31)SB2                                                                                                    | This command was integrated into Cisco IOS Release 12.2(31)SB2.                                                                                                    |
| Usage Guidelines   | -                                                                                                    | the type of LSP Health Monitor operation (such as LSP ping) before you can e other parameters of the operation.                                                                                                    |
| Examples           | and scheduling opti<br>is configured to aut<br>(BGP) next hop neig<br>source Provider Edg                                                          | nple shows how to configure operation parameters, proactive threshold monitoring,<br>ons using the LSP Health Monitor. In this example, LSP Health Monitor operation 1<br>omatically create IP SLAs LSP ping operations for all Border Gateway Protocol<br>ghbors in use by all VPN routing or forwarding instances (VRFs) associated with the<br>ge (PE) router. The DSCP value for the echo reply packets of IP SLAs operations<br>llth Monitor operation 1 is set to 5. |
|                    | <pre>mpls discovery vp mpls discovery vp ! auto ip sla mpls- type echo ipsla- timeout 1000 scan-interval 1 secondary-freque secondary-freque</pre> | n next-hop<br>lsp-monitor 1<br>vrf-all<br>ncy connection-loss 10                                                                                                    |

delete-scan-factor 2
reply-dscp-bits 5
!
auto ip sla mpls-lsp-monitor reaction-configuration 1 react connectionLoss threshold-type
consecutive 3 action-type trapOnly
auto ip sla mpls-lsp-monitor reaction-configuration 1 react timeout threshold-type
consecutive 3 action-type trapOnly
ip sla logging traps
!
auto ip sla mpls-lsp-monitor schedule 1 schedule-period 60 start-time now

| Related Commands | Command Description |                                                                      |
|------------------|---------------------|----------------------------------------------------------------------|
|                  | auto ip sla         | Begins configuration for an IP SLAs LSP Health Monitor operation and |
|                  | mpls-lsp-monitor    | enters auto IP SLA MPLS configuration mode.                          |

## reply-mode

ſ

To specify the reply mode for an echo request packet of a Cisco IOS IP Service Level Agreements (SLAs) label switched path (LSP) Health Monitor operation, use the **reply-mode** command in auto IP SLA MPLS parameters configuration mode. To return to the default value, use the **no** form of this command.

reply-mode {ipv4 | router-alert}

no reply-mode {ipv4 | router-alert}

| Syntax Description | ipv4                                                                                                    | Replies with an IPv4 User Datagram Protocol (UDP) packet (default).                                                                                                    |  |
|--------------------|----------------------------------------------------------------------------------------------------|----------------------------------------------------------------------------------------------------|--|
|                    | router-alert                                                                                                    | Replies with an IPv4 UDP packet with router alert.                                                                                                    |  |
| Command Default    | The reply mode for                                                                                                    | an echo request packet is an IPv4 UDP packet by default.                                                                                                    |  |
| Command Modes      | Auto IP SLA MPLS                                                                                                    | S parameters configuration (config-auto-ip-sla-mpls-params)                                                                                                    |  |
| Command History    | Release                                                                                                    | Modification                                                                                                    |  |
|                    | 12.2(27)SBC                                                                                                    | This command was introduced.                                                                                                    |  |
|                    | 12.4(6)T                                                                                                    | This command was integrated into Cisco IOS Release 12.4(6)T.                                                                                                    |  |
|                    | 12.2(33)SRA                                                                                                    | This command was integrated into Cisco IOS Release 12.2(33)SRA.                                                                                                    |  |
|                    | 12.0(32)SY                                                                                                    | This command was integrated into Cisco IOS Release 12.0(32)SY.                                                                                                    |  |
|                    | 12.2(31)SB2                                                                                                    | This command was integrated into Cisco IOS Release 12.2(31)SB2.                                                                                                    |  |
| Usage Guidelines   |                                                                                                    | e the type of LSP Health Monitor operation (such as LSP ping) before you can<br>e other parameters of the operation.                                                                                                    |  |
| Examples           | and scheduling opti<br>is configured to aut<br>(BGP) next hop nei<br>source Provider Ed                                                                                                    | nple shows how to configure operation parameters, proactive threshold monitoring,<br>tons using the LSP Health Monitor. In this example, LSP Health Monitor operation 1<br>comatically create IP SLAs LSP ping operations for all Border Gateway Protocol<br>ghbors in use by all VPN routing or forwarding instances (VRFs) associated with the<br>ge (PE) router. The reply mode of an echo request packet for IP SLAs operations<br>alth Monitor operation 1 is an IPv4 UDP packet with router alert. |  |
|                    | <pre>mpls discovery vpn interval 60 mpls discovery vpn next-hop ! auto ip sla mpls-lsp-monitor 1 type echo ipsla-vrf-all timeout 1000 scan-interval 1 secondary-frequency connection-loss 10 secondary-frequency timeout 10</pre> |                                                                                                    |  |

delete-scan-factor 2
reply-mode router-alert
!
auto ip sla mpls-lsp-monitor reaction-configuration 1 react connectionLoss threshold-type
consecutive 3 action-type trapOnly
auto ip sla mpls-lsp-monitor reaction-configuration 1 react timeout threshold-type
consecutive 3 action-type trapOnly
ip sla logging traps
!
auto ip sla mpls-lsp-monitor schedule 1 schedule-period 60 start-time now

| Related Commands                | Command Description |                                                                                                    |
|---------------------------------|---------------------|----------------------------------------------------------------------------------------------------|
| auto ip sla<br>mpls-lsp-monitor |                     | Begins configuration for an IP SLAs LSP Health Monitor operation and enters auto IP SLA MPLS configuration mode. |
|                                 | mpis isp monitor    |                                                                                                    |

## scan-interval

ſ

To specify the time interval at which the IP Service Level Agreements (SLAs) label switched path (LSP) Health Monitor checks the scan queue for Border Gateway Protocol (BGP) next hop neighbor updates, use the **scan-interval** command in auto IP SLA MPLS parameters configuration mode. To return to the default value, use the **no** form of this command.

scan-interval minutes

no scan-interval

| Syntax Description | minutes                                                                                                    | Specifies the time interval (in minutes) at which the LSP Health Monitor                                                                                                    |  |
|--------------------|----------------------------------------------------------------------------------------------------|----------------------------------------------------------------------------------------------------|--|
| Syntax Description | checks the scan queue for BGP next hop neighbor updates.                                                                                                    |                                                                                                    |  |
|                    |                                                                                                    |                                                                                                    |  |
| Command Default    | Scan interval is 240                                                                                                    | ) minutes.                                                                                                    |  |
| Command Modes      | Auto IP SLA MPLS                                                                                                    | S parameters configuration (config-auto-ip-sla-mpls-params)                                                                                                    |  |
| Command History    | Release                                                                                                    | Modification                                                                                                    |  |
| ,<br>,             | 12.2(27)SBC                                                                                                    | This command was introduced.                                                                                                    |  |
|                    | 12.4(6)T                                                                                                    | This command was integrated into Cisco IOS Release 12.4(6)T.                                                                                                    |  |
|                    | 12.2(33)SRA                                                                                                    | This command was integrated into Cisco IOS Release 12.2(33)SRA.                                                                                                    |  |
|                    | 12.0(32)SY                                                                                                    | This command was integrated into Cisco IOS Release 12.0(32)SY.                                                                                                    |  |
|                    | 12.2(31)SB2                                                                                                    | This command was integrated into Cisco IOS Release 12.2(31)SB2.                                                                                                    |  |
| Usage Guidelines   | next hop neighbor l operation created at                                                                                                    | al, a new IP SLA operation is automatically created for each newly discovered BGP isted in the LSP Health Monitor scan queue. If there is more than one IP SLAs t a specific scan interval, the start time for each newly created IP SLAs operation is ed to avoid having all of the operations start at the same time. |  |
|                    | Use the <b>delete-scan-factor</b> command in IP SLA monitor configuration mode to specify the number of times the LSP Health Monitor should check the scan queue before automatically deleting IP SLAs operations for BGP next hop neighbors that are no longer valid.                                                                                                    |                                                                                                    |  |
|                    |                                                                                                    | e the type of LSP Health Monitor operation (such as LSP ping) before you can<br>e other parameters of the operation.                                                                                                    |  |
| Examples           | The following example shows how to configure operation parameters, proactive threshold monitoring, and scheduling options using the LSP Health Monitor. In this example, LSP Health Monitor operation 1 is configured to automatically create IP SLAs LSP ping operations for all Border Gateway Protocol (BGP) next hop neighbors in use by all VPN routing or forwarding instances (VRFs) associated with the source Provider Edge (PE) router. The time interval at which the LSP Health Monitor checks the scan queue for BGP next hop neighbor updates is set to 1 minute. |                                                                                                    |  |

```
mpls discovery vpn interval 60
mpls discovery vpn next-hop
1
auto ip sla mpls-lsp-monitor 1
type echo ipsla-vrf-all
 timeout 1000
 scan-interval 1
 secondary-frequency connection-loss 10
 secondary-frequency timeout 10
delete-scan-factor 2
!
auto ip sla mpls-lsp-monitor reaction-configuration 1 react connectionLoss threshold-type
consecutive 3 action-type trapOnly
auto ip sla mpls-lsp-monitor reaction-configuration 1 react timeout threshold-type
consecutive 3 action-type trapOnly
ip sla logging traps
!
auto ip sla mpls-lsp-monitor schedule 1 schedule-period 60 start-time now
```

| Related Commands | Command                                       | Description                                                                                                    |
|------------------|-----------------------------------------------|----------------------------------------------------------------------------------------------------|
|                  | auto ip sla<br>mpls-lsp-monitor               | Begins configuration for an IP SLAs LSP Health Monitor operation and enters auto IP SLA MPLS configuration mode.                                                                             |
|                  | delete-scan-factor                            | Specifies the number of times the LSP Health Monitor should check the scan<br>queue before automatically deleting IP SLAs operations for BGP next hop<br>neighbors that are no longer valid. |
|                  | show ip sla<br>mpls-lsp-monitor<br>scan-queue | Displays information about adding or deleting BGP next hop neighbors from<br>a particular MPLS VPN of an IP SLAs LSP Health Monitor operation.                                               |

```
Cisco IOS Release 12.2(33)SRB
```

# scan-period

ſ

To set the amount of time after which the label switched path (LSP) discovery process can restart for a Cisco IOS IP Service Level Agreements (SLAs) LSP Health Monitor operation, use the **scan-period** command in auto IP SLA MPLS LSP discovery parameters configuration mode. To return to the default value, use the **no** form of this command.

scan-period minutes

no scan-period

| Syntax Description | minutesThe amount of time (in minutes) after which the LSP discovery proces<br>restart. The default is 1 minute.                                                                                                    |                                                                                                    |  |
|--------------------|----------------------------------------------------------------------------------------------------|----------------------------------------------------------------------------------------------------|--|
| Command Default    | 1 minute                                                                                                    |                                                                                                    |  |
| Command Modes      | Auto IP SLA MPLS                                                                                                    | S LSP discovery parameters configuration (config-auto-ip-sla-mpls-lpd-params)                                                                                                    |  |
| Command History    | Release                                                                                                    | Modification                                                                                                    |  |
| -                  | 12.2(31)SB2                                                                                                    | This command was introduced.                                                                                                    |  |
|                    | 12.2(33)SRB                                                                                                    | This command was integrated into Cisco IOS Release 12.2(33)SRB.                                                                                                    |  |
|                    | <ul> <li>for each applicable Border Gateway Protocol (BGP) next hop neighbors associated with a single Health Monitor operation, the next iteration of the LSP discovery process will start immediately time period set by the scan-period command has expired. If this rediscovery time period has not expired, then the next iteration of the LSP discovery process will not start until the time period has expired.</li> <li>Setting the LSP rediscovery time period to 0 will cause the LSP discovery process to always resta immediately after completing one iteration of discovering the equal-cost multipaths for each appli BGP next hop neighbor associated with a single LSP Health Monitor operation.</li> </ul> |                                                                                                    |  |
| Examples           | operation and enter<br>The following exam<br>and scheduling opti-<br>enabled for LSP Her                                                                                                    | ver command to enable the LSP discovery option for an IP SLAs LSP Health Monitor<br>auto IP SLA MPLS LSP discovery parameters configuration mode.<br>hple shows how to configure operation parameters, proactive threshold monitoring,<br>ons using the LSP Health Monitor. In this example, the LSP discovery option is<br>alth Monitor operation 1. Operation 1 is configured to automatically create IP SLAs<br>s for the equal-cost multipaths to all Border Gateway Protocol (BGP) next hop |  |
|                    | neighbors in use by                                                                                                    | all VPN routing or forwarding instances (VRFs) associated with the source Provider<br>he LSP rediscovery time period is set to 30 minutes.<br>lsp-monitor 1                                                                                                    |  |

```
path-discover
!
maximum-sessions 2
 session-timeout 60
 interval 2
timeout 4
force-explicit-null
hours-of-statistics-kept 1
scan-period 30
!
auto ip sla mpls-lsp-monitor schedule 1 schedule-period 60 frequency 100 start-time now
1
auto ip sla mpls-lsp-monitor reaction-configuration 1 react lpd tree-trace action-type
trapOnly
auto ip sla mpls-lsp-monitor reaction-configuration 1 react lpd lpd-group retry {\tt 3}
action-type trapOnly
```

| Related Commands | Command       | Description                                                                                                    |
|------------------|---------------|----------------------------------------------------------------------------------------------------|
| -                |               | Begins configuration for an IP SLAs LSP Health Monitor operation and enters auto IP SLA MPLS configuration mode.                                            |
|                  | path-discover | Enables the LSP discovery option for an IP SLAs LSP Health Monitor<br>operation and enters auto IP SLA MPLS LSP discovery parameters<br>configuration mode. |

# secondary-frequency

ſ

To set a faster measurement frequency (secondary frequency) to which a Cisco IOS IP Service Level Agreements (SLAs) operation should change when a reaction condition occurs, use the **secondary-frequency** command in the appropriate submode of auto IP SLA MPLS configuration or IP SLA configuration mode. To disable the secondary frequency, use the **no** form of this command.

secondary-frequency {both | connection-loss | timeout} frequency

no secondary-frequency {connection-loss | timeout}

| Syntax Description | both                                                                                                    | Specifies that the operation measurement frequency should increase to secondary frequency value if a one-way connection loss or one-way time is detected. |  |  |  |
|--------------------|----------------------------------------------------------------------------------------------------|----------------------------------------------------------------------------------------------------|--|--|--|
|                    | connection-loss                                                                                              | Specifies that the operation measurement frequency should increase to the secondary frequency value if a one-way connection loss is detected.             |  |  |  |
|                    | timeout                                                                                                    | Specifies that the operation measurement frequency should increase to the secondary frequency value if a one-way timeout is detected.                     |  |  |  |
|                    | frequency                                                                                                    | Sets the secondary frequency to which an IP SLAs operation should change<br>when a reaction condition occurs.                                             |  |  |  |
| Command Default    | The secondary frequency option is disabled.                                                                  |                                                                                                    |  |  |  |
| Command Modes      | Auto IP SLA MPLS Configu                                                                                     | Auto IP SLA MPLS Configuration<br>MPLS parameters configuration (config-auto-ip-sla-mpls-params)                                                          |  |  |  |
|                    | MPLS parameters config                                                                                       |                                                                                                    |  |  |  |
|                    | IP SLA Configuration and IP SLA Monitor Configuration                                                        |                                                                                                    |  |  |  |
|                    | LSP ping configuration (config-sla-monitor-lspPing)<br>LSP trace configuration (config-sla-monitor-lspTrace) |                                                                                                    |  |  |  |
| Note               | •                                                                                                    | varies depending on the Cisco IOS release you are running and the operation<br>"Usage Guidelines" section for more information.                           |  |  |  |
| Command History    | Release                                                                                                    | Modification                                                                                                    |  |  |  |
| 5                  | 12.2(27)SBC                                                                                                  | This command was introduced.                                                                                                    |  |  |  |
|                    | 12.4(6)T                                                                                                    | This command was integrated into Cisco IOS Release 12.4(6)T. The <b>both</b> keyword was added.                                                           |  |  |  |
|                    | 12.2(33)SRA                                                                                                  | This command was integrated into Cisco IOS Release 12.2(33)SRA.                                                                                           |  |  |  |
|                    | 12.0(32)SY                                                                                                   | This command was integrated into Cisco IOS Release 12.0(32)SY.                                                                                            |  |  |  |
|                    | 12.2(31)SB2                                                                                                  |                                                                                                    |  |  |  |
|                    | 12.2(33)SRA                                                                                                  | keyword was added.                                                                                                    |  |  |  |

#### **Usage Guidelines**

This command provides the capability to specify a secondary frequency for an IP SLAs operation. If the secondary frequency option is configured and a failure (such as a connection loss or timeout) is detected for a particular path, the frequency at which the path is remeasured will increase to the secondary frequency value (testing at a faster rate). When the configured reaction condition is met (such as N consecutive connection losses or N consecutive timeouts), an SNMP trap and syslog message can be sent and the measurement frequency will return to its original frequency value.

Note

By default, if the secondary frequency option is not enabled, the frequency at which an operation remeasures a failed LSP is the same as the schedule period.

#### IP SLAs Operation Configuration Dependence on Cisco IOS Release

The Cisco IOS command used to begin configuration for an IP SLAs operation varies depending on the Cisco IOS release you are running (see Table 4). Note that if you are configuring an IP SLAs LSP Health Monitor operation, see Table 5 for information on Cisco IOS release dependencies. You must configure the type of IP SLAs operation (such as LSP ping) before you can configure any of the other parameters of the operation.

The configuration mode for the **secondary-frequency** command varies depending on the Cisco IOS release you are running and the operation type configured. For example, if you are running Cisco IOS Release 12.4(6)T and the LSP ping operation type is configured (without using the LSP Health Monitor), you would enter the **secondary-frequency** command in LSP ping configuration mode (config-sla-monitor-lspPing) within IP SLA configuration mode.

### Table 4Command Used to Begin Configuration of an IP SLAs Operation Based on Cisco IOS<br/>Release

| Cisco IOS Release                                       | Global Configuration Command | Command Mode Entered         |
|---------------------------------------------------------|------------------------------|------------------------------|
| 12.4(4)T, 12.0(32)SY,<br>12.2(33)SRB, or later releases | ip sla                       | IP SLA configuration         |
| 12.3(14)T, 12.4, 12.4(2)T, or<br>12.2(31)SB2            | ip sla monitor               | IP SLA monitor configuration |

### Table 5Command Used to Begin Configuration of an IP SLAs LSP Health Monitor Operation<br/>Based on Cisco IOS Release

| Cisco IOS Release                                                       | Global Configuration Command | Command Mode Entered              |
|-------------------------------------------------------------------------|------------------------------|-----------------------------------|
| 12.4(6)T, 12.0(32)SY,<br>12.2(31)SB2, 12.2(33)SRB, or<br>later releases | auto ip sla mpls-lsp-monitor | Auto IP SLA MPLS<br>configuration |

Examples

The following example shows how to configure operation parameters, proactive threshold monitoring, and scheduling options using the LSP Health Monitor. In this example, LSP Health Monitor operation 1 is configured to automatically create IP SLAs LSP ping operations for all Border Gateway Protocol (BGP) next hop neighbors in use by all VPN routing or forwarding instances (VRFs) associated with the source Provider Edge (PE) router. The secondary frequency option is enabled for both connection loss and timeout events, and the secondary frequency is set to 10 seconds.

mpls discovery vpn interval 60 mpls discovery vpn next-hop

ſ

```
!
auto ip sla mpls-lsp-monitor 1
type echo ipsla-vrf-all
timeout 1000
scan-interval 1
secondary-frequency both 10
delete-scan-factor 2
!
auto ip sla mpls-lsp-monitor reaction-configuration 1 react connectionLoss threshold-type
consecutive 3 action-type trapOnly
auto ip sla mpls-lsp-monitor reaction-configuration 1 react timeout threshold-type
consecutive 3 action-type trapOnly
ip sla logging traps
!
auto ip sla mpls-lsp-monitor schedule 1 schedule-period 60 start-time now
```

| Related Commands | Command                         | Description                                                                                                    |
|------------------|---------------------------------|----------------------------------------------------------------------------------------------------|
|                  | auto ip sla<br>mpls-lsp-monitor | Begins configuration for an IP SLAs LSP Health Monitor operation and enters auto IP SLA MPLS configuration mode. |
|                  | ip sla                          | Begins configuration for an IP SLAs operation and enters IP SLA configuration mode.                              |
|                  | ip sla monitor                  | Begins configuration for an IP SLAs operation and enters IP SLA monitor configuration mode.                      |

# session-timeout (LSP discovery)

To set the amount of time the label switched path (LSP) discovery process for a Cisco IOS IP Service Level Agreements (SLAs) LSP Health Monitor operation waits for a response to its LSP discovery request for a particular Border Gateway Protocol (BGP) next hop neighbor, use the **session-timeout** command in auto IP SLA MPLS LSP discovery parameters configuration mode. To return to the default value, use the **no** form of this command.

session-timeout seconds

no session-timeout

| Syntax Description | seconds                                                                                                    | The amount of time (in seconds) an LSP Health Monitor operation waits for a response to its LSP discovery request. The default value is 120 seconds.                                                                                                    |
|--------------------|----------------------------------------------------------------------------------------------------|----------------------------------------------------------------------------------------------------|
| Command Default    | 120 seconds                                                                                                    |                                                                                                    |
| Command Modes      | Auto IP SLA MPLS                                                                                                 | SLSP discovery parameters configuration (config-auto-ip-sla-mpls-lpd-params)                                                                                                    |
| Command History    | Release                                                                                                    | Modification                                                                                                    |
| -                  | 12.2(31)SB2                                                                                                    | This command was introduced.                                                                                                    |
|                    | 12.2(33)SRB                                                                                                    | This command was integrated into Cisco IOS Release 12.2(33)SRB.                                                                                                    |
|                    | response is received<br>particular BGP next<br>Use the <b>path-discov</b>                                        | we a response to its LSP discovery request for that BGP next hop neighbor. If no<br>l within the specified time limit, the LSP discovery process is not performed for that<br>t hop neighbor.<br>wer command to enable the LSP discovery option for an IP SLAs LSP Health Monitor<br>auto IP SLA MPLS LSP discovery parameters configuration mode.                                                                                                    |
| Examples           | and scheduling opti<br>enabled for LSP He<br>LSP ping operations<br>neighbors in use by                          | apple shows how to configure operation parameters, proactive threshold monitoring,<br>ons using the LSP Health Monitor. In this example, the LSP discovery option is<br>alth Monitor operation 1. Operation 1 is configured to automatically create IP SLAs<br>s for the equal-cost multipaths to all Border Gateway Protocol (BGP) next hop<br>all VPN routing or forwarding instances (VRFs) associated with the source Provider<br>he timeout value for the LSP discovery requests is set to 60 seconds. |
|                    | auto ip sla mpls-<br>type echo ipsla-<br>path-discover<br>!<br>maximum-sessions<br>session-timeout<br>interval 2 | lsp-monitor 1<br>vrf-all<br>2                                                                                                    |

```
timeout 4
force-explicit-null
hours-of-statistics-kept 1
scan-period 30
!
auto ip sla mpls-lsp-monitor schedule 1 schedule-period 60 frequency 100 start-time now
!
auto ip sla mpls-lsp-monitor reaction-configuration 1 react lpd tree-trace action-type
trapOnly
auto ip sla mpls-lsp-monitor reaction-configuration 1 react lpd lpd-group retry 3
action-type trapOnly
```

#### Related Commands

ſ

| Command                         | Description                                                                                                    |
|---------------------------------|----------------------------------------------------------------------------------------------------|
| auto ip sla<br>mpls-lsp-monitor | Begins configuration for an IP SLAs LSP Health Monitor operation and enters auto IP SLA MPLS configuration mode.                                            |
| path-discover                   | Enables the LSP discovery option for an IP SLAs LSP Health Monitor<br>operation and enters auto IP SLA MPLS LSP discovery parameters<br>configuration mode. |

## show ip sla mpls-lsp-monitor collection-statistics

To display the statistics for Cisco IOS IP Service Level Agreements (SLAs) operations belonging to a label switched path (LSP) discovery group of an LSP Health Monitor operation, use the **show ip sla mpls-lsp-monitor collection-statistics** command in user EXEC or privileged EXEC mode.

show ip sla mpls-lsp-monitor collection-statistics [group-id]

| Syntax Description | group-id                                                                                                    | (Optional) Identification number of the LSP discovery group for which the details will be displayed.                                                                                                    |
|--------------------|----------------------------------------------------------------------------------------------------|----------------------------------------------------------------------------------------------------|
| Command Modes      | User EXEC<br>Privileged EXEC                                                                                                    |                                                                                                    |
| Command History    | Release                                                                                                    | Modification                                                                                                    |
|                    | 12.2(33)SRB                                                                                                    | This command was introduced.                                                                                                    |
| Usage Guidelines   | -                                                                                                    | a mpls-lsp-monitor collection-statistics command if the LSP discovery option is<br>P Health Monitor operation. This command is not applicable if the LSP discovery                                                                                                    |
|                    | Monitor for each e<br>Monitor operation.<br>are aggregated and                                                                                                    | overy option is enabled, an individual IP SLAs operation is created by the LSP Health<br>qual-cost multipath belonging to an LSP discovery group of a particular LSP Health.<br>The network connectivity statistics collected by each individual IP SLAs operation<br>stored in one-hour increments (data can be collected for a maximum of two hours).<br>as group averages representative of all the equal-cost multipaths within the group for<br>increment. |
| Examples           | -                                                                                                    | ample output from the <b>show ip sla mpls-lsp-monitor collection-statistics</b> command: sla mpls-lsp-monitor collection-statistics 100001                                                                                                    |
|                    | Path Discovery S<br>Target destination<br>Path Discovery S<br>Path Discovery M<br>Path Discovery M<br>LSP Group Index:<br>LSP Group Status<br>Total Pass: 1225<br>Total Timeout: 0 | : *19:32:37.995 EST Mon Feb 28 2005<br>tart Time: *20:23:43.919 EST Mon Feb 28 2005<br>on IP address: 10.131.161.251<br>tatus: OK<br>ompletion Time: 1772<br>inimum Paths: 12<br>aximum Paths: 12<br>100001<br>: up                                                                                                    |

Γ

```
Latest Path Identifier:

'127.0.0.13-Se3/0-38,127.0.0.6-Se3/0-38,127.0.0.1-Se3/0-38,127.0.0.2-Se3/0-38,127.0.0.4-Se

3/0-38,127.0.0.5-Se3/0-38,127.0.0.13-Se4/0-38,127.0.0.6-Se4/0-38,127.0.0.1-Se4/0-38,127.0.

0.2-Se4/0-38,127.0.0.4-Se4/0-38,127.0.0.5-Se4/0-38'

Minimum RTT: 24 Maximum RTT: 100 Average RTT: 42
```

Table 6 describes the significant fields shown in the display.

 Table 6
 show ip sla mpls-lsp-monitor collection-statistics Field Descriptions

| Field                          | Description                                                                                                    |
|--------------------------------|----------------------------------------------------------------------------------------------------|
| Entry number                   | Identification number of the LSP discovery group.                                                                                                    |
| Start Time Index               | Start time of the LSP Health Monitor operation.                                                                                                    |
| Path Discovery Start Time      | Time in which the most recent iteration of LSP discovery started.                                                                                                    |
| Target destination IP address  | IP address of the Border Gateway Protocol (BGP) next hop neighbor.                                                                                                    |
| Path Discovery Status          | Return code of the most recent iteration of LSP discovery.                                                                                                    |
| Path Discovery Completion Time | Amount of time (in milliseconds) it took to complete the most recent iteration of the LSP discovery process.                                                                                    |
| Path Discovery Minimum Paths   | Minimum number of equal-cost multipaths discovered by the LSP discovery process.                                                                                                    |
| Path Discovery Maximum Paths   | Maximum number of equal-cost multipaths discovered by the LSP discovery process.                                                                                                    |
| LSP Group Index                | Identification number of the LSP discovery group.                                                                                                    |
| LSP Group Status               | Operation status of the LSP discovery group.                                                                                                    |
| Total Pass                     | Total number of LSP discovery process iterations.                                                                                                    |
| Total Timeout                  | Total number of LSPs in which a timeout violation was reported.                                                                                                    |
| Total Fail                     | Total number of LSPs in which an operation failure was reported.                                                                                                    |
| Latest probe status            | Current operation status for each IP SLAs operation belonging to the specified LSP discovery group.                                                                                             |
| Latest Path Identifier         | Current identification information (IP address used to select<br>the LSP, outgoing interface, and label stack) for each IP<br>SLAs operation belonging to the specified LSP discovery<br>group. |
| Minimum RTT                    | Minimum round-trip time (in milliseconds) measured by the IP SLAs operations associated with the specified LSP discovery group.                                                                 |
| Maximum RTT                    | Maximum round-trip time (in milliseconds) measured by the IP SLAs operations associated with the specified LSP discovery group.                                                                 |
| Average RTT                    | Average round-trip time (in milliseconds) for all the IP SLAs operations associated with the specified LSP discovery group.                                                                     |

| Related Commands | Command Description             |                                                                                                    |
|------------------|---------------------------------|----------------------------------------------------------------------------------------------------|
|                  | auto ip sla<br>mpls-lsp-monitor | Begins configuration for an IP SLAs LSP Health Monitor operation and<br>enters auto IP SLA MPLS configuration mode. |

ſ

# show ip sla mpls-lsp-monitor configuration

To display configuration settings for IP Service Level Agreements (SLAs) label switched path (LSP) Health Monitor operations, use the **show ip sla mpls-lsp-monitor configuration** command in user EXEC or privileged EXEC mode.

show ip sla mpls-lsp-monitor configuration [operation-number]

| Syntax Description           | operation-number                                                                                                    | (Optional) Number of the LSP Health Monitor operation for which the details will be displayed.                                                                                                    |
|------------------------------|----------------------------------------------------------------------------------------------------|----------------------------------------------------------------------------------------------------|
| Command Modes                | User EXEC<br>Privileged EXEC                                                                                                    |                                                                                                    |
| Command History              | Release                                                                                                    | Modification                                                                                                    |
| ,                            | 12.4(6)T                                                                                                    | This command was introduced.                                                                                                    |
|                              |                                                                                                    |                                                                                                    |
|                              | 12.0(32)SY                                                                                                    | This command was integrated into Cisco IOS Release 12.0(32)SY.                                                                                                    |
|                              | 12.2(33)SRB                                                                                                    | This command was integrated into Cisco IOS Release 12.2(33)SRB. This command replaces the <b>show rtr mpls-lsp-monitor configuration</b> command.                                                                                                    |
| Usage Guidelines<br>Examples | for all the configured<br>The following is sam                                                                                                    | umber of an LSP Health Monitor operation is not specified, configuration value LSP Health Monitor operations will be displayed.<br>ple output from the <b>show ip sla mpls-lsp-monitor configuration</b> command:                                                                                                    |
|                              | for all the configured<br>The following is sam                                                                                                    | LSP Health Monitor operations will be displayed.                                                                                                    |
|                              | for all the configured<br>The following is sam<br>Router# <b>show ip sla</b>                                                                                                    | LSP Health Monitor operations will be displayed.<br>ple output from the <b>show ip sla mpls-lsp-monitor configuration</b> command:                                                                                                    |
|                              | for all the configured<br>The following is sam<br>Router# <b>show ip sla</b><br>Entry Number : 1<br>Modification time<br>Operation Type                                                                                                    | LSP Health Monitor operations will be displayed.<br>ple output from the <b>show ip sla mpls-lsp-monitor configuration</b> command:<br><b>a mpls-lsp-monitor configuration 1</b><br>: *12:18:21.830 PDT Fri Aug 19 2005<br>: echo                                                                                                    |
| -                            | for all the configured<br>The following is sam<br>Router# show ip sla<br>Entry Number : 1<br>Modification time<br>Operation Type<br>Vrf Name                                                                                                    | LSP Health Monitor operations will be displayed.<br>ple output from the <b>show ip sla mpls-lsp-monitor configuration</b> command:<br>a mpls-lsp-monitor configuration 1<br>: *12:18:21.830 PDT Fri Aug 19 2005                                                                                                    |
| -                            | for all the configured<br>The following is sam<br>Router# show ip sla<br>Entry Number : 1<br>Modification time<br>Operation Type<br>Vrf Name<br>Tag                                                                                                    | LSP Health Monitor operations will be displayed.<br>ple output from the <b>show ip sla mpls-lsp-monitor configuration</b> command:<br><b>a mpls-lsp-monitor configuration 1</b><br>: *12:18:21.830 PDT Fri Aug 19 2005<br>: echo<br>: ipsla-vrf-all<br>:                                                                                                    |
| -                            | for all the configured<br>The following is sam<br>Router# show ip sla<br>Entry Number : 1<br>Modification time<br>Operation Type<br>Vrf Name<br>Tag<br>EXP Value                                                                                                    | LSP Health Monitor operations will be displayed.<br>ple output from the show ip sla mpls-lsp-monitor configuration command:<br>a mpls-lsp-monitor configuration 1<br>: *12:18:21.830 PDT Fri Aug 19 2005<br>: echo<br>: ipsla-vrf-all<br>:<br>: 0                                                                                                    |
|                              | for all the configured<br>The following is sam<br>Router# show ip sla<br>Entry Number : 1<br>Modification time<br>Operation Type<br>Vrf Name<br>Tag                                                                                                    | LSP Health Monitor operations will be displayed.<br>ple output from the <b>show ip sla mpls-lsp-monitor configuration</b> command:<br><b>a mpls-lsp-monitor configuration 1</b><br>: *12:18:21.830 PDT Fri Aug 19 2005<br>: echo<br>: ipsla-vrf-all<br>:                                                                                                    |
| -                            | for all the configured<br>The following is sam<br>Router# show ip sla<br>Entry Number : 1<br>Modification time<br>Operation Type<br>Vrf Name<br>Tag<br>EXP Value<br>Timeout(ms)                                                                                                    | LSP Health Monitor operations will be displayed.<br>ple output from the show ip sla mpls-lsp-monitor configuration command:<br>a mpls-lsp-monitor configuration 1<br>: *12:18:21.830 PDT Fri Aug 19 2005<br>: echo<br>: ipsla-vrf-all<br>:<br>0<br>: 1000                                                                                                    |
|                              | for all the configured<br>The following is sam<br>Router# show ip sla<br>Entry Number : 1<br>Modification time<br>Operation Type<br>Vrf Name<br>Tag<br>EXP Value<br>Timeout(ms)<br>Threshold(ms)                                                                                                    | LSP Health Monitor operations will be displayed.<br>ple output from the show ip sla mpls-lsp-monitor configuration command:<br>a mpls-lsp-monitor configuration 1<br>: *12:18:21.830 PDT Fri Aug 19 2005<br>: echo<br>: ipsla-vrf-all<br>:<br>: 0<br>: 1000<br>: 5000                                                                                                    |
|                              | for all the configured<br>The following is sam<br>Router# show ip sla<br>Entry Number : 1<br>Modification time<br>Operation Type<br>Vrf Name<br>Tag<br>EXP Value<br>Timeout(ms)<br>Threshold(ms)<br>Frequency(sec)                                                                                                    | LSP Health Monitor operations will be displayed.<br>ple output from the show ip sla mpls-lsp-monitor configuration command:<br>a mpls-lsp-monitor configuration 1<br>: *12:18:21.830 PDT Fri Aug 19 2005<br>: echo<br>: ipsla-vrf-all<br>:<br>: 0<br>: 1000<br>: 5000<br>: Equals schedule period                                                                                                    |
|                              | for all the configured<br>The following is sam<br>Router# show ip sla<br>Entry Number : 1<br>Modification time<br>Operation Type<br>Vrf Name<br>Tag<br>EXP Value<br>Timeout(ms)<br>Threshold(ms)<br>Frequency(sec)<br>LSP Selector<br>ScanInterval(min)<br>Delete Scan Factor                                                                                           | LSP Health Monitor operations will be displayed.<br>ple output from the show ip sla mpls-lsp-monitor configuration command:<br>a mpls-lsp-monitor configuration 1<br>: *12:18:21.830 PDT Fri Aug 19 2005<br>: echo<br>: ipsla-vrf-all<br>:<br>: 0<br>: 1000<br>: 5000<br>: Equals schedule period<br>: 127.0.0.1<br>: 1<br>: 1                                                                                         |
|                              | for all the configured<br>The following is sam<br>Router# show ip sla<br>Entry Number : 1<br>Modification time<br>Operation Type<br>Vrf Name<br>Tag<br>EXP Value<br>Timeout (ms)<br>Threshold(ms)<br>Frequency(sec)<br>LSP Selector<br>ScanInterval(min)<br>Delete Scan Factor<br>Operations List                                                                       | LSP Health Monitor operations will be displayed.<br>ple output from the show ip sla mpls-lsp-monitor configuration command:<br>a mpls-lsp-monitor configuration 1<br>: *12:18:21.830 PDT Fri Aug 19 2005<br>: echo<br>: ipsla-vrf-all<br>:<br>: 0<br>: 1000<br>: 5000<br>: Equals schedule period<br>: 127.0.0.1<br>: 1<br>: 1<br>: 100001-100003                                                                      |
| -                            | for all the configured<br>The following is sam<br>Router# show ip sla<br>Entry Number : 1<br>Modification time<br>Operation Type<br>Vrf Name<br>Tag<br>EXP Value<br>Timeout (ms)<br>Threshold(ms)<br>Frequency (sec)<br>LSP Selector<br>ScanInterval (min)<br>Delete Scan Factor<br>Operations List<br>Schedule Period(sec)                                             | LSP Health Monitor operations will be displayed.<br>ple output from the show ip sla mpls-lsp-monitor configuration command:<br>a mpls-lsp-monitor configuration 1<br>: *12:18:21.830 PDT Fri Aug 19 2005<br>: echo<br>: ipsla-vrf-all<br>:<br>: 0<br>: 1000<br>: 5000<br>: Equals schedule period<br>: 127.0.0.1<br>: 1<br>: 1<br>: 100001-100003<br>c): 60                                                            |
| -                            | for all the configured<br>The following is sam<br>Router# show ip sla<br>Entry Number : 1<br>Modification time<br>Operation Type<br>Vrf Name<br>Tag<br>EXP Value<br>Timeout (ms)<br>Threshold(ms)<br>Frequency(sec)<br>LSP Selector<br>ScanInterval(min)<br>Delete Scan Factor<br>Operations List<br>Schedule Period(sec                                                | LSP Health Monitor operations will be displayed.<br>ple output from the show ip sla mpls-lsp-monitor configuration command:<br>a mpls-lsp-monitor configuration 1<br>: *12:18:21.830 PDT Fri Aug 19 2005<br>: echo<br>: ipsla-vrf-all<br>:<br>0<br>: 1000<br>: 5000<br>: Equals schedule period<br>: 127.0.0.1<br>: 1<br>: 1<br>: 100001-100003<br>:): 60<br>: 100                                                     |
| -                            | for all the configured<br>The following is sam<br>Router# show ip sla<br>Entry Number : 1<br>Modification time<br>Operation Type<br>Vrf Name<br>Tag<br>EXP Value<br>Timeout (ms)<br>Threshold(ms)<br>Frequency(sec)<br>LSP Selector<br>ScanInterval(min)<br>Delete Scan Factor<br>Operations List<br>Schedule Period(sec<br>Request size<br>Start Time                  | LSP Health Monitor operations will be displayed.<br>ple output from the show ip sla mpls-lsp-monitor configuration command:<br>a mpls-lsp-monitor configuration 1<br>: *12:18:21.830 PDT Fri Aug 19 2005<br>: echo<br>: ipsla-vrf-all<br>:<br>: 0<br>: 1000<br>: 5000<br>: Equals schedule period<br>: 127.0.0.1<br>: 1<br>: 1<br>: 100001-100003<br>c): 60                                                            |
|                              | for all the configured<br>The following is sam<br>Router# show ip sla<br>Entry Number : 1<br>Modification time<br>Operation Type<br>Vrf Name<br>Tag<br>EXP Value<br>Timeout (ms)<br>Threshold(ms)<br>Frequency(sec)<br>LSP Selector<br>ScanInterval(min)<br>Delete Scan Factor<br>Operations List<br>Schedule Period(sec<br>Request size<br>Start Time                  | LSP Health Monitor operations will be displayed.<br>ple output from the show ip sla mpls-lsp-monitor configuration command:<br>a mpls-lsp-monitor configuration 1<br>: *12:18:21.830 PDT Fri Aug 19 2005<br>: echo<br>: ipsla-vrf-all<br>:<br>: 0<br>: 1000<br>: 5000<br>: Equals schedule period<br>: 127.0.0.1<br>: 1<br>: 1<br>: 100001-100003<br>:): 60<br>: 100<br>: Start Time already passed                    |
|                              | for all the configured<br>The following is sam<br>Router# show ip sla<br>Entry Number : 1<br>Modification time<br>Operation Type<br>Vrf Name<br>Tag<br>EXP Value<br>Timeout(ms)<br>Threshold(ms)<br>Frequency(sec)<br>LSP Selector<br>ScanInterval(min)<br>Delete Scan Factor<br>Operations List<br>Schedule Period(sec<br>Request size<br>Start Time<br>SNMP RowStatus | LSP Health Monitor operations will be displayed.<br>ple output from the show ip sla mpls-lsp-monitor configuration command:<br>a mpls-lsp-monitor configuration 1<br>: *12:18:21.830 PDT Fri Aug 19 2005<br>: echo<br>: ipsla-vrf-all<br>:<br>0<br>: 1000<br>: 5000<br>: Equals schedule period<br>: 127.0.0.1<br>: 1<br>: 1<br>: 100001-100003<br>c): 60<br>: 100<br>: Start Time already passed<br>: Active<br>: 255 |

| Secondary Frequency | : Enabled on Timeout |
|---------------------|----------------------|
| Value(sec)          | : 10                 |
| Reaction Configs    | :                    |
| Reaction            | : connectionLoss     |
| Threshold Type      | : Consecutive        |
| Threshold Count     | : 3                  |
| Action Type         | : Trap Only          |
| Reaction            | : timeout            |
| Threshold Type      | : Consecutive        |
| Threshold Count     | : 3                  |
| Action Type         | : Trap Only          |

Table 7 describes the significant fields shown in the display.

| Table 7 | show ip sla mpls-lsp-monitor configuration Field Descriptions |
|---------|---------------------------------------------------------------|
|---------|---------------------------------------------------------------|

| Field                | Description                                                                                                    |
|----------------------|----------------------------------------------------------------------------------------------------|
| Entry Number         | Identification number for the LSP Health Monitor operation.                                                                                                    |
| Operation Type       | Type of IP SLAs operation configured by the LSP Health<br>Monitor operation.                                                                                                    |
| Vrf Name             | If a specific name is displayed in this field, then the LSP<br>Health Monitor is configured to discover only those BGP<br>next hop neighbors in use by the VRF specified.                                       |
|                      | If ipsla-vrf-all is displayed in this field, then the LSP Health<br>Monitor is configured to discover all BGP next hop<br>neighbors in use by all VRFs associated with the source<br>Provider Edge (PE) router. |
| Tag                  | User-specified identifier for an IP SLAs operation.                                                                                                    |
| EXP Value            | Experimental field value in the header for an echo request packet of the IP SLAs operation.                                                                                                    |
| Timeout(ms)          | Amount of time the IP SLAs operation waits for a response from its request packet.                                                                                                    |
| Threshold(ms)        | Upper threshold value for calculating network monitoring statistics created by an IP SLAs operation.                                                                                                    |
| Frequency(sec)       | Time after which the IP SLAs operation is restarted.                                                                                                    |
| LSP Selector         | Local host IP address used to select the LSP for the IP SLAs operation.                                                                                                    |
| ScanInterval(min)    | Time interval at which the LSP Health Monitor checks the scan queue for BGP next hop neighbor updates.                                                                                                    |
| Delete Scan Factor   | Specifies the number of times the LSP Health Monitor<br>should check the scan queue before automatically deleting IP<br>SLAs operations for BGP next hop neighbors that are no<br>longer valid.                 |
| Operations List      | Identification numbers of the IP SLAs operations created by the LSP Health Monitor operation.                                                                                                    |
| Schedule Period(sec) | Time period (in seconds) in which the start times of the individual IP SLAs operations are distributed.                                                                                                    |

Γ

| Field               | Description                                                                                         |
|---------------------|----------------------------------------------------------------------------------------------------|
| Request size        | Protocol data size for the request packet of the IP SLAs operation.                                 |
| Start Time          | Status of the start time for the LSP Health Monitor operation.                                      |
| SNMP RowStatus      | Indicates whether SNMP RowStatus is active or inactive.                                             |
| TTL value           | The maximum hop count for an echo request packet of the IP SLAs operation.                          |
| Reply Mode          | Reply mode for an echo request packet of the IP SLAs operation.                                     |
| Reply Dscp Bits     | Differentiated services codepoint (DSCP) value of an echo<br>reply packet of the IP SLAs operation. |
| Secondary Frequency | Reaction condition that will enable the secondary frequency option.                                 |
| Value(sec)          | Secondary frequency value.                                                                          |
| Reaction Configs    | Reaction configuration of the IP SLAs operation.                                                    |
| Reaction            | Reaction condition being monitored.                                                                 |
| Threshold Type      | Specifies when an action should be performed as a result of a reaction event.                       |
| Threshold Count     | The number of times a reaction event can occur before an action should be performed.                |
| Action Type         | Type of action that should be performed as a result of a reaction event.                            |

| Table 7 | show ip sla mpls-lsp-monitor configuration Field Descriptions (continued) |
|---------|---------------------------------------------------------------------------|
|         | show ip sig inpis-isp-monitor configuration rich Descriptions (continued) |

| Related Commands | Command                                     | Description                                                                                                    |
|------------------|---------------------------------------------|----------------------------------------------------------------------------------------------------|
|                  | auto ip sla<br>mpls-lsp-monitor             | Begins configuration for an IP SLAs LSP Health Monitor operation and enters auto IP SLA MPLS configuration mode. |
|                  | auto ip sla<br>mpls-lsp-monitor<br>schedule | Configures the scheduling parameters for an IP SLAs LSP Health Monitor operation.                                |

# show ip sla mpls-lsp-monitor lpd operational-state

To display the operational status of the label switched path (LSP) discovery groups belonging to an IP Service Level Agreements (SLAs) LSP Health Monitor operation, use the **show ip sla mpls-lsp-monitor lpd operational-state** command in user EXEC or privileged EXEC mode.

show ip sla mpls-lsp-monitor lpd operational-state [group-id]

| Syntax Description | group-id                                                                                                    | (Optional) Identification number of the LSP discovery group for which the details will be displayed.                                                                                                    |  |
|--------------------|----------------------------------------------------------------------------------------------------|----------------------------------------------------------------------------------------------------|--|
| Command Modes      | User EXEC<br>Privileged EXEC                                                                                                    |                                                                                                    |  |
| Command History    | Release                                                                                                    | Modification                                                                                                    |  |
|                    | 12.2(33)SRB                                                                                                    | This command was introduced.                                                                                                    |  |
| Usage Guidelines   | -                                                                                                    | a <b>mpls-lsp-monitor lpd operational-state</b> command if the LSP discovery option is<br>Health Monitor operation. This command is not applicable if the LSP discovery                                                                                                    |  |
| Examples           | The following is sample output from the <b>show ip sla mpls-lsp-monitor lpd operational-state</b> command:                                                                                                    |                                                                                                    |  |
|                    | Entry number: 100<br>MPLSLM Entry Numb<br>Target FEC Type:<br>Target Address: 1<br>Number of Statist<br>Last time LPD Sta<br>Traps Type: 3<br>Latest Path Disco<br>Latest Path Disco<br>Latest Path Disco<br>Latest Path Disco<br>Number of Paths D<br>Path Information<br>Path Outgoing<br>Index Interface<br>1 Et0/0 127.0.0.8<br>2 Et0/0 127.0.0.1 | <pre>per: 1<br/>LDP IPv4 prefix<br/>192.168.1.11<br/>tic Hours Kept: 2<br/>ats were reset: *21:21:18.239 GMT Tue Jun 20 2006<br/>overy Mode: rediscovery complete<br/>overy Start Time: *21:59:04.475 GMT Tue Jun 20 2006<br/>overy Return Code: OK<br/>overy Completion Time(ms): 3092<br/>Discovered: 3<br/>:<br/>Lsp Link Conn Adj Downstream<br/>Selector Type Id Addr Label Stack Status<br/>3 90 0 10.10.18.30 21 OK<br/>2 90 0 10.10.18.30 21 OK</pre> |  |
|                    | Table 8 describes the                                                                                                    | he significant fields shown in the display.                                                                                                    |  |

| Field                                    | Description                                                                                                    |
|------------------------------------------|----------------------------------------------------------------------------------------------------|
| Entry number                             | Identification number of the LSP discovery group.                                                                                                    |
| MPLSLM Entry number                      | Identification number of the LSP Health Monitor operation                                                                                                    |
| Target FEC Type                          | The Forward Equivalence Class (FEC) type of the BGP next hop neighbor.                                                                                                    |
| Target Address                           | IP address of the Border Gateway Protocol (BGP) next hop neighbor.                                                                                                    |
| Number of Statistic Hours Kept           | The amount of time (in hours) in which LSP discovery group<br>statistics will be maintained. Use the<br><b>hours-of-statistics-kept</b> command to configure this value.                                                |
| Traps Type                               | Trap type values indicate the type of threshold monitoring<br>that has been enabled using the <b>auto ip sla</b><br><b>mpls-lsp-monitor reaction-configuration</b> command. Trap<br>type values are defined as follows: |
|                                          | • 1—timeout                                                                                                    |
|                                          | 2—connection loss                                                                                                    |
|                                          | • 3—LSP discovery group status changes                                                                                                    |
|                                          | • 4—LSP discovery failure                                                                                                    |
| Latest Path Discovery Mode               | Current mode of the LSP discovery process. Modes include<br>initial discovery, initial complete, rediscovery running, and<br>rediscovery complete.                                                                      |
| Latest Path Discovery Start Time         | Time in which the most recent iteration of LSP discovery started.                                                                                                    |
| Latest Path Discovery Return Code        | Return code for the most recent iteration of LSP discovery.                                                                                                    |
| Latest Path Discovery Completion<br>Time | Amount of time (in milliseconds) it took to complete the most recent iteration of the LSP discovery process.                                                                                                    |
| Number of Paths Discovered               | Number of equal-cost multipaths discovered during the most recent iteration of the LSP discovery process.                                                                                                    |
| Path Index                               | Identification number for the equal-cost multipath.                                                                                                    |
| Outgoing Interface                       | Outgoing interface of the echo request packet.                                                                                                    |
| Lsp Selector                             | IP address used to select the LSP.                                                                                                    |
| Adj Addr                                 | IP address of the next hop physical interface.                                                                                                    |
| Downstream Label Stack                   | Downstream MPLS label stack number.                                                                                                    |
| Status                                   | Return code for the most recent IP SLAs LSP ping operation of the specified equal-cost multipath.                                                                                                    |

### Table 8 show ip sla mpls-lsp-monitor lpd operational-state Field Descriptions

### **Related Commands**

Γ

| Command          | Description                                                          |
|------------------|----------------------------------------------------------------------|
| auto ip sla      | Begins configuration for an IP SLAs LSP Health Monitor operation and |
| mpls-lsp-monitor | enters auto IP SLA MPLS configuration mode.                          |

I

### show ip sla mpls-lsp-monitor neighbors

To display routing and connectivity information about Multiprotocol Label Switching (MPLS) Virtual Private Network (VPN) Border Gateway Protocol (BGP) next hop neighbors discovered by the IP Service Level Agreements (SLAs) label switched path (LSP) Health Monitor, use the **show ip sla mpls-lsp-monitor neighbors** command in user EXEC or privileged EXEC mode.

show ip sla mpls-lsp-monitor neighbors

- **Syntax Description** This command has no arguments or keywords.
- Command Modes User EXEC Privileged EXEC

 Release
 Modification

 12.4(6)T
 This command was introduced.

 12.0(32)SY
 This command was integrated into Cisco IOS Release 12.0(32)SY.

 12.2(33)SRB
 This command was integrated into Cisco IOS Release 12.2(33)SRB. This command replaces the show rtr mpls-lsp-monitor neighbors command.

#### Examples

The following is sample output from the show ip sla mpls-lsp-monitor neighbors command:

Router# show ip sla mpls-lsp-monitor neighbors

```
IP SLA MPLS LSP Monitor Database : 1
BGP Next hop 10.10.10.5 (Prefix: 10.10.10.5/32) OK
ProbeID: 100001 (red, blue, green)
BGP Next hop 10.10.10.7 (Prefix: 10.10.10.7/32) OK
ProbeID: 100002 (red, blue, green)
BGP Next hop 10.10.10.8 (Prefix: 10.10.10.8/32) OK
ProbeID: 100003 (red, blue, green)
```

Table 9 describes the significant fields shown in the display.

| Table 9 | show ip sla mpls-Isp-monitor neighbors Field Descriptions |
|---------|-----------------------------------------------------------|
|---------|-----------------------------------------------------------|

| Field        | Description                                                                                                  |
|--------------|----------------------------------------------------------------------------------------------------|
| BGP Next hop | Identifier for the BGP next hop neighbor.                                                                    |
|              | IPv4 Forward Equivalence Class (FEC) of the BGP next hop neighbor to be used by the MPLS LSP ping operation. |

mpls-lsp-monitor

Γ

|                  | Field       | Description                                                                                                    |  |
|------------------|-------------|----------------------------------------------------------------------------------------------------|--|
|                  | ProbeID     | The identification number of the IP SLAs operation. The<br>names of the VRFs that contain routing entries for the<br>specified BGP next hop neighbor are listed in parenthes |  |
|                  | ОК          | LSP ping or LSP traceroute connectivity status between the<br>source PE router and specified BGP next hop neighbor.<br>Connectivity status can be the following:             |  |
|                  |             | • OK—Successful reply.                                                                                                    |  |
|                  |             | • ConnectionLoss—Reply is from a device that is not egress for the Forward Equivalence Class (FEC).                                                                          |  |
|                  |             | • Timeout—Echo request timeout.                                                                                                    |  |
|                  |             | • Unknown—State of LSP is not known.                                                                                                    |  |
| Related Commands | Command     | Description                                                                                                    |  |
|                  | auto ip sla | Begins configuration for an IP SLAs LSP Health Monitor operation and                                                                                                    |  |

enters auto IP SLA MPLS configuration mode.

### Table 9 show ip sla mpls-lsp-monitor neighbors Field Descriptions (continued)

## show ip sla mpls-lsp-monitor scan-queue

To display information about adding or deleting Border Gateway Protocol (BGP) next hop neighbors from a particular Multiprotocol Label Switching (MPLS) Virtual Private Network (VPN) of an IP Service Level Agreements (SLAs) LSP Health Monitor operation, use the **show ip sla mpls-lsp-monitor scan-queue** command in user EXEC or privileged EXEC mode.

show ip sla mpls-lsp-monitor scan-queue operation-number

| Syntax Description | operation-number                                                                         | Number of the LSP Health Monitor operation for which the details will be displayed.                                                            |  |
|--------------------|------------------------------------------------------------------------------------------|----------------------------------------------------------------------------------------------------|--|
| Command Modes      | User EXEC<br>Privileged EXEC                                                             |                                                                                                    |  |
| Command History    | Release                                                                                  | Modification                                                                                                    |  |
|                    | 12.4(6)T                                                                                 | This command was introduced.                                                                                                    |  |
|                    | 12.0(32)SY                                                                               | This command was integrated into Cisco IOS Release 12.0(32)SY.                                                                                 |  |
|                    | 12.2(33)SRB                                                                              | This command was integrated into Cisco IOS Release 12.2(33)SRB. This command replaces the <b>show rtr mpls-lsp-monitor scan-queue</b> command. |  |
|                    |                                                                                          |                                                                                                    |  |
| Examples           | The following is sample output from the show ip sla mpls-lsp-monitor scan-queue command: |                                                                                                    |  |
|                    | Router# show ip sla mpls-lsp-monitor scan-queue 1                                        |                                                                                                    |  |
|                    | Next scan Time after<br>Next Delete scan Tim                                             |                                                                                                    |  |

| BGP Next hop | Prefix        | vrf   | Add/Delete? |
|--------------|---------------|-------|-------------|
| 10.10.10.8   | 10.10.10.8/32 | red   | Add         |
| 10.10.10.8   | 10.10.10.8/32 | blue  | Add         |
| 10.10.10.8   | 10.10.10.8/32 | green | Add         |

Table 10 describes the significant fields shown in the display.

| Field                       | Description                                                                                                    |
|-----------------------------|----------------------------------------------------------------------------------------------------|
| Next scan Time after        | Amount of time left before the LSP Health Monitor checks<br>the scan queue for information about adding BGP next hop<br>neighbors to a particular VPN. At the start of each scan time,<br>IP SLAs operations are created for all newly discovered<br>neighbors.                |
| Next Delete scan Time after | Amount of time left before the LSP Health Monitor checks<br>the scan queue for information about deleting BGP next hop<br>neighbors from a particular VPN. At the start of each delete<br>scan time, IP SLAs operations are deleted for neighbors that<br>are no longer valid. |
| BGP Next hop                | Identifier for the BGP next hop neighbor.                                                                                                    |
| Prefix                      | IPv4 Forward Equivalence Class (FEC) of the BGP next hop neighbor to be used by the MPLS LSP ping operation.                                                                                                    |
| vrf                         | Name of the VRF that contains a routing entry for the specified BGP next hop neighbor.                                                                                                    |
| Add/Delete                  | Indicates that the specified BGP next hop neighbor will be added to or removed from the specified VPN.                                                                                                    |

### Table 10show ip sla mpls-lsp-monitor scan-queue Field Descriptions

### **Related Commands**

Γ

| Command                         | Description                                                                                                    |
|---------------------------------|----------------------------------------------------------------------------------------------------|
| auto ip sla<br>mpls-lsp-monitor | Begins configuration for an IP SLAs LSP Health Monitor operation and enters auto IP SLA MPLS configuration mode.                                                                             |
| delete-scan-factor              | Specifies the number of times the LSP Health Monitor should check the scan<br>queue before automatically deleting IP SLAs operations for BGP next hop<br>neighbors that are no longer valid. |
| mpls discovery vpn<br>interval  | Specifies the time interval at which routing entries that are no longer valid<br>are removed from the BGP next hop neighbor discovery database of an<br>MPLS VPN.                            |
| scan-interval                   | Specifies the time interval (in minutes) at which the LSP Health Monitor checks the scan queue for BGP next hop neighbor updates.                                                            |

## show ip sla mpls-lsp-monitor summary

To display Border Gateway Protocol (BGP) next hop neighbor and label switched path (LSP) discovery group information for IP Service Level Agreements (SLAs) LSP Health Monitor operations, use the **show ip sla mpls-lsp-monitor summary** command in user EXEC or privileged EXEC mode.

show ip sla mpls-lsp-monitor summary [operation-number [group [group-id]]]

| Syntax Description | operation-number                                                                                                    | (Optional) Number of the LSP Health Monitor operation for which the details will be displayed.                                                             |  |
|--------------------|----------------------------------------------------------------------------------------------------|----------------------------------------------------------------------------------------------------|--|
|                    | group group-id                                                                                                    | (Optional) Specifies the identification number of the LSP discovery group for which the details will be displayed.                                         |  |
| Command Modes      | User EXEC<br>Privileged EXEC                                                                                                    |                                                                                                    |  |
| Command History    | Release                                                                                                    | Modification                                                                                                    |  |
|                    | 12.2(33)SRB                                                                                                    | This command was introduced.                                                                                                    |  |
| Usage Guidelines   |                                                                                                    | <b>pls-lsp-monitor summary</b> command if the LSP discovery option is enabled for operation. This command is not applicable if the LSP discovery option is |  |
| Examples           | The following is sample output from the <b>show ip sla mpls-lsp-monitor summary</b> operation-number command:                                                                                                    |                                                                                                    |  |
|                    | Router# show ip sla mpls-lsp-monitor summary 1                                                                                                    |                                                                                                    |  |
|                    | Index - MPLS LSP Monitor probe index.<br>Destination - Target IP address of the BGP Next Hop.<br>Status - LPD Group Status.<br>LPD Group ID - Unique index to identify the LPD Group.<br>Last Operation Time - Last time an operation was attempted by a particular probe in the<br>LPD group.             |                                                                                                    |  |
|                    | <pre>Index Destination Status LPD Group ID Last Operation Time 1 100.1.1.1 up 100001 19:33:37.915 EST Mon Feb 28 2005 2 100.1.1.2 down 100002 19:33:47.915 EST Mon Feb 28 2005 3 100.1.1.3 retry 100003 19:33:57.915 EST Mon Feb 28 2005 4 100.1.1.4 partial 100004 19:34:07.915 EST Mon Feb 28 2005</pre> |                                                                                                    |  |
|                    | The following is sample output from the <b>show ip sla mpls-lsp-monitor summary</b> <i>operation-number</i> <b>group</b> <i>group-id</i> command:                                                                                                    |                                                                                                    |  |
|                    | Router# <b>show ip sla</b>                                                                                                    | mpls-lsp-monitor summary 1 group 100001                                                                                                    |  |
|                    |                                                                                                    | umber to identify a LPD group<br>ue 127/8 address used to identify an LPD.                                                                                 |  |

Latest operation status - Latest probe status. Last Operation time - Time when the last operation was attempted. Group ID Lsp-Selector Status Failures Successes RTT Last Operation Time 100001 127.0.0.13 up 0 78 32 \*20:11:37.895 EST Mon Feb 28 2005 100001 127.0.0.15 up 0 78 32 \*20:11:37.995 EST Mon Feb 28 2005 100001 127.0.0.16 up 0 78 32 \*20:11:38.067 EST Mon Feb 28 2005 100001 127.0.0.26 up 0 78 32 \*20:11:38.175 EST Mon Feb 28 2005

Table 11 describes the significant fields shown in the display.

Table 11 show ip sla mpls-lsp-monitor summary Field Descriptions

| Field     | Description                                                                                     |
|-----------|-------------------------------------------------------------------------------------------------|
| Failures  | Number of times the IP SLAs operation for the specified LSP failed to report an RTT value.      |
| Successes | Number of times the IP SLAs operation for the specified LSP successfully reported an RTT value. |
| RTT       | Average round-trip time (in milliseconds) for the specified LSP.                                |

**Related Commands** 

ſ

| Command          | Description                                                          |
|------------------|----------------------------------------------------------------------|
| auto ip sla      | Begins configuration for an IP SLAs LSP Health Monitor operation and |
| mpls-lsp-monitor | enters auto IP SLA MPLS configuration mode.                          |

### show mpls discovery vpn

To display routing information relating to the Multiprotocol Label Switching (MPLS) Virtual Private Network (VPN) Border Gateway Protocol (BGP) next hop neighbor discovery process, use the **show mpls discovery vpn** command in user EXEC or privileged EXEC mode.

#### show mpls discovery vpn

Syntax Description This command has no arguments or keywords.

Command Modes User EXEC Privileged EXEC

Command HistoryReleaseModification12.2(27)SBCThis command was introduced.12.4(6)TThis command was integrated into Cisco IOS Release 12.4(6)T.12.2(33)SRAThis command was integrated into Cisco IOS Release 12.2(33)SRA.12.0(32)SYThis command was integrated into Cisco IOS Release 12.0(32)SY.12.2(31)SB2This command was integrated into Cisco IOS Release 12.2(31)SB2.

#### The following is sample output from the **show mpls discovery vpn** command:

Router# show mpls discovery vpn

Refresh interval set to 60 seconds. Next refresh in 46 seconds

Next hop 10.10.10.5 (Prefix: 10.10.10.5/32) in use by: red, blue, green

Next hop 10.10.10.7 (Prefix: 10.10.10.7/32) in use by: red, blue, green

Next hop 10.10.10.8 (Prefix: 10.10.10.8/32) in use by: red, blue, green

Table 12 describes the fields shown in the display.

#### Table 12 show mpls discovery vpn Field Descriptions

| Field        | Description                                                                                                    |
|--------------|----------------------------------------------------------------------------------------------------|
|              | The time interval at which routing entries that are no longer valid are removed from the BGP next hop neighbor discovery database. The default time interval is 300 seconds. |
| Next refresh | The amount of time left before the next refresh interval starts.                                                                                                    |

Cisco IOS Release 12.2(33)SRB

Examples

| Field     | Description                                                                                                    |
|-----------|----------------------------------------------------------------------------------------------------|
| Next hop  | Identifier for the BGP next hop neighbor.                                                                                     |
| Prefix    | IPv4 Forward Equivalence Class (FEC) of the BGP next hop neighbor to be used by the MPLS LSP ping operation.                  |
| in use by | Names of the VPN routing or forwarding instances (VRFs) that contain routing entries for the specified BGP next hop neighbor. |

### Table 12 show mpls discovery vpn Field Descriptions (continued)

### Related Commands

Γ

| Command                        | Description                                                                                                    |
|--------------------------------|----------------------------------------------------------------------------------------------------|
| mpls discovery vpn<br>interval | Specifies the time interval at which routing entries that are no longer valid<br>are removed from the BGP next hop neighbor discovery database of an<br>MPLS VPN. |
| mpls discovery vpn<br>next-hop | Enables the MPLS VPN BGP next hop neighbor discovery process.                                                                                                    |

# timeout (LSP discovery)

To set the amount of time the label switched path (LSP) discovery process for a Cisco IOS IP Service Level Agreements (SLAs) LSP Health Monitor operation waits for a response to its echo request packets, use the **timeout** command in auto IP SLA MPLS LSP discovery parameters configuration mode. To return to the default value, use the **no** form of this command.

timeout seconds

no timeout

| Syntax Description                                                                                                    | seconds                                                                                                    | The amount of time (in seconds) the LSP discovery process waits for a response to its echo request packets. The default value is 5 seconds.                                                                                                    |  |
|----------------------------------------------------------------------------------------------------|----------------------------------------------------------------------------------------------------|----------------------------------------------------------------------------------------------------|--|
| Command Default                                                                                                    | 5 seconds                                                                                                    |                                                                                                    |  |
| Command Modes                                                                                                    | Auto IP SLA MPLS                                                                                                    | LSP discovery parameters configuration (config-auto-ip-sla-mpls-lpd-params)                                                                                                    |  |
| Command History                                                                                                    | Release                                                                                                    | Modification                                                                                                    |  |
|                                                                                                    | 12.2(31)SB2                                                                                                    | This command was introduced.                                                                                                    |  |
|                                                                                                    | 12.2(33)SRB                                                                                                    | This command was integrated into Cisco IOS Release 12.2(33)SRB.                                                                                                    |  |
| Usage Guidelines                                                                                                    | If no response is received for echo request packets sent along a particular LSP within the specified time limit, the LSP is considered to have had an operation failure.<br>Use the <b>path-discover</b> command to enable the LSP discovery option for an IP SLAs LSP Health Monitor operation and enter auto IP SLA MPLS LSP discovery parameters configuration mode. |                                                                                                    |  |
| and scheduling options using the LSP<br>enabled for LSP Health Monitor opera<br>LSP ping operations for the equal-cos<br>neighbors in use by all VPN routing or |                                                                                                    | ble shows how to configure operation parameters, proactive threshold monitoring,<br>ns using the LSP Health Monitor. In this example, the LSP discovery option is<br>lth Monitor operation 1. Operation 1 is configured to automatically create IP SLAs<br>for the equal-cost multipaths to all Border Gateway Protocol (BGP) next hop<br>Il VPN routing or forwarding instances (VRFs) associated with the source Provider<br>e timeout value for the echo request packets sent during the LSP discovery process |  |
|                                                                                                    | <pre>auto ip sla mpls-lsp-monitor 1 type echo ipsla-vrf-all path-discover ! maximum-sessions 2 session-timeout 60 interval 2 timeout 4 force-explicit-null hours-of-statistics-kept 1</pre>                                                                                                    |                                                                                                    |  |

```
scan-period 30
!
auto ip sla mpls-lsp-monitor schedule 1 schedule-period 60 frequency 100 start-time now
!
auto ip sla mpls-lsp-monitor reaction-configuration 1 react lpd tree-trace action-type
trapOnly
auto ip sla mpls-lsp-monitor reaction-configuration 1 react lpd lpd-group retry 3
action-type trapOnly
```

### Related Commands

ſ

| Command                         | Description                                                                                                    |
|---------------------------------|----------------------------------------------------------------------------------------------------|
| auto ip sla<br>mpls-lsp-monitor | Begins configuration for an IP SLAs LSP Health Monitor operation and enters auto IP SLA MPLS configuration mode.                                            |
| path-discover                   | Enables the LSP discovery option for an IP SLAs LSP Health Monitor<br>operation and enters auto IP SLA MPLS LSP discovery parameters<br>configuration mode. |

# ttl (IP SLA)

To specify the maximum hop count for an echo request packet of a Cisco IOS IP Service Level Agreements (SLAs) operation, use the **ttl** command in the appropriate submode of auto IP SLA MPLS configuration or IP SLA configuration mode. To return to the default value, use the **no** form of this command.

ttl time-to-live

no ttl

| Syntax Description | time-to-live                                                                                                    | Specifies the maximum hop count for an echo request packet. For IP SLAs LSP ping operations, valid values are from 1 to 255 and the default is 255. For IP SLAs LSP traceroute operations, valid values are from 1 to 30 and the default is 30. |  |  |
|--------------------|----------------------------------------------------------------------------------------------------|----------------------------------------------------------------------------------------------------|--|--|
| Command Default    | -                                                                                                    | oing operations, the default time-to-live value is 255.<br>raceroute operations, the default time-to-live value is 30.                                                                                                    |  |  |
| Command Modes      | Auto IP SLA MPLS Configuration<br>MPLS parameters configuration (config-auto-ip-sla-mpls-params)<br>IP SLA Configuration and IP SLA Monitor Configuration                    |                                                                                                    |  |  |
|                    |                                                                                                    |                                                                                                    |  |  |
|                    |                                                                                                    |                                                                                                    |  |  |
|                    | LSP ping configuration (config-sla-monitor-lspPing)<br>LSP trace configuration (config-sla-monitor-lspTrace)                                                                 |                                                                                                    |  |  |
|                    |                                                                                                    |                                                                                                    |  |  |
| Note               | The configuration mode varies depending on the Cisco IOS release you are running and the operation type configured. See the "Usage Guidelines" section for more information. |                                                                                                    |  |  |
|                    |                                                                                                    |                                                                                                    |  |  |
| Command History    | Release                                                                                                    | Modification                                                                                                    |  |  |
|                    | 12.2(27)SBC                                                                                                    | This command was introduced.                                                                                                    |  |  |
|                    | 12.4(6)T                                                                                                    | This command was integrated into Cisco IOS Release 12.4(6)T.                                                                                                    |  |  |
|                    | 12.2(33)SRA                                                                                                    | This command was integrated into Cisco IOS Release 12.2(33)SRA.                                                                                                    |  |  |
|                    | 12.0(32)SY                                                                                                    | This command was integrated into Cisco IOS Release 12.0(32)SY.                                                                                                    |  |  |
|                    | 12.2(31)SB2                                                                                                    | This command was integrated into Cisco IOS Release 12.2(31)SB2.                                                                                                    |  |  |

#### Usage Guidelines

#### IP SLAs Operation Configuration Dependence on Cisco IOS Release

The Cisco IOS command used to begin configuration for an IP SLAs operation varies depending on the Cisco IOS release you are running (see Table 13). Note that if you are configuring an IP SLAs LSP Health Monitor operation, see Table 14 for information on Cisco IOS release dependencies. You must configure the type of IP SLAs operation (such as LSP ping) before you can configure any of the other parameters of the operation.

The configuration mode for the **ttl** command varies depending on the Cisco IOS release you are running and the operation type configured. For example, if you are running Cisco IOS Release 12.4(6)T and the LSP ping operation type is configured (without using the LSP Health Monitor), you would enter the **ttl** command in LSP ping configuration mode (config-sla-monitor-lspPing) within IP SLA configuration mode.

### Table 13Command Used to Begin Configuration of an IP SLAs Operation Based on Cisco IOS<br/>Release

| Cisco IOS Release                                       | Global Configuration Command | Command Mode Entered         |
|---------------------------------------------------------|------------------------------|------------------------------|
| 12.4(4)T, 12.0(32)SY,<br>12.2(33)SRB, or later releases | ip sla                       | IP SLA configuration         |
| 12.3(14)T, 12.4, 12.4(2)T, or<br>12.2(31)SB2            | ip sla monitor               | IP SLA monitor configuration |

### Table 14 Command Used to Begin Configuration of an IP SLAs LSP Health Monitor Operation Based on Cisco IOS Release

| Cisco IOS Release                                                       | Global Configuration Command | Command Mode Entered              |
|-------------------------------------------------------------------------|------------------------------|-----------------------------------|
| 12.4(6)T, 12.0(32)SY,<br>12.2(31)SB2, 12.2(33)SRB, or<br>later releases | auto ip sla mpls-lsp-monitor | Auto IP SLA MPLS<br>configuration |

#### Examples

The following example shows how to configure operation parameters, proactive threshold monitoring, and scheduling options using the LSP Health Monitor. In this example, LSP Health Monitor operation 1 is configured to automatically create IP SLAs LSP ping operations for all Border Gateway Protocol (BGP) next hop neighbors in use by all VPN routing or forwarding instances (VRFs) associated with the source Provider Edge (PE) router. The maximum hop count for echo request packets of IP SLAs operations created by LSP Health Monitor operation 1 is set to 200 hops.

```
mpls discovery vpn interval 60
mpls discovery vpn next-hop
!
auto ip sla mpls-lsp-monitor 1
type echo ipsla-vrf-all
timeout 1000
scan-interval 1
secondary-frequency connection-loss 10
secondary-frequency timeout 10
delete-scan-factor 2
ttl 200
!
```

auto ip sla mpls-lsp-monitor reaction-configuration 1 react connectionLoss threshold-type consecutive 3 action-type trapOnly

auto ip sla mpls-lsp-monitor reaction-configuration 1 react timeout threshold-type
consecutive 3 action-type trapOnly
ip sla logging traps
!
auto ip sla mpls-lsp-monitor schedule 1 schedule-period 60 start-time now

### Related Commands

| nands | Command          | Description                                                                         |
|-------|------------------|-------------------------------------------------------------------------------------|
|       | auto ip sla      | Begins configuration for an IP SLAs LSP Health Monitor operation and                |
|       | mpls-lsp-monitor | enters auto IP SLA MPLS configuration mode.                                         |
|       | ip sla           | Begins configuration for an IP SLAs operation and enters IP SLA configuration mode. |

# type echo (MPLS)

Γ

To configure Cisco IOS IP Service Level Agreements (SLAs) label switched path (LSP) ping operations using the LSP Health Monitor, use the **type echo** command in auto IP SLA MPLS configuration mode.

type echo [ipsla-vrf-all | vrf vpn-name]

| Syntax Description | ipsla-vrf-all                                                                                                    | (Optional) Specifies that LSP ping operations should be automatically<br>created for all Border Gateway Protocol (BGP) next hop neighbors in use by<br>a VPN routing or forwarding instance (VRF) corresponding to all the Virtual<br>Private Networks (VPNs) in which the originating Provider Edge (PE) router<br>belongs. This option is the default. |  |  |
|--------------------|----------------------------------------------------------------------------------------------------|----------------------------------------------------------------------------------------------------|--|--|
|                    | vrf vpn-name                                                                                                    | (Optional) Specifies that LSP ping operations should be automatically created for only those BGP next hop neighbors associated with the specified VPN name.                                                                                                    |  |  |
| Command Default    | No IP SLAs operation                                                                                                    | on type is configured for the operation being configured.                                                                                                    |  |  |
| Command Modes      | Auto IP SLA MPLS                                                                                                    | configuration (config-auto-ip-sla-mpls)                                                                                                    |  |  |
| Command History    | Release                                                                                                    | Modification                                                                                                    |  |  |
| 2                  | 12.2(27)SBC                                                                                                    | This command was introduced.                                                                                                    |  |  |
|                    | 12.4(6)T                                                                                                    | This command was integrated into Cisco IOS Release 12.4(6)T.                                                                                                    |  |  |
|                    | 12.2(33)SRA                                                                                                    | This command was integrated into Cisco IOS Release 12.2(33)SRA.                                                                                                    |  |  |
|                    | 12.0(32)SY                                                                                                    | This command was integrated into Cisco IOS Release 12.0(32)SY.                                                                                                    |  |  |
|                    | 12.2(31)SB2                                                                                                    | This command was integrated into Cisco IOS Release 12.2(31)SB2.                                                                                                    |  |  |
| Usage Guidelines   | You must configure the type of LSP Health Monitor operation (such as LSP ping) before you can configure any of the other parameters of the operation.<br>When an IP SLAs LSP ping operation is created by the LSP Health Monitor, an operation number (identification number) is automatically assigned to the operation. The operation numbering starts at 100001.                                                               |                                                                                                    |  |  |
| Examples           | The following example shows how to configure operation parameters, proactive threshold monitoring, and scheduling options using the LSP Health Monitor. In this example, LSP Health Monitor operation 1 is configured to automatically create IP SLAs LSP ping operations for all Border Gateway Protocol (BGP) next hop neighbors in use by all VPN routing or forwarding instances (VRFs) associated with the source PE router. |                                                                                                    |  |  |

```
mpls discovery vpn interval 60
mpls discovery vpn next-hop
1
auto ip sla mpls-lsp-monitor 1
type echo ipsla-vrf-all
 timeout 1000
 scan-interval 1
 secondary-frequency connection-loss 10
 secondary-frequency timeout 10
 delete-scan-factor 2
!
auto ip sla mpls-lsp-monitor reaction-configuration 1 react connectionLoss threshold-type
consecutive 3 action-type trapOnly
auto ip sla mpls-lsp-monitor reaction-configuration 1 react timeout threshold-type
consecutive 3 action-type trapOnly
ip sla logging traps
!
auto ip sla mpls-lsp-monitor schedule 1 schedule-period 60 start-time now
```

```
Related Commands
```

| 5 | Command          | Description                                                          |
|---|------------------|----------------------------------------------------------------------|
|   | auto ip sla      | Begins configuration for an IP SLAs LSP Health Monitor operation and |
|   | mpls-lsp-monitor | enters auto IP SLA MPLS configuration mode.                          |

# type pathEcho (MPLS)

ſ

To configure Cisco IOS IP Service Level Agreements (SLAs) label switched path (LSP) LSP traceroute operations using the LSP Health Monitor, use the **type pathEcho** command in auto IP SLA MPLS configuration mode.

type pathEcho [ipsla-vrf-all | vrf vpn-name]

| Syntax Description | ipsla-vrf-all                                                                                                    | (Optional) Specifies that LSP traceroute operations should be automatically created for all Border Gateway Protocol (BGP) next hop neighbors in use by a VPN routing or forwarding instance (VRF) corresponding to all the Virtual Private Networks (VPNs) in which the originating Provider Edge (PE) router belongs. This option is the default. |  |  |  |
|--------------------|----------------------------------------------------------------------------------------------------|----------------------------------------------------------------------------------------------------|--|--|--|
|                    | vrf vpn-name                                                                                                    | (Optional) Specifies that LSP traceroute operations should be automatically created for only those BGP next hop neighbors associated with the specified VPN name.                                                                                                    |  |  |  |
| Command Default    | No IP SLAs operati                                                                                                    | on type is configured for the operation being configured.                                                                                                    |  |  |  |
| Command Modes      | Auto IP SLA MPLS                                                                                                    | configuration (config-auto-ip-sla-mpls)                                                                                                    |  |  |  |
| Command History    | Release                                                                                                    | Modification                                                                                                    |  |  |  |
|                    | 12.2(27)SBC                                                                                                    | This command was introduced.                                                                                                    |  |  |  |
|                    | 12.4(6)T                                                                                                    | This command was integrated into Cisco IOS Release 12.4(6)T.                                                                                                    |  |  |  |
|                    | 12.2(33)SRA                                                                                                    | This command was integrated into Cisco IOS Release 12.2(33)SRA.                                                                                                    |  |  |  |
|                    | 12.0(32)SY                                                                                                    | This command was integrated into Cisco IOS Release 12.0(32)SY.                                                                                                    |  |  |  |
|                    | 12.2(31)SB2                                                                                                    | This command was integrated into Cisco IOS Release 12.2(31)SB2.                                                                                                    |  |  |  |
| Usage Guidelines   | -                                                                                                    | the type of LSP Health Monitor operation (such as LSP ping) before you can other parameters of the operation.                                                                                                    |  |  |  |
|                    | You must configure the type of IP SLAs operation (such as LSP ping) before you can configure any of the other parameters of the operation. To change the operation type of an existing LSP Health Monitor operation, you must first delete the operation (using the <b>no auto ip sla mpls-lsp-monitor</b> global configuration command) and then reconfigure the operation with the new operation type. |                                                                                                    |  |  |  |
| Note               |                                                                                                    | When an IP SLAs LSP traceroute operation is created by the LSP Health Monitor, an operation number (identification number) is automatically assigned to the operation. The operation numbering starts at 100001.                                                                                                    |  |  |  |

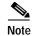

This command supports only single path connectivity measurements between the source PE router and associated BGP next hop neighbors.

#### Examples

The following example shows how to configure operation parameters, proactive threshold monitoring, and scheduling options using the LSP Health Monitor. In this example, LSP Health Monitor operation 1 is configured to automatically create IP SLAs LSP traceroute operations for all BGP next hop neighbors in use by all VRFs associated with the source PE router.

```
mpls discovery vpn interval 60
mpls discovery vpn next-hop
auto ip sla mpls-lsp-monitor 1
type pathEcho ipsla-vrf-all
timeout 1000
scan-interval 1
secondary-frequency connection-loss 10
secondary-frequency timeout 10
!
auto ip sla mpls-lsp-monitor reaction-configuration 1 react connectionLoss threshold-type
consecutive 3 action-type trapOnly
auto ip sla mpls-lsp-monitor reaction-configuration 1 react timeout threshold-type
consecutive 3 action-type trapOnly
ip sla logging traps
!
auto ip sla mpls-lsp-monitor schedule 1 schedule-period 60 start-time now
```

| -              |             |
|----------------|-------------|
| <b>D</b> I I I | <u> </u>    |
| Dototod        | Commands    |
| NEIGIEU        | COMMINATION |

| Command          | Description                                                          |
|------------------|----------------------------------------------------------------------|
| auto ip sla      | Begins configuration for an IP SLAs LSP Health Monitor operation and |
| mpls-lsp-monitor | enters auto IP SLA MPLS configuration mode.                          |

### Feature Information for the LSP Health Monitor

Table 15 lists the release history for this feature.

Not all commands may be available in your Cisco IOS software release. For release information about a specific command, see the command reference documentation.

Use Cisco Feature Navigator to find information about platform support and software image support. Cisco Feature Navigator enables you to determine which Cisco IOS and Catalyst OS software images support a specific software release, feature set, or platform. To access Cisco Feature Navigator, go to http://www.cisco.com/go/cfn. An account on Cisco.com is not required.

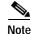

Table 15 lists only the Cisco IOS software release that introduced support for a given feature in a given Cisco IOS software release train. Unless noted otherwise, subsequent releases of that Cisco IOS software release train also support that feature.

#### Table 15 Feature Information for the LSP Health Monitor

| Feature Name                                     | Releases                                   | Feature Information                                                                                                    |
|--------------------------------------------------|--------------------------------------------|----------------------------------------------------------------------------------------------------|
| IP SLAs—LSP Health Monitor                       | 12.2(27)SBC,<br>12.2(28)SB,<br>12.2(33)SRA | The IP SLAs LSP Health Monitor feature provides the capability to proactively monitor Layer 3 MPLS VPNs.                                                                         |
| IP SLAs—LSP Health Monitor with LSP<br>Discovery | 12.2(31)SB2                                | New command line interface (CLI) was implemented to<br>replace the CLI introduced in Cisco IOS Release<br>12.2(27)SBC and 12.2(28)SB. The LSP discovery<br>capability was added. |
| IP SLAs—LSP Health Monitor with LSP<br>Discovery | 12.2(33)SRB                                | New command line interface (CLI) was implemented to<br>replace the CLI introduced in Cisco IOS Release<br>12.2(33)SRA. The LSP discovery capability was added.                   |

CCVP, the Cisco logo, and Welcome to the Human Network are trademarks of Cisco Systems, Inc.; Changing the Way We Work, Live, Play, and Learn is a service mark of Cisco Systems, Inc.; and Access Registrar, Aironet, Catalyst, CCDA, CCDP, CCIE, CCIP, CCNA, CCNP, CCSP, Cisco, the Cisco Certified Internetwork Expert logo, Cisco IOS, Cisco Press, Cisco Systems, Cisco Systems Capital, the Cisco Systems logo, Cisco Unity, Enterprise/Solver, EtherChannel, EtherFast, EtherSwitch, Fast Step, Follow Me Browsing, FormShare, GigaDrive, HomeLink, Internet Quotient, IOS, iPhone, IP/TV, iQ Expertise, the iQ logo, iQ Net Readiness Scorecard, iQuick Study, LightStream, Linksys, MeetingPlace, MGX, Networkers, Networking Academy, Network Registrar, PIX, ProConnect, ScriptShare, SMARTnet, StackWise, The Fastest Way to Increase Your Internet Quotient, and TransPath are registered trademarks of Cisco Systems, Inc. and/or its affiliates in the United States and certain other countries.

All other trademarks mentioned in this document or Website are the property of their respective owners. The use of the word partner does not imply a partnership relationship between Cisco and any other company. (0711R)

Any Internet Protocol (IP) addresses used in this document are not intended to be actual addresses. Any examples, command display output, and figures included in the document are shown for illustrative purposes only. Any use of actual IP addresses in illustrative content is unintentional and coincidental.

© 2007 Cisco Systems, Inc. All rights reserved.

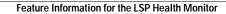